## ORT 4! DATA CORPORATION

2569 McCabe Way/ Irvine, California 92714 (714) 754-4114 / TWX (910) 595-1113

June 1, 1980

### NEW USER DOCUMENTATION FOR IRIS 7.4

Please check that you have all the components of 7.4, viz.

- 1. IRIS on disc or papertape (labeled 7.4)
- 2. Product list (6 pages) itemizing these IRIS component products
- tye eeeee Me&a One or more Front End Packages (listing and obj. papertape of SOV, BZUP, and DDCOPY) specific to your LU/O disc controller and drive
	-

=  $\sum_{i=1}^{n}$  $\frac{1}{2}$ 

 $\mathbf{I}$ 

weos

aerowa<br>aerowa<br>aerowa

U)  $\frac{1}{2}$ 

odie

 $\frac{3}{1}$ 

 $\ddot{\phantom{a}}$ 

BNR, >

- 4. SysGen Log (4 pages)<br>5. Technical Memo "Usin<br>6. "IRIS 7.3 Installati<br>7. MEMORANDUM: "IRIS R7<br>8. Manager Manual Adden<br>9. User Manual Addenda Technical Memo "Using EXTRAPORT" (1 page)
- "IRIS 7.3 Installation Manual" (8 pages)
- MEMORANDUM: "IRIS R7.3 Modification Release" (2 pages)
- Manager Manual Addenda (1 page)
- User Manual Addenda (1 page)
- 10. Peripherals Handbook
- 11. 7.30A Cover letter (5 pages)
- 12. EXERCISER BASIC program listing
- $\begin{pmatrix} 1 & 1 \\ 1 & 1 \end{pmatrix}$ 13. Manager Manual Addenda #2 (3 pages)
	- 14, Technical Memo "Software Received on Disc Pack"
	- 15. Manager Manual Addenda #3 (11 pages)
	- 16. User Manual Addenda #2 (5 pages)

ANY REFERENCES,'IN THIS DOCUMENTATION, TO IRIS R7.3 ARE APPLICABLE TO IRIS R7.4.

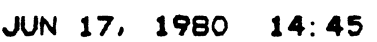

 $\mathcal{A}$ 

### PAGE 1

ſ

ſ

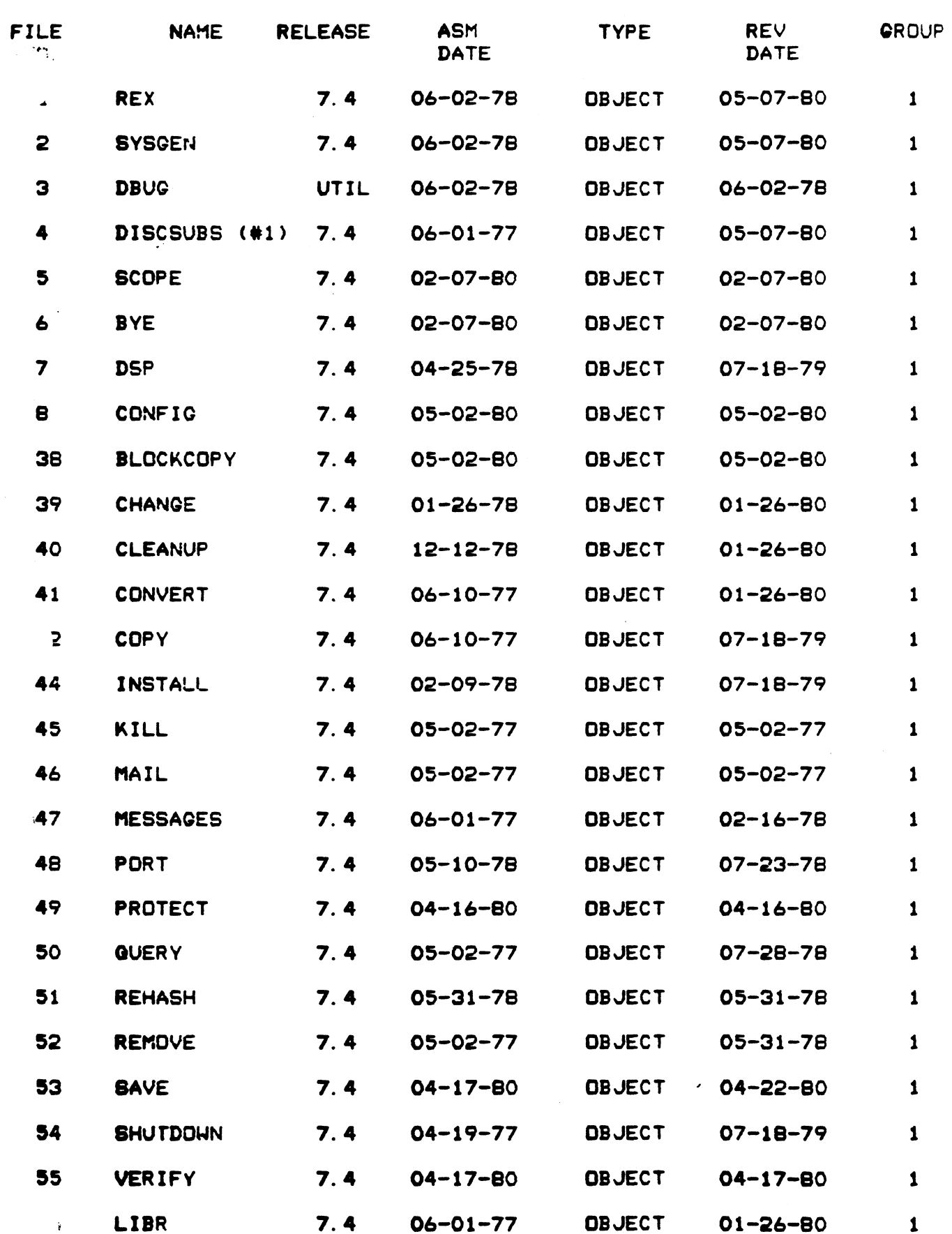

### PAGE 2

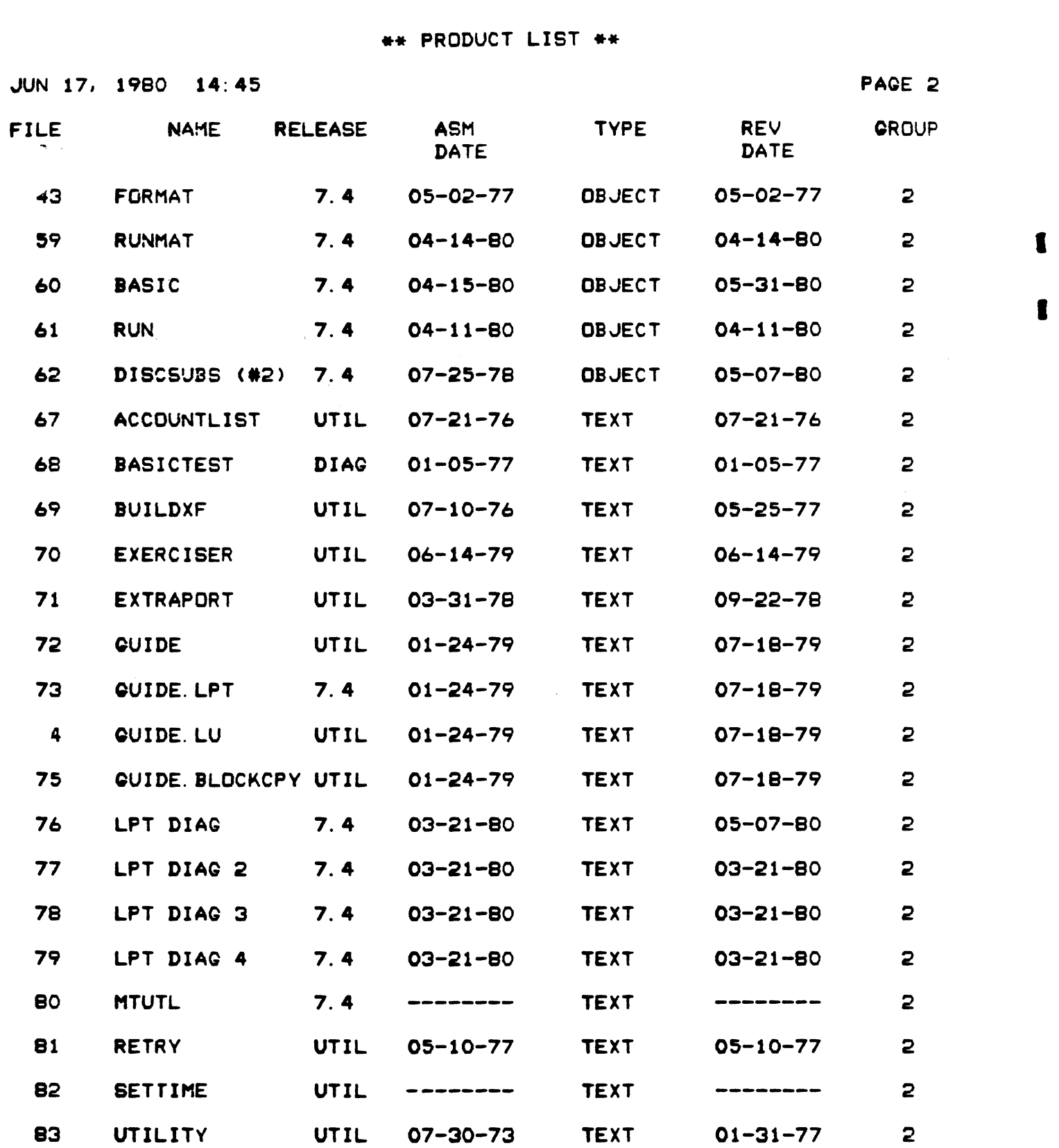

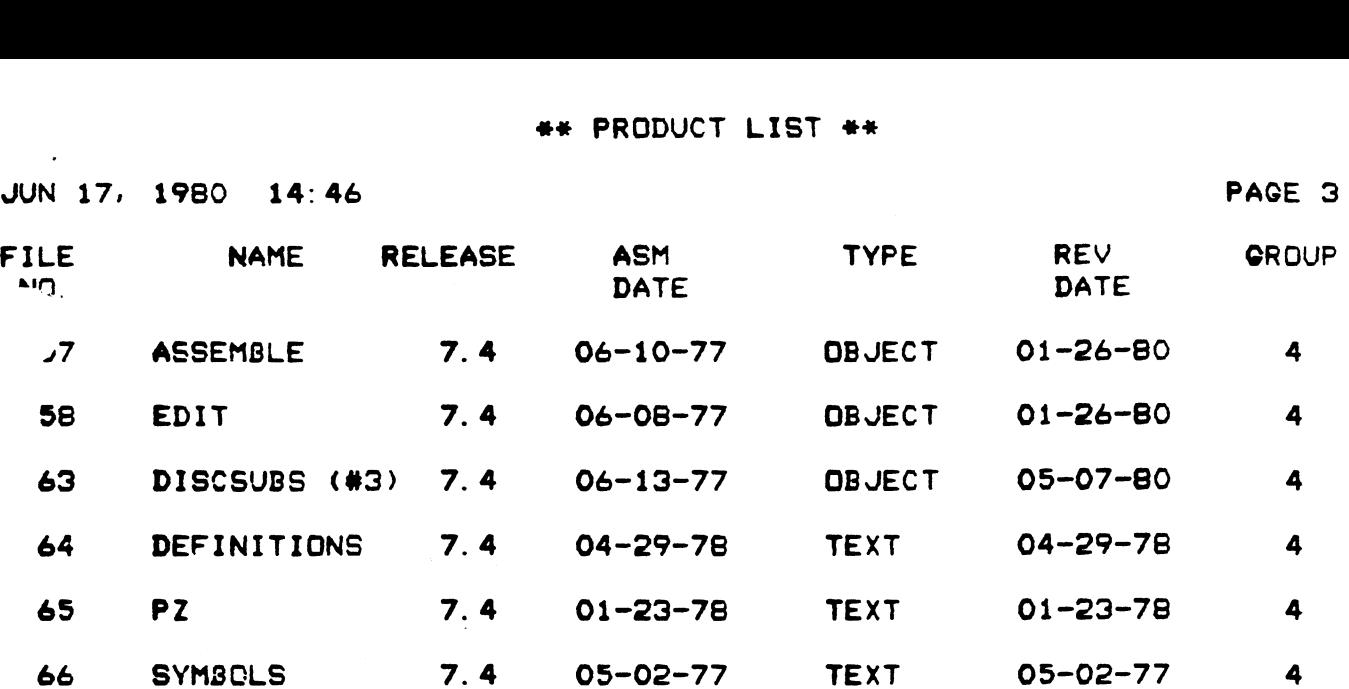

 $\sim 100$  km s  $^{-1}$ 

 $\label{eq:2.1} \frac{1}{\sqrt{2}}\left(\frac{1}{\sqrt{2}}\right)^{2} \left(\frac{1}{\sqrt{2}}\right)^{2} \left(\frac{1}{\sqrt{2}}\right)^{2} \left(\frac{1}{\sqrt{2}}\right)^{2} \left(\frac{1}{\sqrt{2}}\right)^{2} \left(\frac{1}{\sqrt{2}}\right)^{2} \left(\frac{1}{\sqrt{2}}\right)^{2} \left(\frac{1}{\sqrt{2}}\right)^{2} \left(\frac{1}{\sqrt{2}}\right)^{2} \left(\frac{1}{\sqrt{2}}\right)^{2} \left(\frac{1}{\sqrt{2}}\right)^{2} \left(\$ 

 $\mathcal{L}(\mathcal{L}^{\mathcal{L}}(\mathcal{L}^{\mathcal{L}}(\mathcal{L}$ 

 $\sim$   $-$ 

1

f

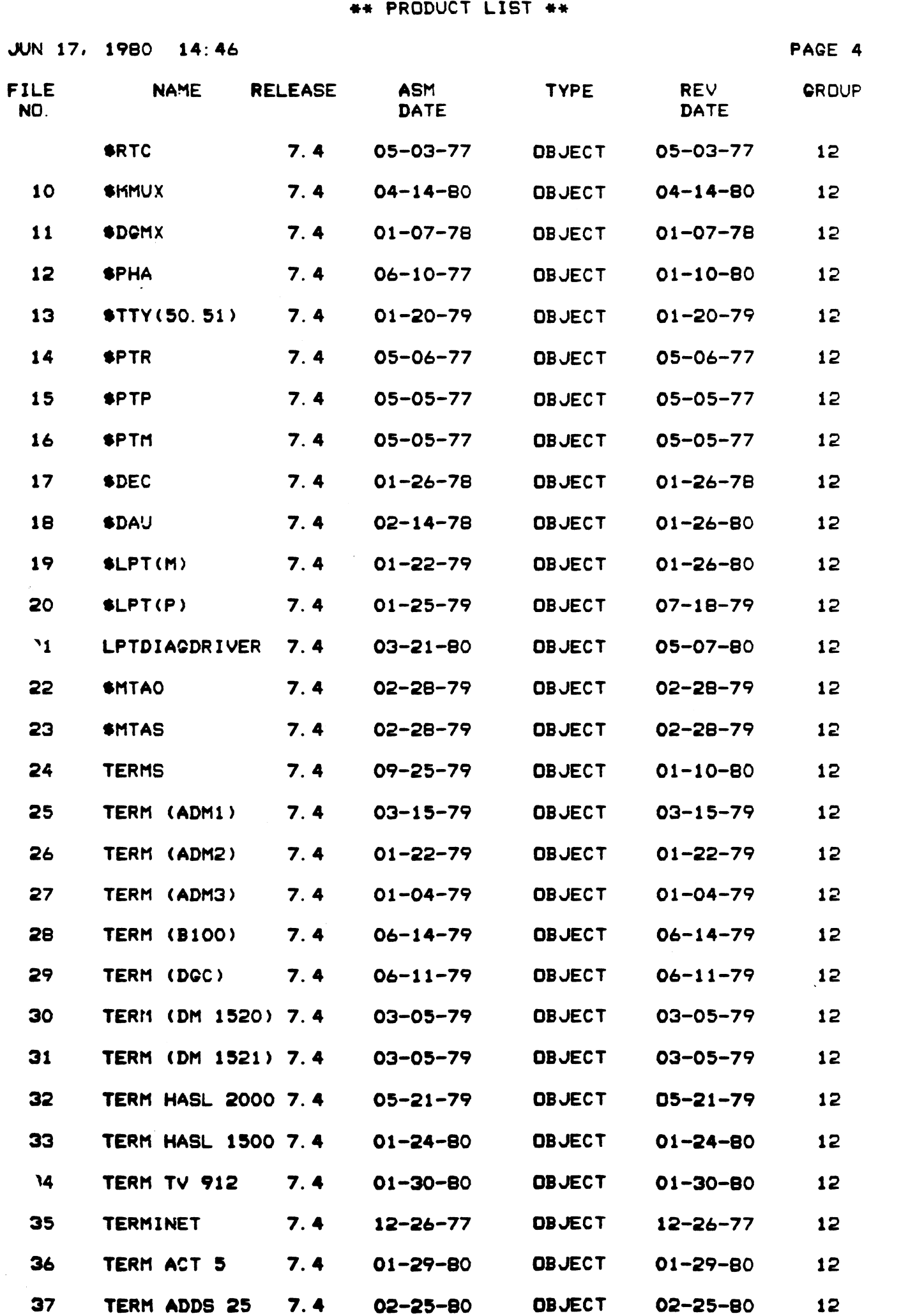

 $\bar{\beta}$ 

 $\mathbf{r}$ 

 $\blacksquare$ 

 $\mathbf{f}$ 

 $\mathbf{C}$ 

 $\blacksquare$ 

### ## PRODUCT LIST #\*

f

ı

ł

 $\label{eq:2.1} \frac{1}{2} \sum_{i=1}^n \frac{1}{2} \sum_{j=1}^n \frac{1}{2} \sum_{j=1}^n \frac{1}{2} \sum_{j=1}^n \frac{1}{2} \sum_{j=1}^n \frac{1}{2} \sum_{j=1}^n \frac{1}{2} \sum_{j=1}^n \frac{1}{2} \sum_{j=1}^n \frac{1}{2} \sum_{j=1}^n \frac{1}{2} \sum_{j=1}^n \frac{1}{2} \sum_{j=1}^n \frac{1}{2} \sum_{j=1}^n \frac{1}{2} \sum_{j=1}^n \frac{$ 

 $\mathcal{L}(\mathcal{L}(\mathcal{L}))$  and  $\mathcal{L}(\mathcal{L}(\mathcal{L}))$  . The contribution of  $\mathcal{L}(\mathcal{L})$ 

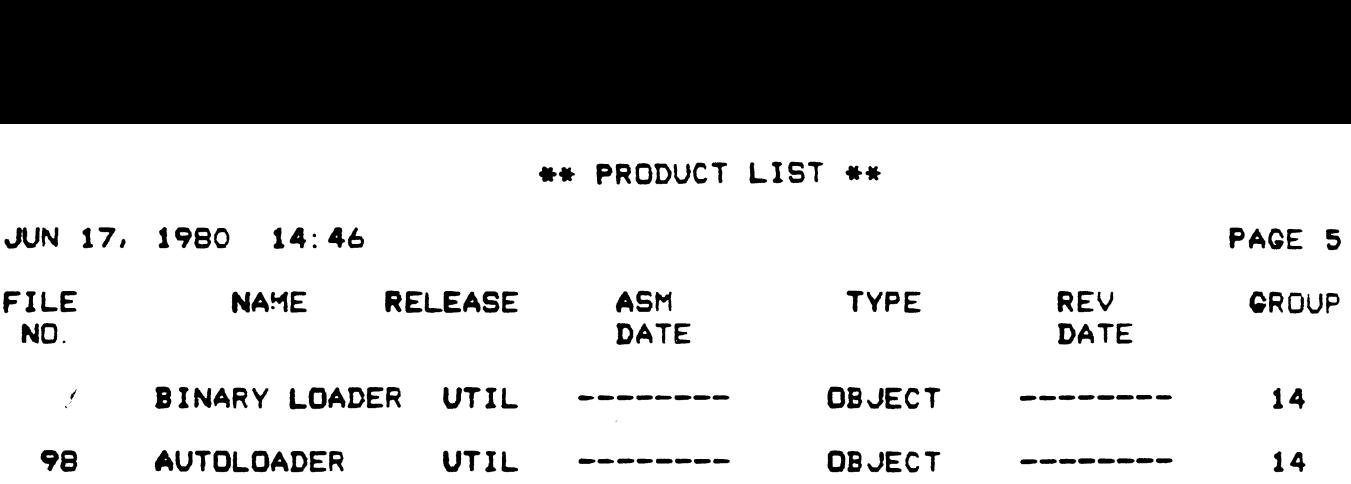

 $\mathcal{L}^{\text{max}}_{\text{max}}$  and  $\mathcal{L}^{\text{max}}_{\text{max}}$ 

 $\label{eq:2.1} \frac{1}{\sqrt{2}}\left(\frac{1}{\sqrt{2}}\right)^{2} \left(\frac{1}{\sqrt{2}}\right)^{2} \left(\frac{1}{\sqrt{2}}\right)^{2} \left(\frac{1}{\sqrt{2}}\right)^{2} \left(\frac{1}{\sqrt{2}}\right)^{2} \left(\frac{1}{\sqrt{2}}\right)^{2} \left(\frac{1}{\sqrt{2}}\right)^{2} \left(\frac{1}{\sqrt{2}}\right)^{2} \left(\frac{1}{\sqrt{2}}\right)^{2} \left(\frac{1}{\sqrt{2}}\right)^{2} \left(\frac{1}{\sqrt{2}}\right)^{2} \left(\$ 

 $\mathcal{L}^{\text{max}}_{\text{max}}$  and  $\mathcal{L}^{\text{max}}_{\text{max}}$ 

 $\hat{\mathcal{A}}$ 

 $\label{eq:2.1} \frac{1}{\sqrt{2}}\int_{\mathbb{R}^3} \frac{d\mu}{\sqrt{2}} \left( \frac{d\mu}{\mu} \right)^2 \frac{d\mu}{\mu} \left( \frac{d\mu}{\mu} \right)^2 \frac{d\mu}{\mu} \left( \frac{d\mu}{\mu} \right)^2 \frac{d\mu}{\mu} \left( \frac{d\mu}{\mu} \right)^2 \frac{d\mu}{\mu} \left( \frac{d\mu}{\mu} \right)^2 \frac{d\mu}{\mu} \left( \frac{d\mu}{\mu} \right)^2 \frac{d\mu}{\mu} \left( \frac{d\mu}{\mu} \right$ 

 $\label{eq:2.1} \frac{1}{\sqrt{2}}\int_{0}^{\infty}\frac{1}{\sqrt{2\pi}}\left(\frac{1}{\sqrt{2\pi}}\right)^{2\alpha} \frac{1}{\sqrt{2\pi}}\int_{0}^{\infty}\frac{1}{\sqrt{2\pi}}\left(\frac{1}{\sqrt{2\pi}}\right)^{\alpha} \frac{1}{\sqrt{2\pi}}\frac{1}{\sqrt{2\pi}}\int_{0}^{\infty}\frac{1}{\sqrt{2\pi}}\frac{1}{\sqrt{2\pi}}\frac{1}{\sqrt{2\pi}}\frac{1}{\sqrt{2\pi}}\frac{1}{\sqrt{2\pi}}\frac{1}{\sqrt{2\pi}}$ 

### \*#\* PRODUCT LIST «#+\*

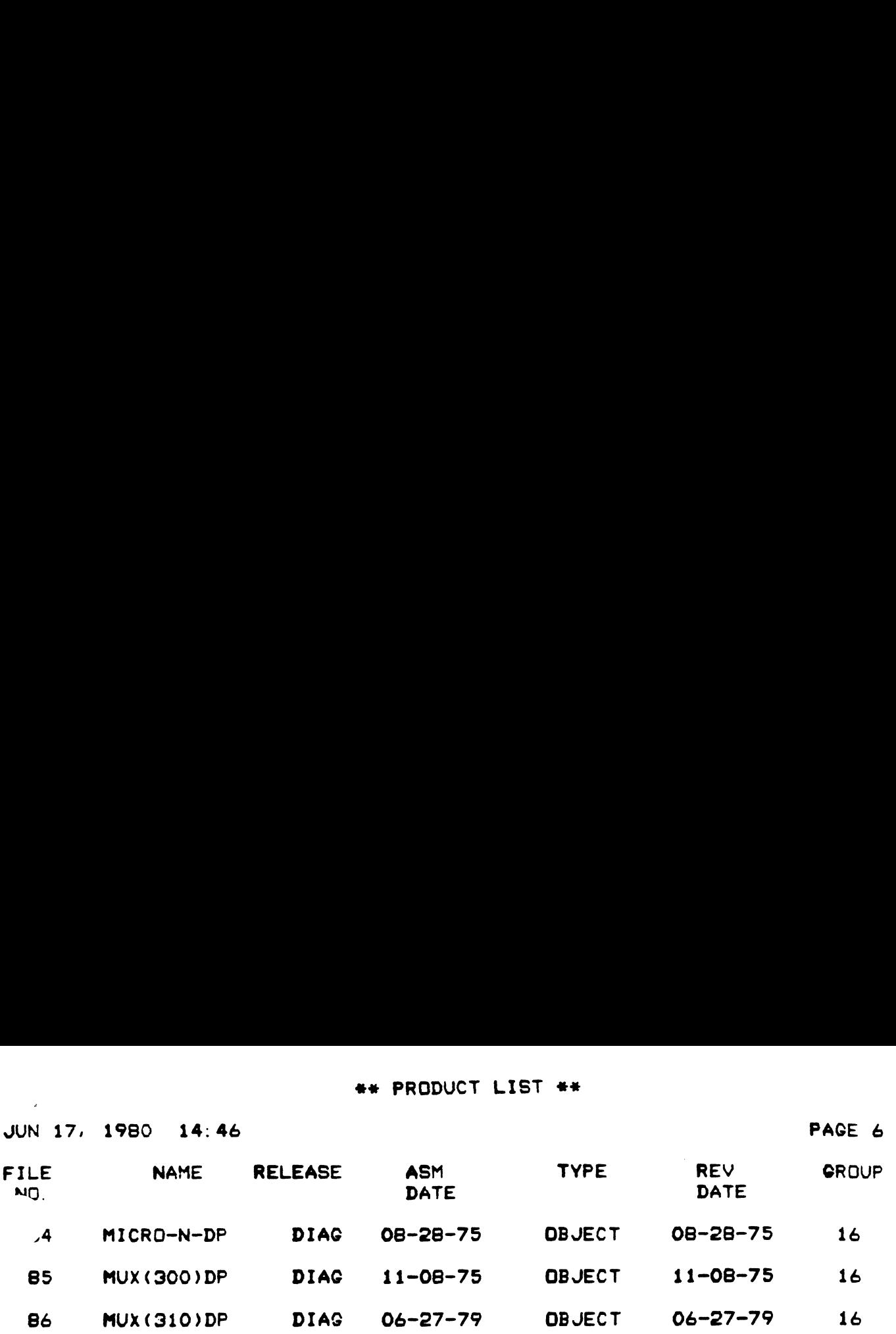

 $\label{eq:2.1} \mathcal{L}_{\text{max}}(\mathcal{L}_{\text{max}}) = \mathcal{L}_{\text{max}}(\mathcal{L}_{\text{max}})$ 

 $\sim 10^{11}$  km s  $^{-1}$ 

 $\label{eq:2.1} \frac{1}{\sqrt{2}}\int_{\mathbb{R}^3} \frac{1}{\sqrt{2}}\left(\frac{1}{\sqrt{2}}\right)^2\left(\frac{1}{\sqrt{2}}\right)^2\left(\frac{1}{\sqrt{2}}\right)^2\left(\frac{1}{\sqrt{2}}\right)^2\left(\frac{1}{\sqrt{2}}\right)^2\left(\frac{1}{\sqrt{2}}\right)^2\left(\frac{1}{\sqrt{2}}\right)^2\left(\frac{1}{\sqrt{2}}\right)^2\left(\frac{1}{\sqrt{2}}\right)^2\left(\frac{1}{\sqrt{2}}\right)^2\left(\frac{1}{\sqrt{2}}\right)^2\left(\$ 

 $\mathcal{L}(\mathcal{A})$  and  $\mathcal{L}(\mathcal{A})$  .

 $\label{eq:2.1} \frac{1}{\sqrt{2}}\int_{\mathbb{R}^3}\frac{1}{\sqrt{2}}\left(\frac{1}{\sqrt{2}}\right)^2\frac{1}{\sqrt{2}}\left(\frac{1}{\sqrt{2}}\right)^2\frac{1}{\sqrt{2}}\left(\frac{1}{\sqrt{2}}\right)^2\frac{1}{\sqrt{2}}\left(\frac{1}{\sqrt{2}}\right)^2.$ 

IRIS 7.4 SYSGEN LOG

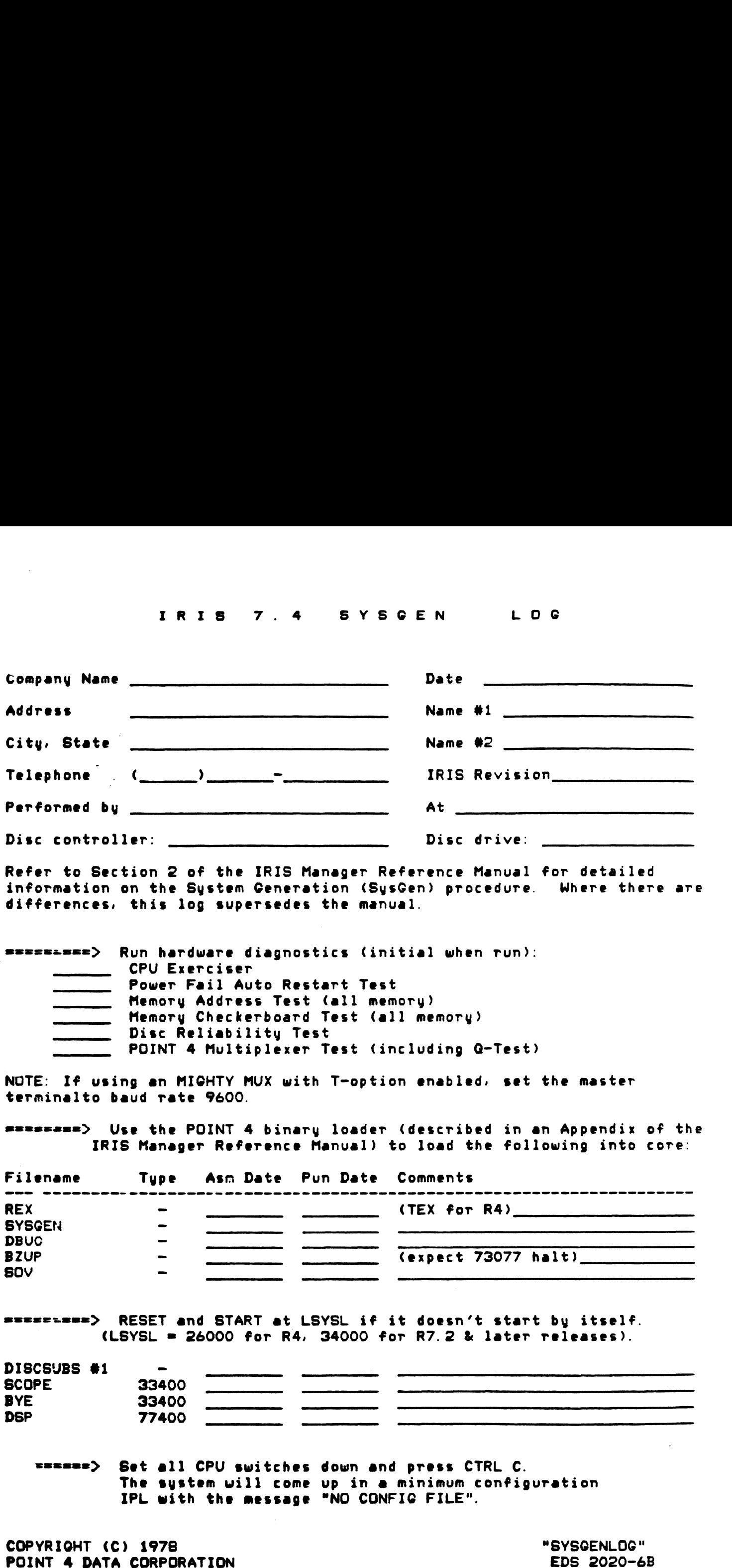

seeznes> Set a11 CPU switches down and press CTRL C. The system will come up in a minimum configuration IPL with the message "NO CONFIG FILE".

1

ı

 $\mathbf{r}$ 

L

ь

Log on as "MANAGER" and use PLOAD to load the following tapes in the order listed:

ſ

ſ

P

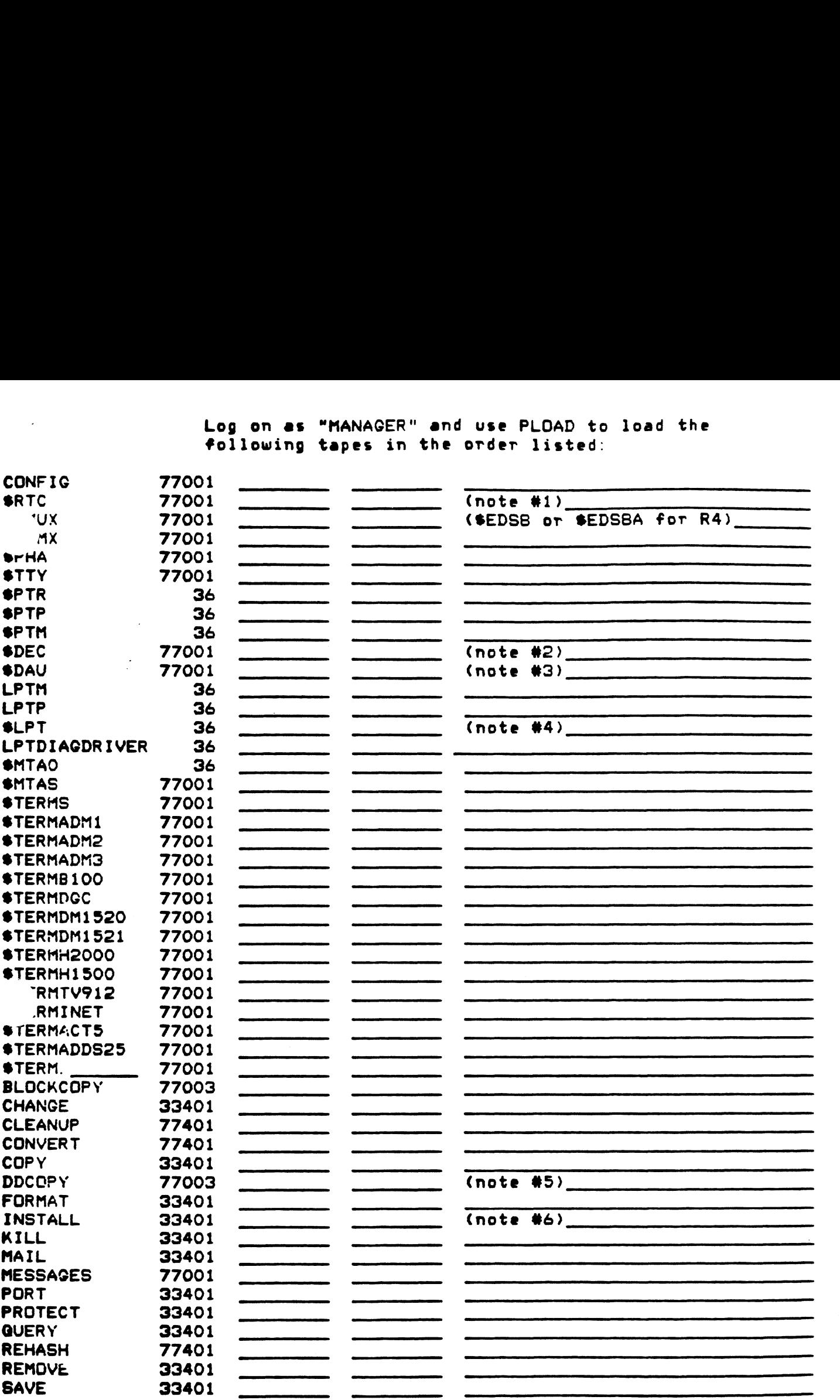

m==> CONTINUED ON NEXT PACE.

es: <sup>&</sup>gt; LOAD as RTC (without \$) if SMMUX and MIGHTY MUX are on the system. LOAD as DEC (without 6) if a POINT 4 micro-n is in the computer. #2. LOAD as DEC (without \$) if a POINT 4 micro-n is in the computer. \*2. LOAD as DEC (without \*) if a POINT 4 micro-n is in the compute<br>\*3. LOAD as DAU (without \*) if there is not a POINT 4 board micro-n #4. Reload a second copy of the LPT driver for your system eas SLPT. ¢5. LOAD DISCUTILITY if controller is POINT 4 LOTUS 700 For R4, write in as INSTALL. INSTALL. DIVA, or INSTALL. T50#6. For R4, write in as INSTALL, INSTALL. DIVA, or INSTALL. T50

### CONTINUED FROM PREVIOUS PAGE

 $\blacksquare$ 

 $\blacksquare$ 

r

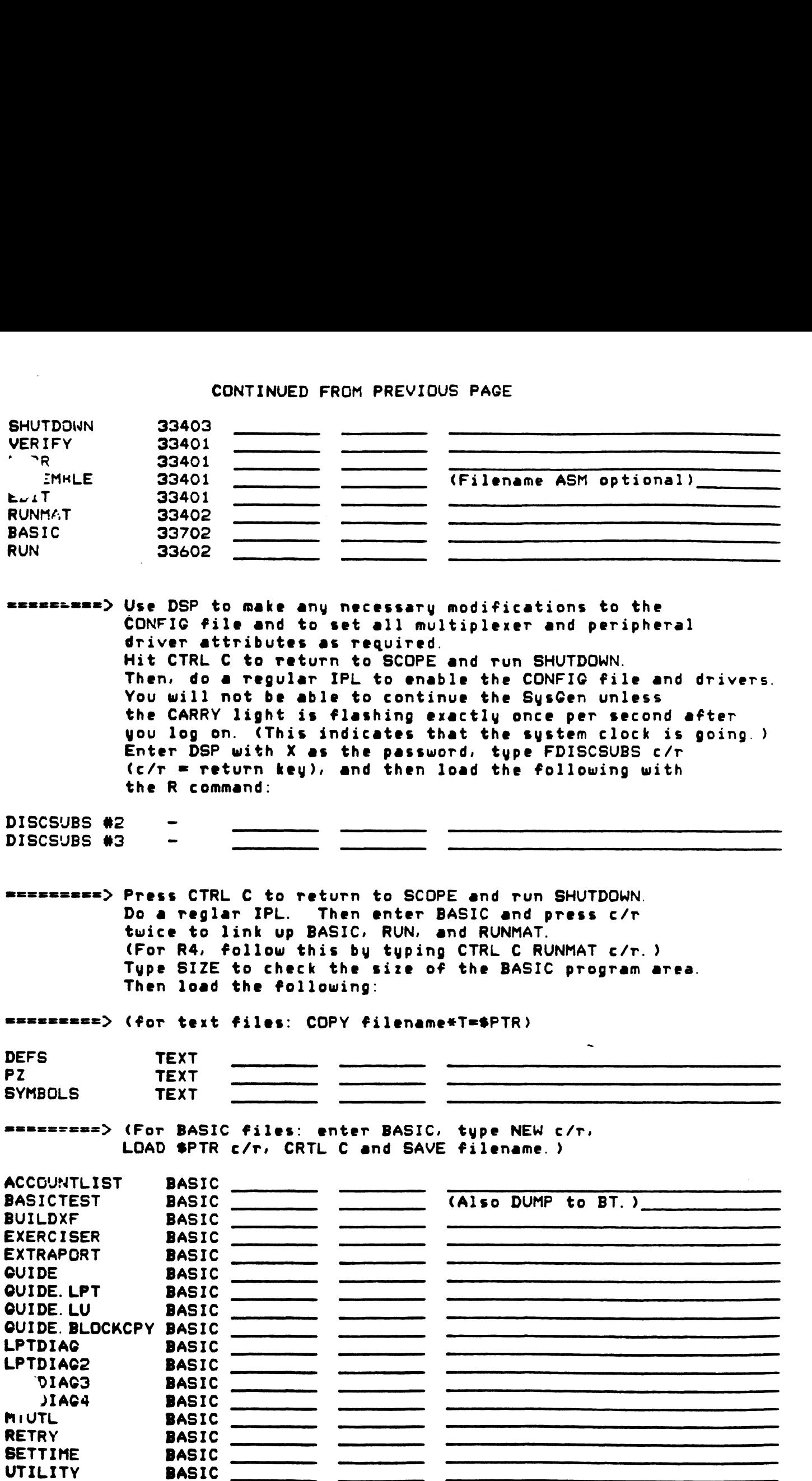

 $\ddot{\phantom{a}}$ 

eececz<==> (For these stand\_alone binary files: COPY filename\*A=\$PTR)

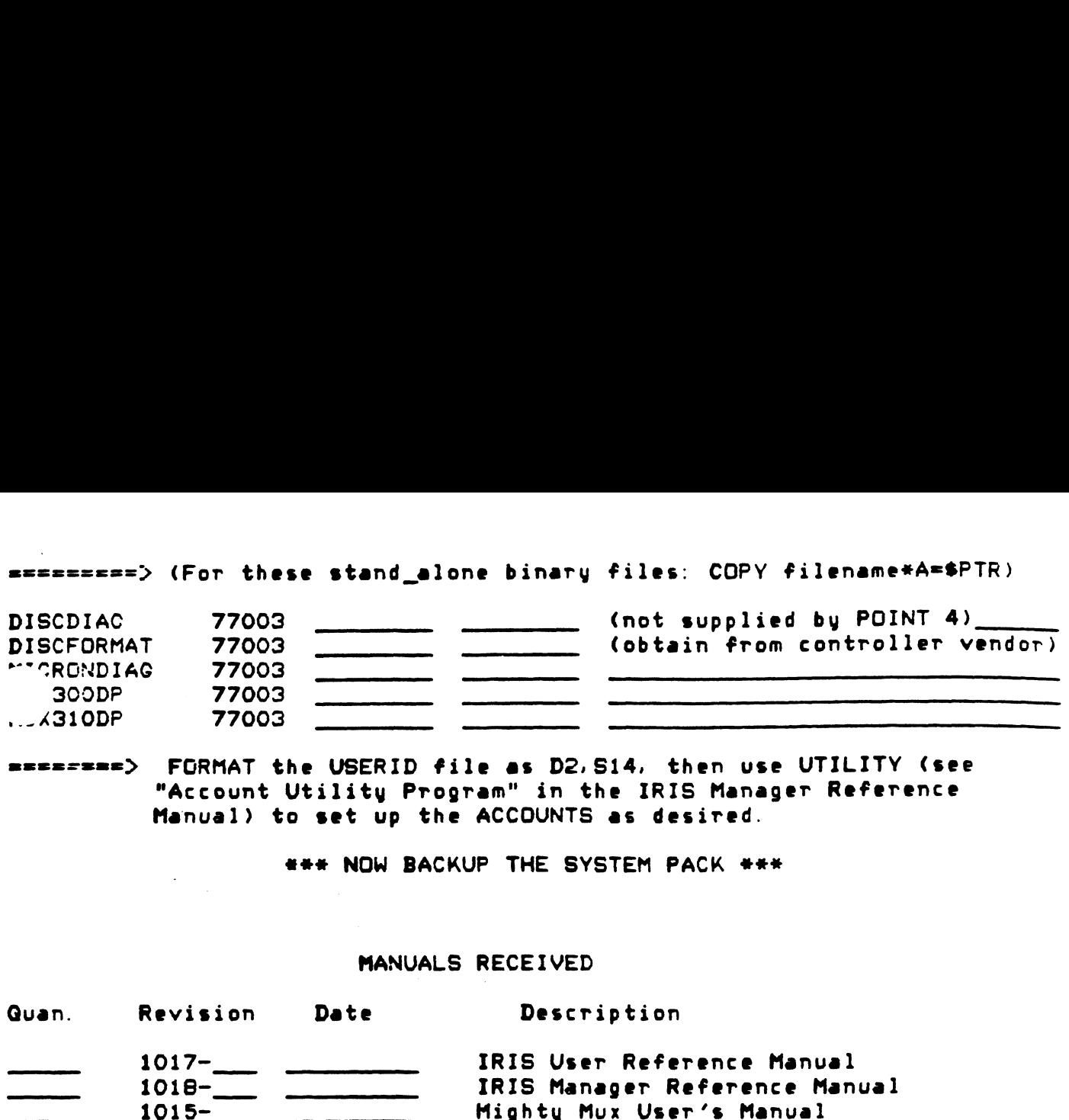

 $\bullet$  Format the USERID file as D2,514, then use UTILITY (see "Account Utility Program" in the IRIS Manager Reference Manual) to set up the ACCOUNTS as desired. MART THE USERID file as D2.514, the USERID file as D2.514, the IRI<br>
Manual) to set up the ACCOUNTS as de<br>
WANUALS RECEIVED<br>
Revision Date Description

**### NOW BACKUP THE SYSTEM PACK ###** 

### MANUALS RECEIVED

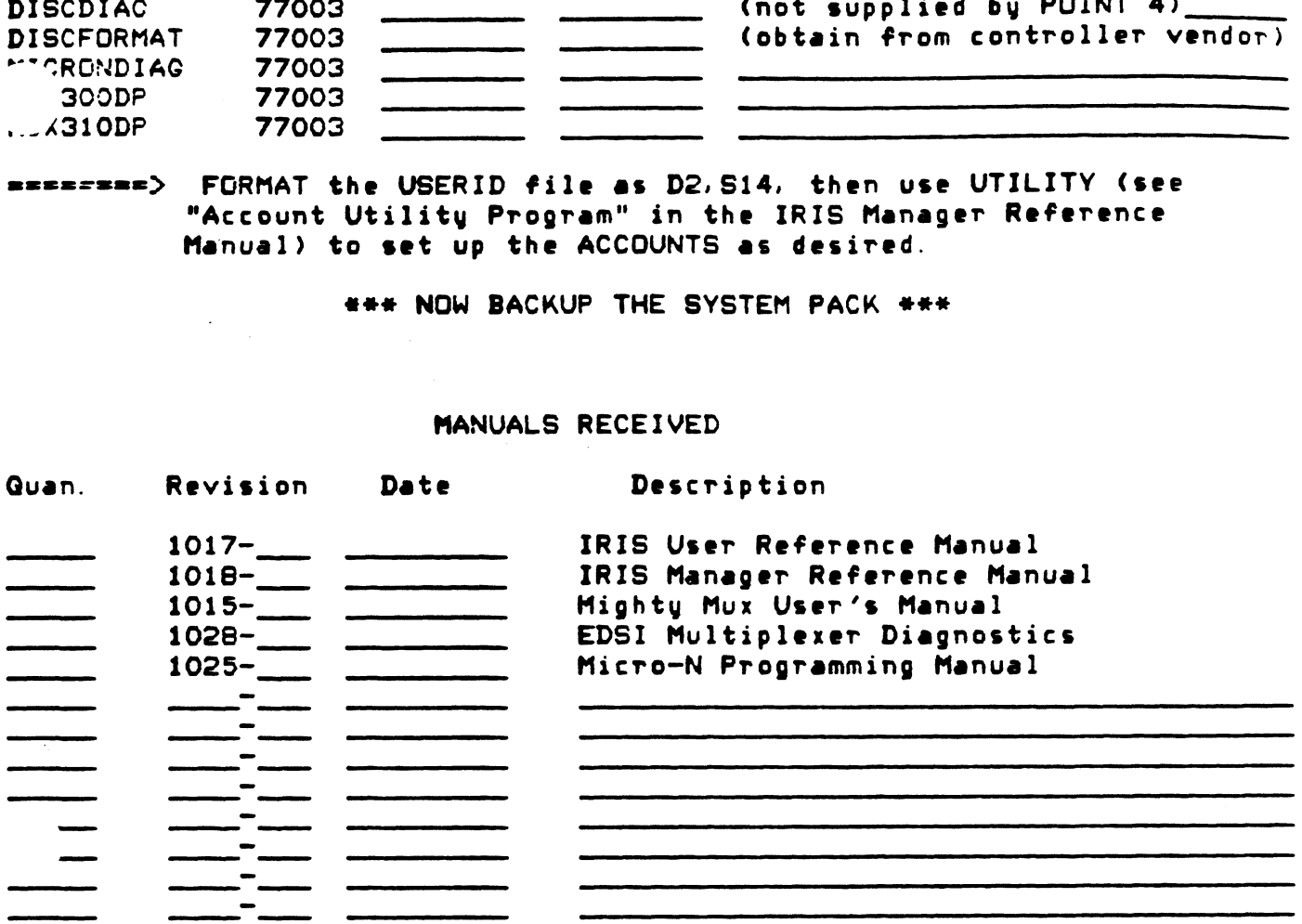

### TECHNICAL MEMO

1

TO : ALL IRIS R7.3 Users<br>TO : ALL IRIS R7.3 Users FROM >: Leon Remus TO : ALL IRIS R7.3 U<br>FROM : Leon Remus<br>SUBJECT: Using EXTRAPORT

EXTRAPORT is a BASIC program that assigns other programs to run on EXTRAPDRT is a BASIC program that assigns other programs to run on<br>Phantom Ports if you are logged onto the Manager account (see User's<br>Manual pg. 1-10 "How to Use a Phantom Port"). rnansom rores in you are loyged once end nancycr accessor tocal society.<br>Manual pg. 1-10 "How to Use a Phantom Port").<br>To use this program, tupe in EXTRAPORT. Your terminal will respond with

nancal pg. I-lo "How to ose a phantom port ).<br>To use this program, type in EXTRAPORT. Your terminal will respond w<br>"!" or "ALL PHANTOM PORTS ARE BUSY ! !!". If all ports are busy, it .<br>To use this program, type in EXTRAPORT. Your terminal will respond **u**<br>"!" or "ALL PHANTOM PORTS ARE BUSY ! ! !". If all ports are busy, it<br>is best to wait for a few minutes and try again. If the response was is best to wait for a few minutes and try again. If the response was<br>"!", then input the desired command.

Example:

SBEXTRAPORT (return) 'LIBR @\*CELPT] (return)

program will find a vacant Phantom Port and send the command string \_. it. Then. EXTRAPORT will check the status of the port that was selected and will respond with a message accordingly.

Example:

LIBR IS RUNNING ON PORT 1 or LIBR FAILED ! ! !

If the command fails, this means there was some error in the command string. To see the error message, enter the same command directly on your terminal.

All Phantom Ports on your R7.3 system are automatically found by EXTRAPORT so there is no need to change any constant in EXTRAPORT before running this program on any IRIS R7.3 system.

TECHNICAL MEMO

1

ı

TO : ALL IRIS R7.3 Users FROM >: Leon Remus SUBJECT: Using EXTRAPORT

EXTRAPORT is a BASIC program that assigns other programs to run on Phantom Ports if you are logged onto the Manager account (see User's Manual pg. 1-10 "How to Use a Phantom Port").

To use this program, type in EXTRAPORT. Your terminal will respond with "!" or "ALL PHANTOM PORTS ARE BUSY ! ! !". If all ports are busy, it is best to wait for a few minutes and try again. If the response was "!'", then input the desired command.

Example:

#EXTRAPORT (return) 'LIBR @\*CELPTI] (return)

program will find a vacant Phantom Port and send the command string \_. it. Then, EXTRAPORT will check the status of the port that was selected and will respond with a message accordingly.

Example:

LIBR IS RUNNING ON PORT 1 or LIBR FAILED ! ! !

If the command fails, this means there was some error in the command string. To see the error message, enter the same command directly on your terminal.

All Phantom Ports on your R7.3 system are automatically found by EXTRAPORT so there is no need to change any constant in EXTRAPORT before running this program on any IRIS R7.3 system.

### IRIS 7.3 INSTALLATION MANUAL

IRIS 7.3 INSTALLATION MANUAL<br>TO: IRIS USERS' TECHNICAL STAFF DATE: December 12, 1978  $D/78:JC:0110$ TO: IRIS USERS' TECHNICAL STAFF<br>FROM: IRIS CUSTOMER SUPPORT

RE: INSTALLATION & USE OF IRIS 7.3

- Enclosed is a copy of the new Sysgen Log to be used when you  $1.$ sysgen IRIS 7.3. Please note that this differs from (supersedes) the procedure described in Section 2 of the IRIS 7.3 Manager Reference Manual.
- After an IRIS 7.3 Sysgen, there is a special procedure necessary to use Logical Units from IRIS 7.2. Immediately, after 2. installing the unit under IRIS 7.3 for the first time, REHASH must be run. REHASH will ask for Logical Unit number to be must be run. REHASH will ask for Logical Unit number to be rehashed. If you do many file creates and deletes on any Logical Unit under IRIS 7.3, REHASH can be run periodically for better performance.
- After the IRIS 7.3 Sysgen, please note the following warning.  $3.$ Alter the IKIS 7.3 Sysgen, please note the following warning<br>One of the enhancements to IRIS under 7.3 is the buffer pool<br>which reduces disc transfers of frequently used blocks. Bewhich reduces disc transfers of frequently used blocks. Be-<br>cause of this feature, it is mandatory that SHUTDOWN be run any time there is to be an interruption of normal IRIS timesharing for any reason. NEVER just hit STOP on the computer.
- Under IRIS 7.3, any halt without a SHUTDOWN is a serious pro-blem: the buffer pool may still contain data which needs to 4. blem: the buffer pool may still contain data which needs to be written to disc. We have provided a manual routine which will allow you to flush the buffer pool and correctly update your disc in case the system goes down. This routine is completely described in Appendix A, "Manual Buffer Pool Flush."
- IRIS 7.3 corrects a serious problem which existed under IRIS 7.2.  $5.$ The problem was that if INSTALL encountered an error condition in any file header, it would delete that file without warning. The solution for this problem under 7.3 is described in Section 6.4 of the IRIS 7.3 Manager Reference Manual.

### Educational Data Systems 1682 Langley Ave., Irvine, California 92714 | (714) 556-4242

- Since authorizing the release of IRIS 7.3, five problems have 6. come to light during our extended and continuing Quality Control exercise. These problems were reviewed and it was decided not exercise. These problems were reviewed and it was decided not<br>to hold up release on their behalf. All five problems are under<br>investigation and SCO's will be issued to correct them as solu-<br>tions are reached. They are list investigation and SCO's will be issued to correct them as solu-tions are reached. They are listed below for your information tions are reached. They are listed below for your information<br>and to allow you to avoid them during the short time that they exist.<br>
a. You cannot copy an extended file to the line printer
	- (results in a Trap).
	- b. In a BASIC program, the user must be careful that only numeric characters be input into a numeric variable. This will be corrected.
	- c. COPY SPTP=SPTR does not work correctly.
	- c. COPY \$PTP=\$PTR does not work correctly.<br>d. Do not punch paper tapes using DSP punch commands.
	- d. Do not punch paper tapes using DSP punch commands.<br>e. DSP cannot search properly with a terminating address of DSP cannot search properly with a terminating address of 177777. The value 177776 should be used instead until this is corrected.

It will be the policy of EDS to alert you to known problems whenever they are encountered even if a solution is not immediately forthcoming. To this end, we will be launching in the New Year, a Technical Notes Bulletin with problems, solutions, general information, applications tips, etc. This will be a totally information, applications tips, etc. This will be a totally separate document from the EDS Newsletter and will be oriented towards the technical reader.

- 7. The following items are not ready at the time of IRIS 7.3 release. Ine following frems are not ready at they should be available subsequently.<br> **a.** Magtape driver
	- a. Magtape driver<br>b. DCC Mux driver
	-
	- c. Cassette tape unit c. <mark>Cass</mark><br>d. SMTI
	-
- 8. Any time INSTALL AND CLEAR is run under IRIS 7.3, REHASH must also be run.

 $\sim$   $\sim$ 

DATE: December 12, 1978<br>D/78:JC:0110

### APPENDIX A

### MANUAL BUFFER POOL FLUSH

Under IRIS, 7.3, if the RUN light goes out for any reason other than a SHUTDOWN use this procedure to flush the buffers. a SHUTDOWN use this procedure to flush the buffers.<br>1. Check that the following octal contents are correct in memory: TION & USE OF IRIS 7.3 DATE:<br>
APPENDIX A<br>
MANUAL BUFFER POOL FLUSH<br>
.3, if the RUN light goes out for any re<br>
se this procedure to flush the buffers.<br>
at the following octal contents are corr<br>
Location 0ctal Contents

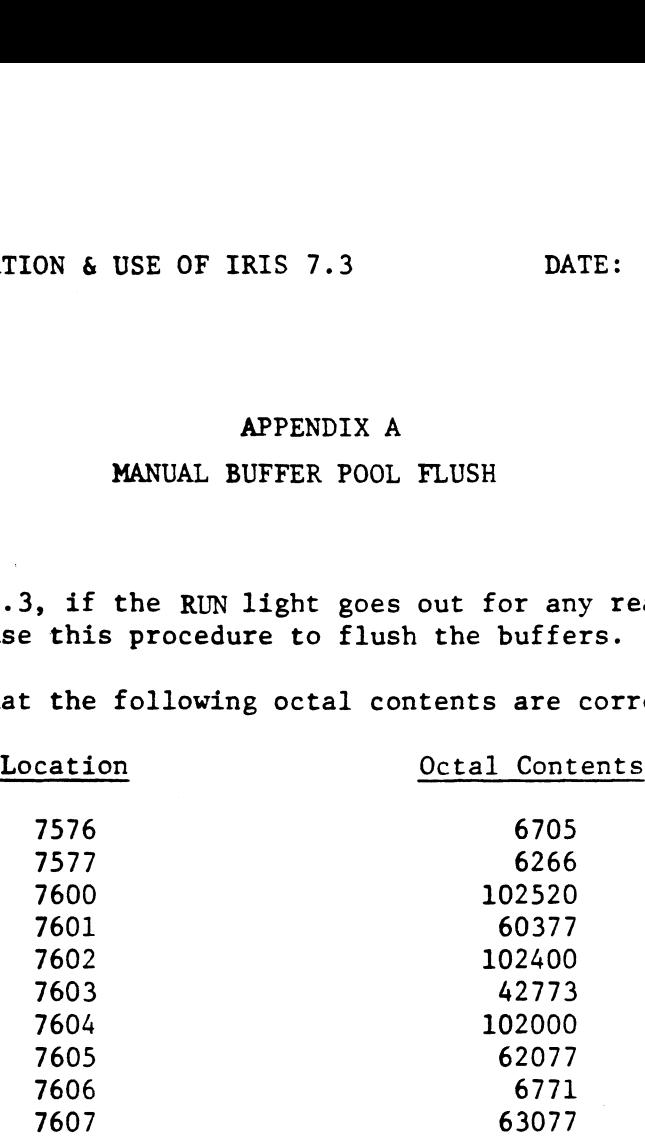

- 2. If the contents are correct, RESET and START at 7600.
- 2. If the contents are correct, RESET and START at 7600.<br>3. If the computer now halts with 63077, at location 7607 or 7610, then If the computer now halts with 63077, at location 7607 or 761<br>the manual buffer pool flush has completed successfully. The the manual buffer pool flush has completed successfully. The system is now ready to re-IPL.
- 4. If the contents of the above locations are not correct, or if the system does not reach a correct 63077 halt, then data may have been irrecoverably lost. Any file accessed since the last nave been iffecoverably fost. Any file accessed since the fast<br>IPL may end up randomly missing some of the information which<br>was supposed to have been written to it. You may have to depend was supposed to have been written to it. You may have to depend<br>on your most recent backups to restore data files to a known good condition.

### APPENDIX B

### **CLEANUP**

Cleanup has been "cleaned up" and there now are working versions for hoth 7.2 and 7.3!

In addition, the following improvements have been made:

- 1. The shuffling algorithm in phase 17 has been changed resulting in much faster RUN times (up to 14 times faster). 2. As the files are cleaned up, the phase # and filenames are
- As the files are cleaned up, the phase  $#$  and filenames are printed on the terminal. This provides valuable information<br>should problems arise. To suppress the printing of the filenames change location 200 in CLEANUP to a ZERO. 3. After cleaning up Logical Unit 0, an automatic IPL will not
- <mark>After cleaning up Logical Unit O, an automati</mark>c IPL will <u>not</u><br>occur. Instead, the following message will be printed and the occur. Instead, the following message will be printed and the system will halt with a 63077 in the data lights:

"END OF CLEANUP-WHEN SYSTEM HALTS, RE-IPL"

 $-4-$ 

RE: INSTALLATION & USE OF IRIS 7.3

INSTALLATION & USE OF IRIS 7.3 DATE: December 12, 1978 DATE: December 12, 1978<br>D/78:JC:0110

### APPENDIX C

### TERMINAL CONTROL USER INSTRUCTIONS

- BASIC 1/0: The user may incorporate various terminal control BASIC I/O: The user may incorporate various terminal contr<br>functions into his PRINT, PRINT #, and INPUT statements. In 1. runctions into his PKINI, PKINI #, and INPUI statements. In<br>some instances, alternative constructions are given for the<br>control functions. The user should consult the documentation control functions. The user should consult the documentation<br>on his particular PORT TYPE to determine which constructions he may use.
- 1.1 Control of Video Attributes

The user may include various codes (see Section  $1.9$ ) in his Ine user may include various codes (see Section 1.9) in h<br>PRINT and PRINT # statements to control the action of his<br>terminal. For example, to print a blinking error message terminal. For example, to print a blinking error message (on a CRT capable of blinking) the user might do:

PRINT 'BB'"ERROR !"''EB'

and the message within the double quotes would be printed and would blink. More than one two-letter code may be included within a single pair of single quotes.

1.2 Protected Fields and Format Mode

> One feature of some CRT's is the "protected field." These are sections of the CRT screen specified by the user with 'BP' and 'EP' codes to be write protected. This means that any and 'EP' codes to be write protected. This means that any attempt by an operator to type over these fields will be unsuccessful. Often the user has the option of selectively clearing only the unprotected sections of a screen with a 'CU' code. To make the protected fields operational, the terminal must first be set in "format mode" by sending an 'FM' code to the terminal in a PRINT statement.

1.3 Cursor Positioning For Output

The user may have a statement of the form:

PRINT  $\mathfrak{g}_{X,Y}$ ; list;  $\{\mathfrak{g}_{X2}, Y2;$  list2... $\}^1$ 

where X is an arithmetic expression representing the column number to position to starting with zero and increasing towards the right (as with the TAB function), Y is an arithmetic expression representing the row number starting with zero and pression representing the row number starting with zero and<br>increasing towards the bottom, and "list" is any expression<br>list. As many positionines as desired can be implemented in increasing towards the bottom, and list is any expression<br>list. As many positionings as desired can be implemented in<br>one statement. If Y is omitted, the cursor will be positioned itst. As many positionings as desired can be implemented<br>one statement. If Y is omitted, the cursor will be posit<br>to column X on the current line. The ":" terminating the to column X on the current line. The ";" terminating the list may be omitted if desired.

 $\mathbf{O}$ 

 $1 \leftrightarrow \text{signifies enclosed}$ 

D/78:3C:0110

#### 1.4 Alternative Method For Controlling Video Attributes

On some CRT's (the Beehive B800 is the only CRT in this category at this time), the control of video attributes is done with a four-field command as follows:

PRINT  $(X,Y,T,N; \ldots)$ 

where X and Y are positions on the screen as previously where x and i are positions on the screen as previously<br>defined and where T represents the attributes to be set in a<br>field N characters long beginning at X.Y. The value of T may field N characters long beginning at  $X, Y$ . The value of T may<br>be constructed as  $T = "sum over desired attributes" where$ the attribute values are 8 for blinking, 4 for reverse video, 2 for dimmed intensity and 1 for write protection. This command doesn't change the position of the cursor.

aoesn t cnange the position of the cursor.<br>NOTE: No provision has been made for reading back video attributes not that the provision has been made for reading back video att<br>that have been set up. This capability, implemented on some that have been set up. This capability, implemented on some CRT's, is used for diagnostic purposes only and must be done at the machine level (i.e., assembly language), not BASIC.

1.5 Cursor Positioning For Input

INPUT @X,Y; "prompt" list

will position the cursor at  $X, Y$ , then output the "prompt" message, and finally accept input into the given "list" of variables. Multiple positionings and prompts are possible in one statement.

1.6 Setting The Length of An Input Field (B800 only)

A three-field construct may be used with the INPUT statement as:

INPUT  $(X,Y,L; \ldots)$ 

which will use the next L characters following the position X,Y for input into the next variable of the statement. It is up to the CRT to generate an EOM code to terminate the input.

1.7 Reading Cursor Position

INPUT 'RD' X, Y

will returnthe current cursor coordinates into the variables X and Y. If the variables X or Y are missing, a syntax X and Y. If the variables X or Y are missing, a syntax error will be given at runtime.

1.8 Block input from CRT: (not implemented until nodal input buffer)

INPUT 'BT' AS

will input into A\$ from CRT memory, from current cursor position to next ETX code. Note that the user's I/O buffer must be to next ETX code. Note that the user's  $I/O$  buffer must be large enough to hold the entire A\$ at one time. Also, if there are any EOM codes (typically Carriage Return, octal 015) in the input string, they will terminate the data put into AS. The rest of the input may then be read with subsequent INPUT statements from the I/O buffer (without using the 'BT').

#### 1.9 TERMINAL CONTROL CODES

Following is a list of all control codes that are planned to be implemented on some terminals. Those marked with a "\*" are in a standard minimal subset that have a reasonable expectation of working on any CRT-type terminal for which the system has been implemented. Any others may be implemented for certain terminals Following is a list of all contr<br>
implemented on some terminals.<br>
standard minimal subset that hav<br>
working on any CRT-type terminal<br>
implemented. Any others may be<br>
which have such capabilities.<br>
@<br>
\* position cursor<br>
RD implemented on some terminals. Those<br>
standard minimal subset that have a<br>
working on any CRT-type terminal for<br>
implemented. Any others may be impl<br>
which have such capabilities.<br>
@<br>
\* position cursor<br>
RD read cursor posi

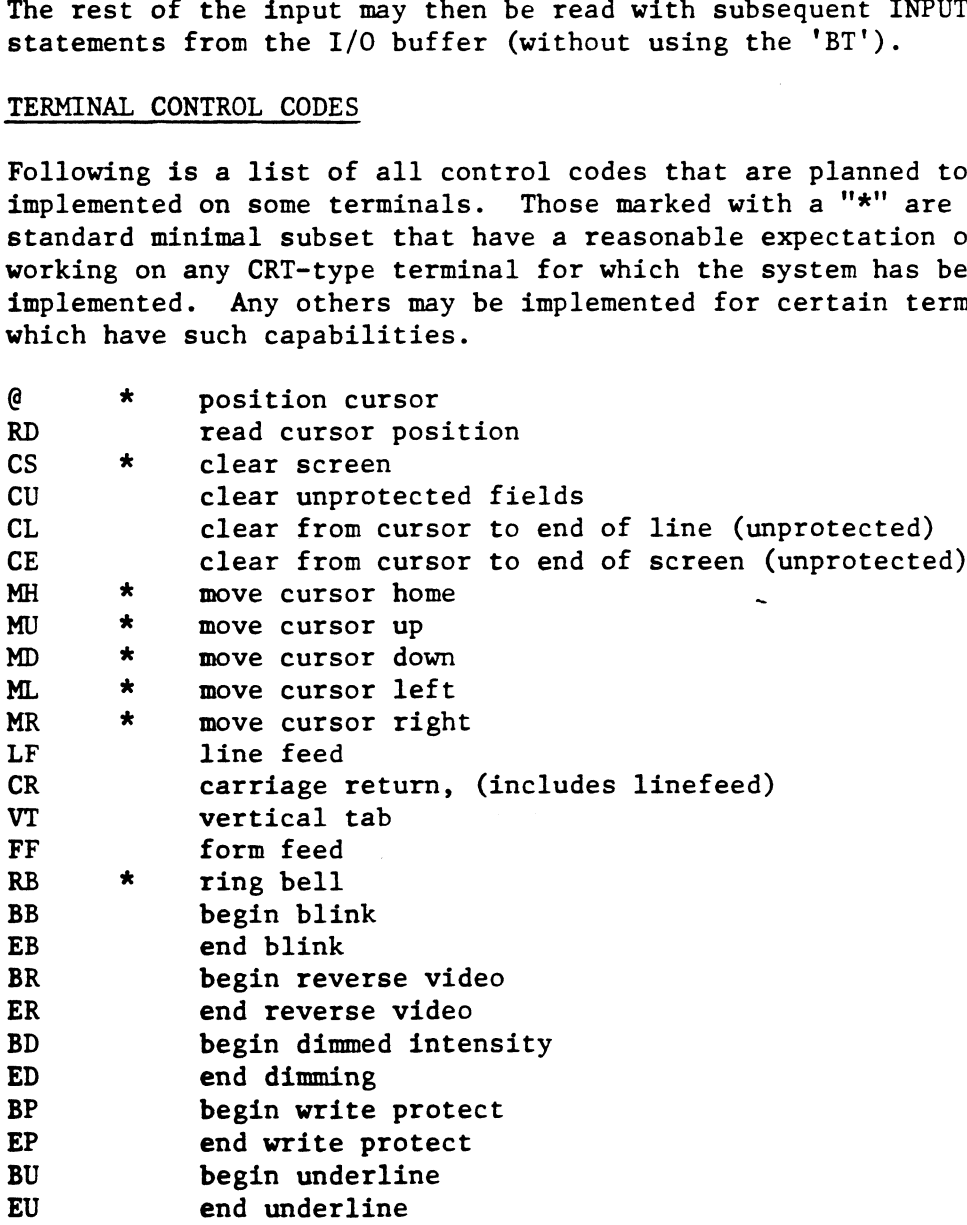

RE: INSTALLATION & USE OF IRIS 7.3<br>
DATE: December 12, 1978

DATE: December 12, 1978<br>D/78:JC:0110

# 1.9 TERMINAL CONTROL CODES (CONTINUED) NSTALLATION & USE OF IRIS 7.3<br>TERMINAL CONTROL CODES (CONTIN<br>BX begin expanded print

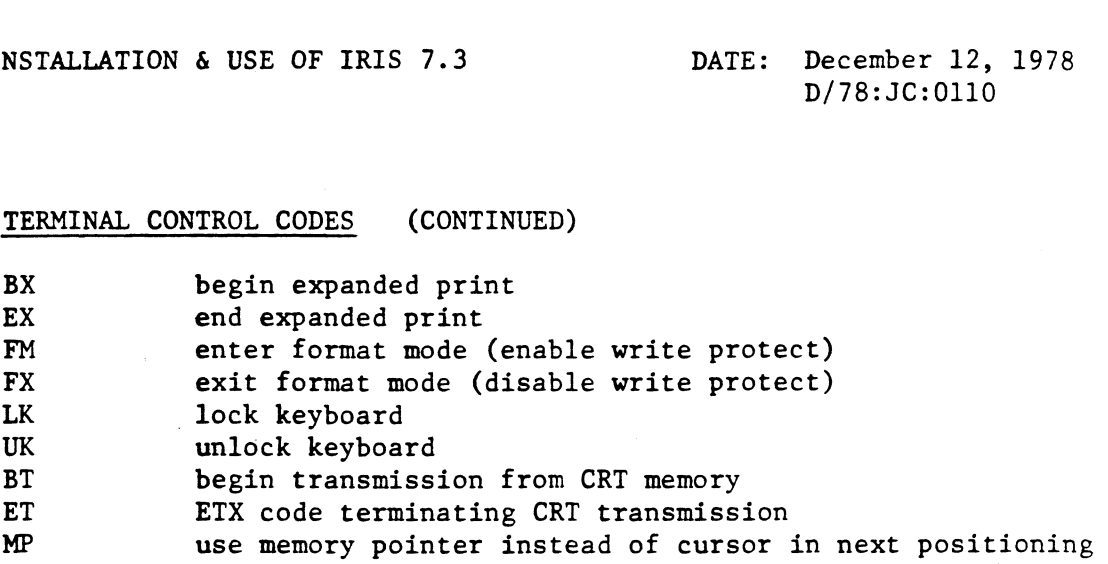

\*Included in standard minimal subset 2. BASIC String Assignment

BASIC String Assignment<br>LET A\$(A1,A2) = B\$(B1,B2) TO T\$(T1,T2):B  $\{0.5, \ldots \}$ <sup>1</sup>

moves the designated part of BS into A\$ (subscripts optional) moves the designated part of B3 Into A3 (subscripts optional<br>until either string ends or until the terminating character<br>T\$(T1.T1) is encountered. The optional variable B is set to T\$(T1,T1) is encountered. The optional variable B is set to<br>O if T\$(T1,T1) was not encountered, or to the byte position in<br>B\$ following T\$(T1.T1) if it was. (Note that this may = B2+1). B\$ following T\$(T1,T1) if it was. (Note that this may = B2+1).<br>Additional string elements (including "TO" forms) may follow, separated by commas.

- 2.1 The user may now put an integer n between backslashes into The user may now put an integer n between backslashes into<br>literals where 0 n 200 without having the most significant bit<br>(msb) set automatically. If n=0 however, the msb is still set (msb) set automatically. If  $n=0$  however, the msb is still set automatically.
- 3. PORT: To select a desired terminal-dependent translation routine, the user types,

PORT TYPE n

where n is the code for the desired terminal type. The manager must have activiated the corresponding terminal driver by must have activiated the corresponding terminal dilver by<br>giving it a name starting with "\$" so that SIR brings it into<br>core. Otherwise an error message is given. ically.<br>To select a desired term<br>, the user types,<br>PORT TYPE n<br>is the code for the des<br>we activiated the corres<br>it a name starting with<br>Otherwise an error messa<br>PORT TYPE To select a desired term<br>, the user types,<br>PORT TYPE n<br>is the code for the des<br>we activiated the corres<br>it a name starting with<br>Otherwise an error messa<br>PORT TYPE n<br>LSI ADM-3A 3

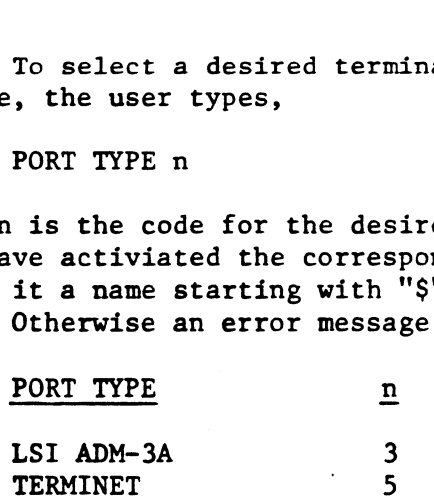

JC:SCM:es

1 €. . .} signifies enclosed items are optional.

### MEMORANDUM

 $\underline{M} \underline{E} \underline{M} \underline{O} \underline{R} \underline{A} \underline{N} \underline{D} \underline{U} \underline{M}$ <br>TO: TO ALL IRIS R7.3 USERS DATE: January 25, 1979

J/79:SCM:0149

FROM: STEVEN C. MORITSUGU

SUBJECT: IRIS R7.3 MODIFICATION RELEASE

Along with your IRIS 7.3 system, you are also receiving several new products that I take great pleasure in describing to you now.

- 1. "Universal" CONFIG file. There used to be a different CONFIC for each type of disc and combining several discs on the same system was a major undertaking. That is all past! The new CONFIG is one standard product for all the discs that we support. Along with your CONFIG file is included a manual called the "CONFIG LAYOUT," giving all the important parameters for every disc IRIS supports. There is also a BASIC program called GUIDE. When you run the option for logical units, it shows you all the DSP commands you need to change or add to your disc configuration.
- "Universal" BLOCKCOPY. Systems programmers will find this a valuable utility  $2.$ since it can copy selected portions of any disc to any other kind of disc. Again, GUIDE will describe BLOCKCOPY more fully and show you how to set it up. This is not the "universal - interactive - failsafe" DDCOPY, but the definite precursor of it.
- "Universal" SLPT. One line printer driver LPTM handles all printers going  $3.$ through the EDS mux. Again, the GUIDE program will show you every specific DSP command you need to set up for any line printer (well-almost any). This driver also handles VFU, plot mode, back spacing, etc., by a new feature. For example,

5 OPEN #0, "\$LPT"

10 PRINT #0,1;"\216\\37\\2074"

Record 1 means pass all 8 bits as data, not as text (i.e., no auto LF after CR). Since BASIC now allows you to zero the eighth bit, then any possible 8 bit sequence can now be sent from a BASIC program to your printer. Consult your specific hardware manuals on how to use the VFU, plot mode, etc. LPTP will be the universal printer driver through programmed i/o on device code 17. LPTD will be through the DG 4060 mux. They will have the same options available as does LPTM.

SUBJECT: IRIS R7.3 MODIFICATION RELEASE DATE: January 25, 1979 SUBJECT: IRIS R7.3 MODIFICATION RELEASE DATE: January 25, 1979<br>PAGE: TWO  $J/79:SCM:0149$ 

- Also, for those users with semiconductor memory who felt uneasy about 7.3's 4. buffer pool in core, we have added an optional CONFIG file setting which is described in the enclosed addenda to our 7.3 manuals. With the setting called NDP, any extra danger of buffer pool is completely eliminated and much of the benefit still remains.
- The limitation that, if you use the MCT, then it must be the swapping disc, 5. has been removed.
- Many of these enhancements require the new BYE, REX, and SYSGEN paper tapes which are enclosed. We advise that you do a new sysgen from papertape. 6. which are enclosed. We advise that you do a new sysgen from papertape.<br>NOTE: MBUS is now 20600. Please set this value in INFO in CONFIG for all 7.3
- $7.$ systems.
- 8. R7.2 and R7.3 processors and drivers are different. Check that you do not load the wrong rev level papertapes by mistake.

### Manager Manual Addenda

# Corrections for IRIS 7.3 Manager Reference Manual Manager Manual Adde<br>Panager Manual Adde<br>EDS 1018-11 5 SEP 78

Po. 2-12; Paragraph starting "606 (Not currently used). ": Replace this with the following: "606 NDPF No Dirty Page Flag. If set non-zero, some of the performance advantage of the buffer pool will be lost. However, by forcing all block writes directly to disc, the by forcing all block writes directly to disc, the<br>reliability of data on the disc is assured, even if memory is cleared."

ſ

- Pg. 2-13; Paragraph starting "610 TOPW TOP Word of ...": Insert at end of paragraph: "Do not set TOPW above 77777 unless your CPU and all disc controllers on your system correctly use a 16-bit memory address."
- Po. 2-24; Paragragh starting "3) Select a suitable ...": ; Paragragh starting "3) Select a suitable ...";<br>Line 4 starting "and do an IPL ...": Replace this line by the following: "Also change the LBSA cell as the 4 starting "and do an IPL ...": Replace this<br>line by the following: "Also change the LBSA cell as<br>described on 2-10. Note that MBUS for 7.3 currently Iine by the following: "Also change the LBSA cell as<br>described on 2-10. Note that MBUS for 7.3 currently<br>is 20600. SHUTDOWN the system and do an IPL to make is 20600. SHUTDOWN the system and do an IPL to make<br>these values effective."
	- 2-28; Paragraph starting "11 Same as mode 10...": Replace this whole paragraph by the following: "11 Same as mode 10, but log-on is allowed if any "11 Same as mode 10, but log-on is allowed if a<br>entry in the whole table both matches and allows Replace this whole paragraph by the following.<br>"11 Same as mode 10, but log-on is allowed if a<br>entry in the whole table both matches and allows<br>log-on. In all other modes, scan stops with the log-on. In all other modes, scan stops with the<br>first match."
- Pg. 4-4; Paragraph starting "6) Do an IPL by ...": Replace Paragraph starting "8) Do an IPL by ...": Replace<br>the first sentence by the following: "8) Exit from the first sentence by the following: "B) Exit from<br>DSP, SHUTDOWN the system, and do a new IPL."
- Pg. 4-5; Paragraph 1 starting "4.6 How to Replace SCOPE, ..."; Sentence in line 4 starting: "To do this, RESET and ...": Replace this whole sentence by the .<br>RESET and ...": Replace this whole sentence by the<br>following: "To do this, exit from PLOAD by CTRL C, SHUTDOWN the system, and do a new IPL."
- Pg. Aé-6: Paragraph 1 starting "SALU (DCC ALU ...": Add the ; Paragraph 1 starting "SALU (DCC ALU ...": Add<br>following line at the end, just before the line following line at the end, just before the line<br>starting "TTY or TTY50 ...": "Remember to set the total number of ports in the word gust before ATRIB."
- Po. Aé-6; Paragragh starting "SPHA (Phantom ...": Insert at the end: "Set the PCW word to 2000. Also. do not the end: "Set the PCW word to 2000. Also, do not change the word just before ATRIB."

### User Manual Addenda

Corrections for IRIS 7.3 User Reference Manual User Manual Addenda<br>Para For IRIS 7.3 User Refer<br>EDS 1017-11 5 SEP 78

 $\bullet$ 

 $\sim$ 

Pg. 1-11; BASIC program starting "400 LET D= ..."i Line 4 starting \*°430 IF SPC(D+24) ...": Replace this starting "430 IF SPC(D+24) ...": Replace this<br>line bu "430 IF SPC(D+30)<>1024 GOTO 450 ! PCW. = 36". L

### IRIS R74 PERIPHERALS HANDBOOK

 $\ddot{\phantom{0}}$ 

 $\hat{\mathcal{A}}$ 

 $\ddot{\phantom{a}}$ 

 $\mathcal{A}^{\mathcal{A}}$ 

 $\bar{z}$ 

 $\sim 10^{-10}$ 

### TABLE OF CONTENTS

### SECTION 1 : DISC SPECIFICATION

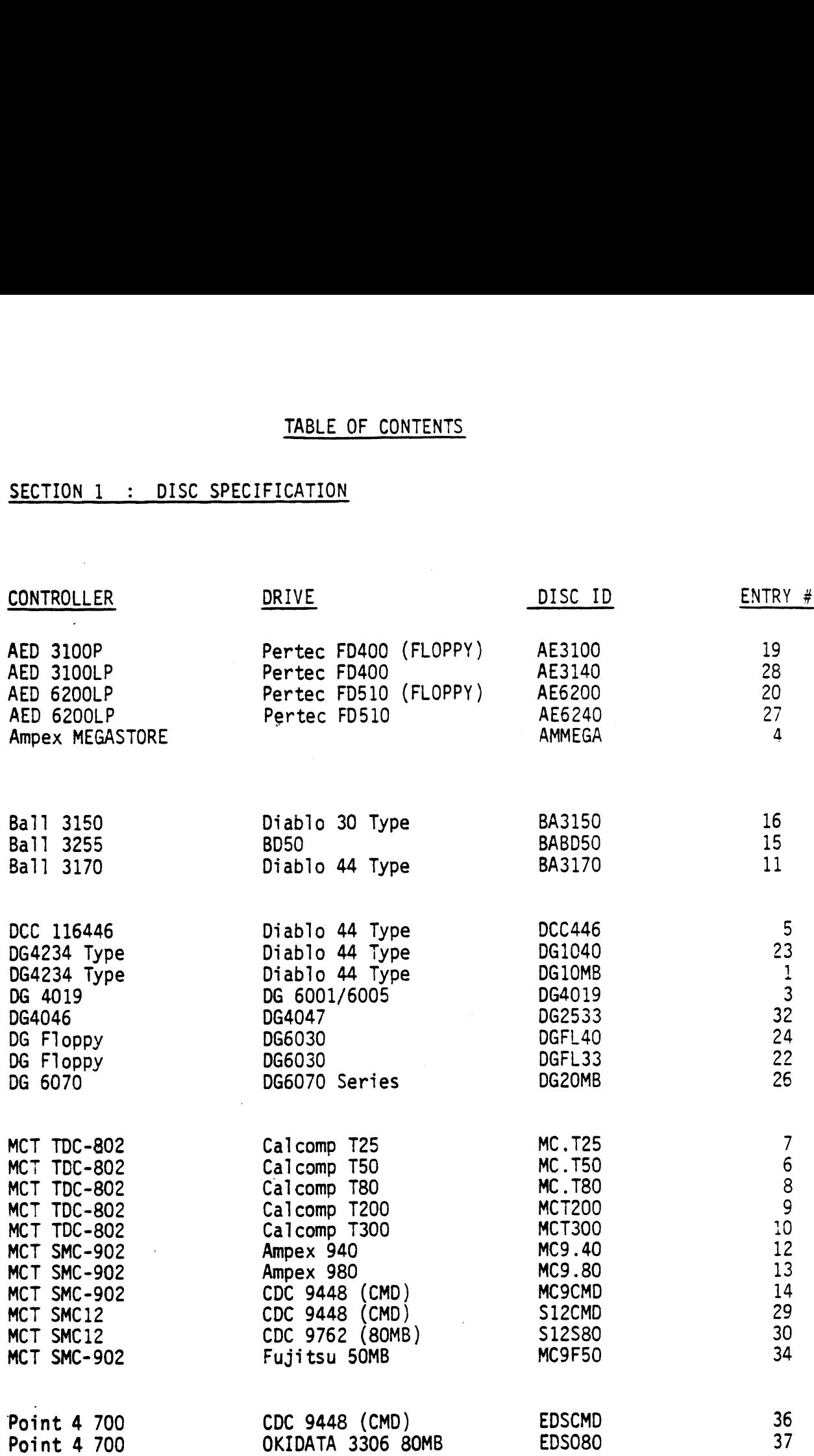

 $\ddot{\phantom{1}}$ 

### TABLE OF CONTENTS (continued}

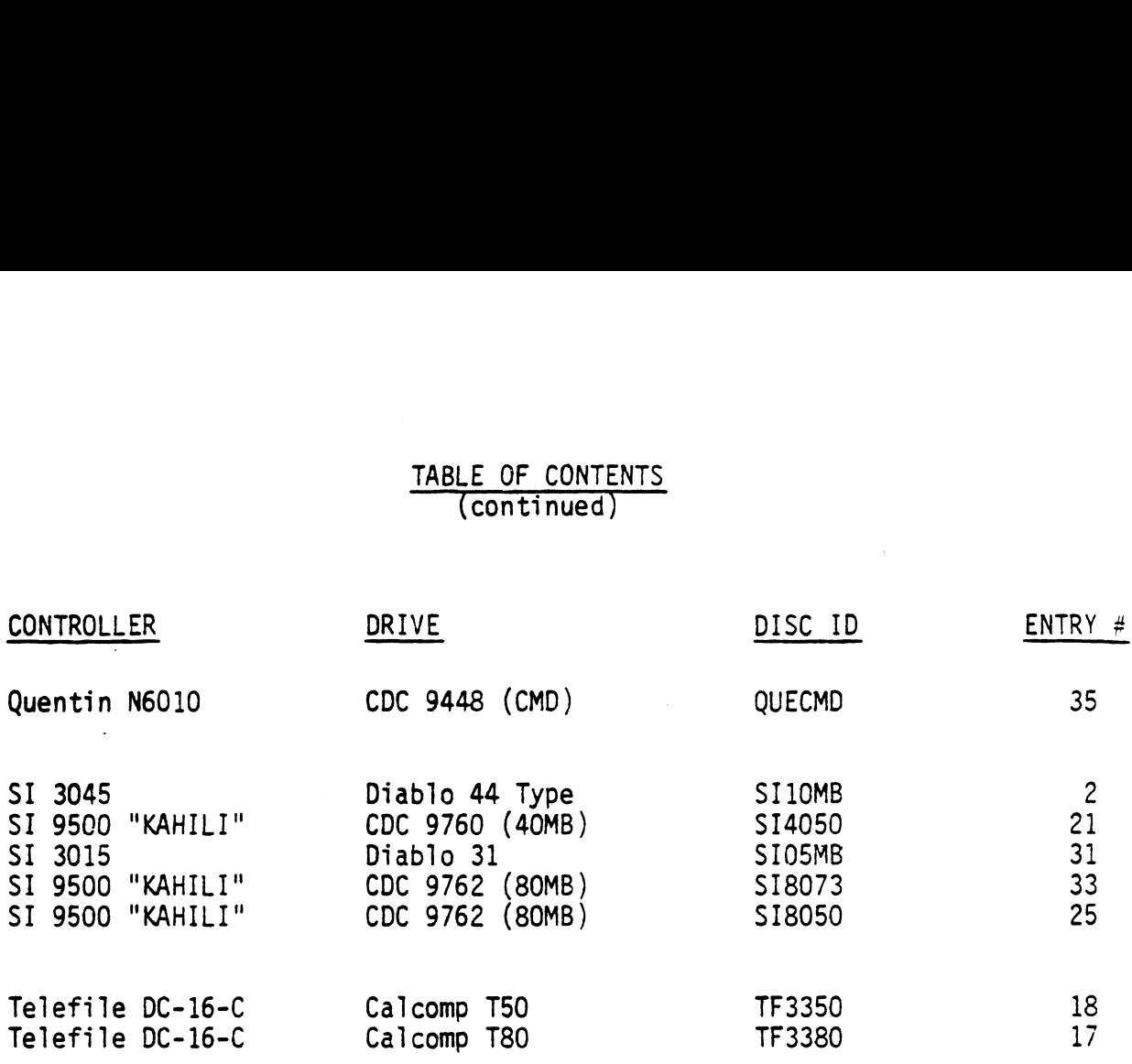

 $\ddot{\phantom{a}}$ 

### TABLE OF CONTENTS (continued)

### Section 2: TERMINAL CONTROL

 $\sim$ 

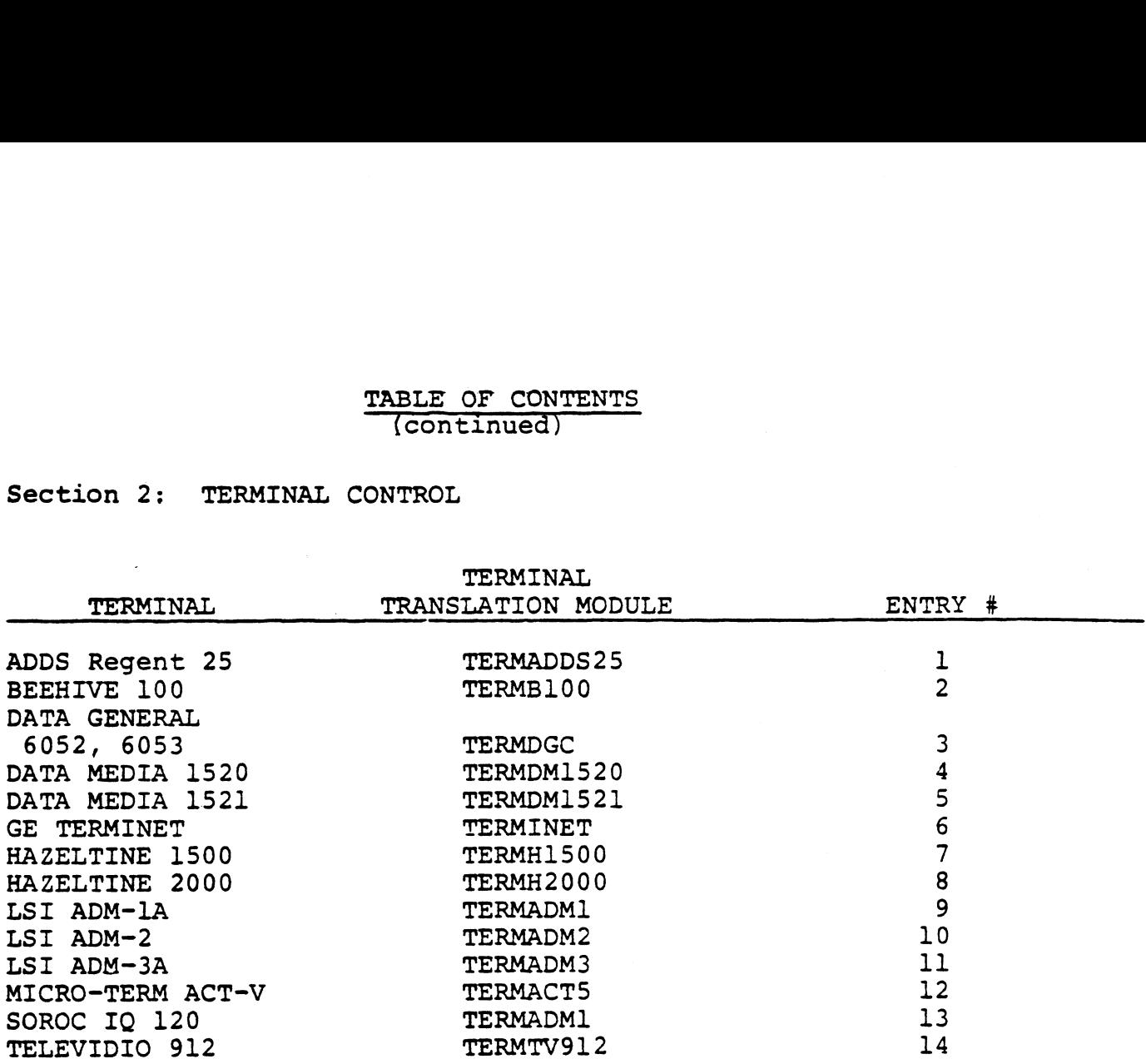

 $\mathcal{L}$ 

 $\bar{\omega}$ 

### 5§:80:SCM:0722

 $\sim 10^{11}$ 

 $\ddot{\phantom{a}}$ 

SECTION 1

### DISC SPECIFICATIONS

 $\tilde{\phantom{a}}$ 

### PLEASE NOTE:

- l. All values and calculations are in octal.
- 2. You may need to patch our standard CONFIG driver for your particular disc driver density parameters. Check your disc specification sheet.
- 3. Several drivers share the same code and have the same LUFIX or BZUP addresses. For example, setting up for an MCT TDC-802 on T80 means there is no longer a driver for the MCT TDC~802 on TSO.

### §:80:SCM;0722

ASM ,@SLPT,-X74DEFSPZ,10/R74CONFIG.USA<br>MAY 5, 1980 13:57:25 74DEFSPZ, 10/R74C<br>13:57:25<br>CONFIGURATION F<br>HANDLES ANY EDS<br>12 .RDX 10 ASM . WSLPT.-X74DEFSPZ.10/R74CONFIG.US<br>
MAY 5.1980 13:57:25<br>
; "CONFIG" == CONFIGURATION FILE FOR<br>
; UNIVERSAL - HANDLES ANY EDSI SUPPOR<br>
12 .RDX 10<br>
5 MONTH = 5<br>
2 DAY = 2<br>
3674 YEAR = 1980<br>
; All Rights Reserved

"CONFIG"" w= CONFIGURATION FILE FOR "IRIS" R7. 4 ; UNIVERSAL —- HANDLES ANY EDSI SUPPORTED DISC

3 MONTH=5 2 .RD<br>5 MONTH = 5<br>2 DAY = 2  $2$  DAY = 2<br>3674 YEAR = 1980

; Copyright 1974, Educational Data Systems  $\begin{array}{lll} & \texttt{5} \text{ MONTH = 5} \\ & \texttt{2 } \texttt{DAY} & \texttt{=} \texttt{2} \\ & \texttt{3674 } \texttt{YEAR} & \texttt{=} \texttt{1980} \end{array}$ go/4 TEAR = 1980<br>All Rights Reserved<br>Copyright C 1974, Educational Data Systems<br>Fis document may not be reproduced without the % Copyright CC 1980, Educational Data Systems<br>
This document may not be reproduced without the<br>
prior written permission of Educational Data Systems<br>
8YSTEM CONFIGURATION DATE (HGURS AFTER 1-1-76)<br>
113470 SDATE = YEAR-1976

i SYSTEM CONFIGURATION DATE (HOURS AFTER 1-1-76)<br>
113470 SDATE = YEAR-1976\*12+MONTH-1\*31+DAY<br>
10 .RDX 8<br>
0.LOC 0 ;BLOCK 1 -- (NOT USED)  $113470$  SDATE = YEAR-1976\*12+MONTH-1\*31+DAY-1\*24 M CUNFIGURATION<br>113470 SDATE =<br>0 0 LDC 0<br>0 0 0

409 .LOC 400 iBLOCK 2 -— GENERAL INFORMATION 400 35200 35200 ;LOCATION OF BSA (LBSA) \* 0 0 0<br>400 .LOC 400 ;BLOCK 2 -- GENERAL INFORMATION<br>400 35200 35200 ;LOCATION OF BSA (LBSA) \*<br>401 14400 :PARTITION SIZE (PSIZ = NUMBER OF WORDS) \* 0 0 0<br>
400 LDC 400 ;BLOCK 2 -- GENERAL INFORMATION<br>
400 35200 35200 ;LOCATION OF BSA (LBSA) \*<br>
401 14400 14400 ;PARTITION SIZE (PSIZ = NUMBER 0<br>
402 1 1 ;NUMBER OF LOWER CORE PARTITIONS 403 —Q 0 iNUMBER OF PARTITIONS IN UPPER CORE 400 .LOC 400 ; BLOCK 2 -- GENERAL INFORMATIO<br>400 35200 35200 ; LOCATION OF BSA (LBSA) \*<br>401 14400 14400 ; PARTITION SIZE (PSIZ = NUMBER<br>402 1 1 ; NUMBER OF LOWER CORE PARTITION<br>403 0 0 ; NUMBER OF PARTITIONS IN UPPER<br>404 0 400 .LOC 400 ; BLOCK 2 -- GENERAL INFORMATION<br>400 35200 35200 ; LOCATION OF BSA (LBSA) \*<br>401 14400 14400 ; PARTITION SIZE (PSIZ = NUMBER OF WC<br>402 1 1 ; NUMBER OF LOWER CORE PARTITIONS<br>403 0 0 ; NUMBER OF PARTITIONS IN UPP 400 ; BLOCK 2 -- GENERAL INFORMATION<br>35200 ; LOCATION OF BSA (LBSA) \*<br>14400 ; PARTITION SIZE (PSIZ = NUMBER OF WORDS<br>1 ; NUMBER OF LOWER CORE PARTITIONS<br>0 ; NUMBER OF LOCKABLE PARTITIONS<br>0 ; MAXIMUM TERMINAL TYPE NUMBER (M 35200 ; LOCATION OF BSA (LBSA) \*<br>14400 ; PARTITION SIZE (PSIZ = NUMBER OF WORD<br>1 ; NUMBER OF LOWER CORE PARTITIONS<br>0 ; NUMBER OF LOCKABLE PARTITIONS<br>0 ; MAXIMUM TERMINAL TYPE NUMBER (MTTN)<br>1 \* LBSA >= 31400 PSIZ <= LBSA-MB

6C5 .LOC INFO ; SYSTEM INFORMATION TABLE

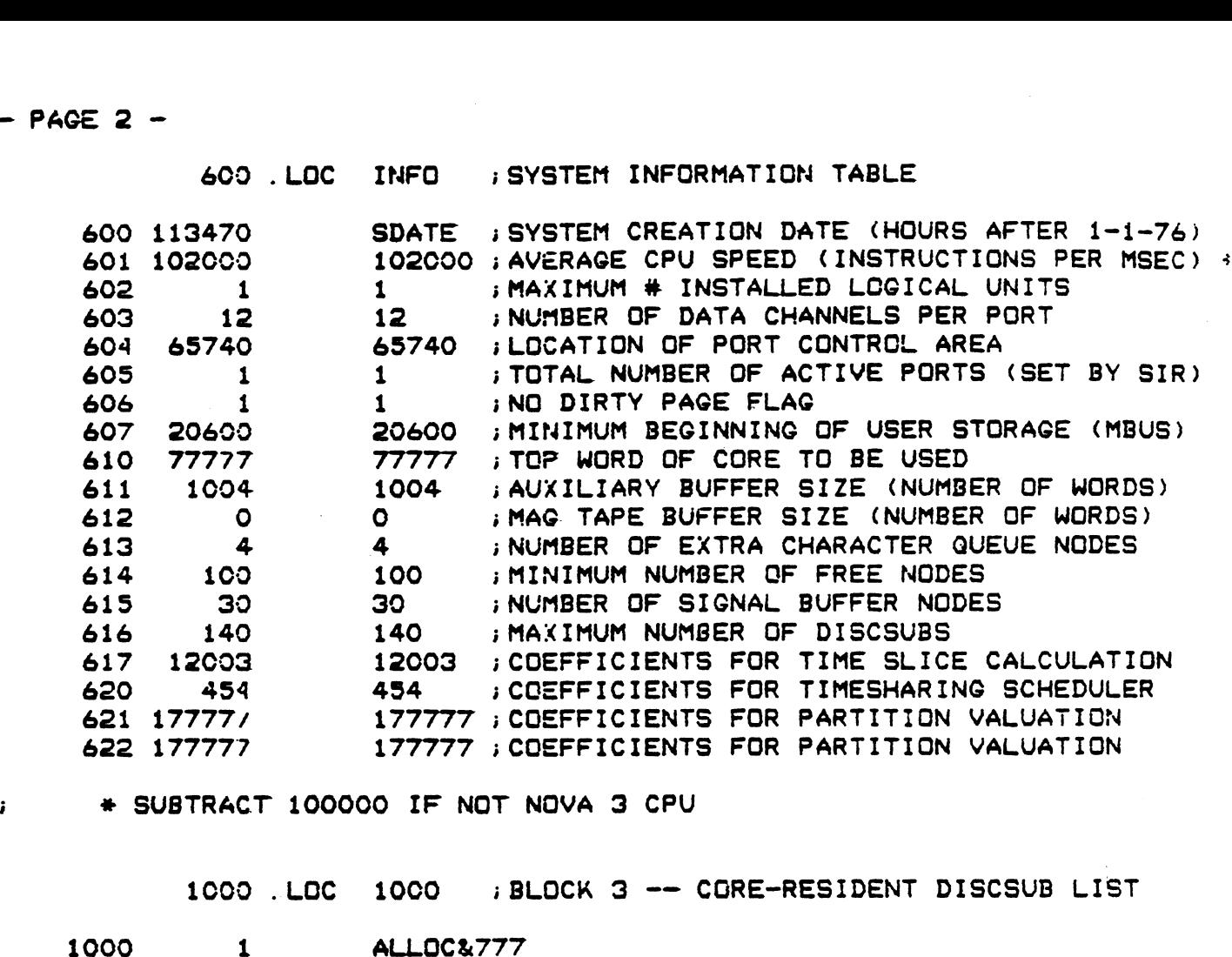

icoo .LOoc 10C0 iBLOCK 3 -— CGRE-RESIDENT DISCSUB LIST

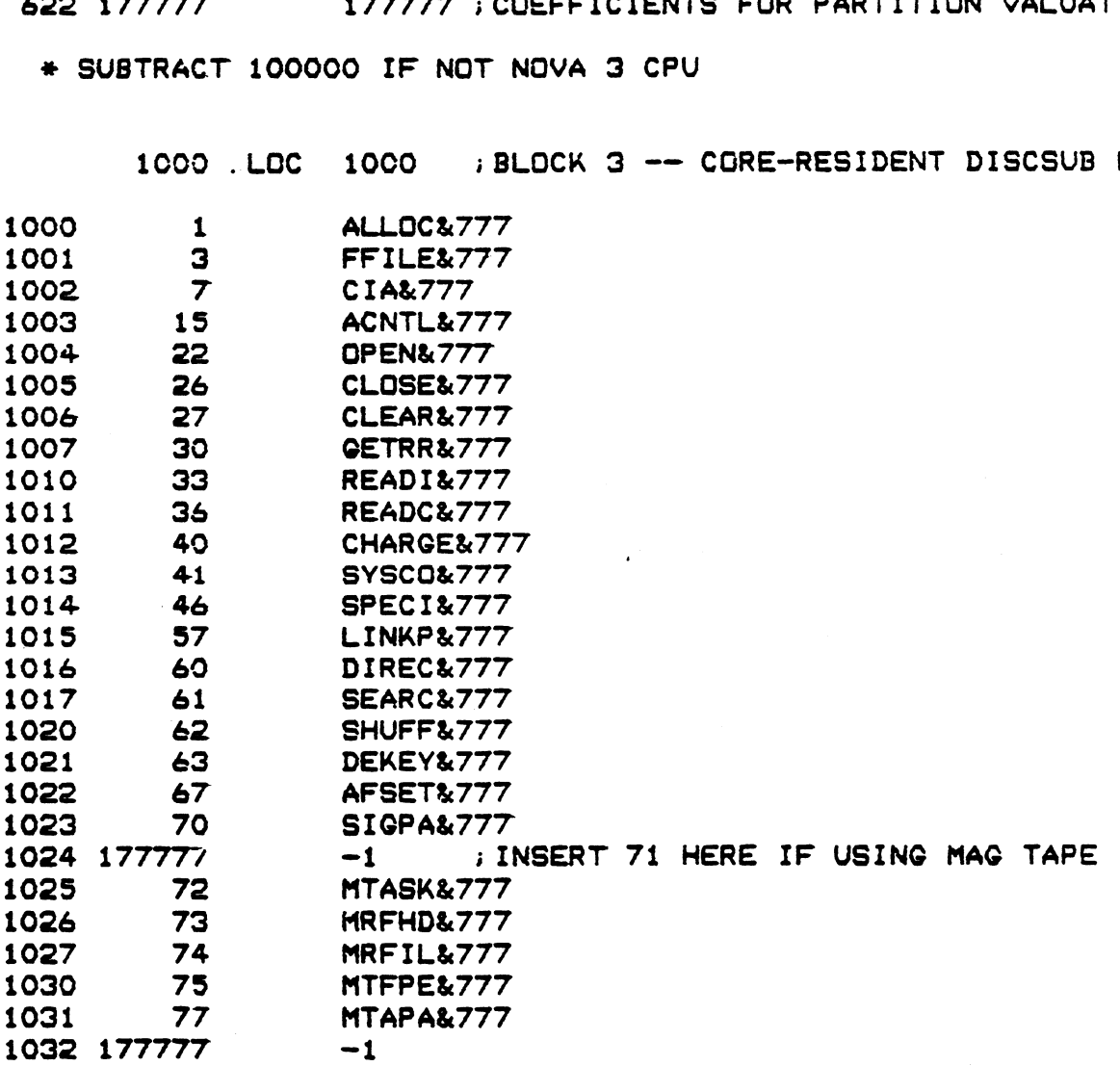

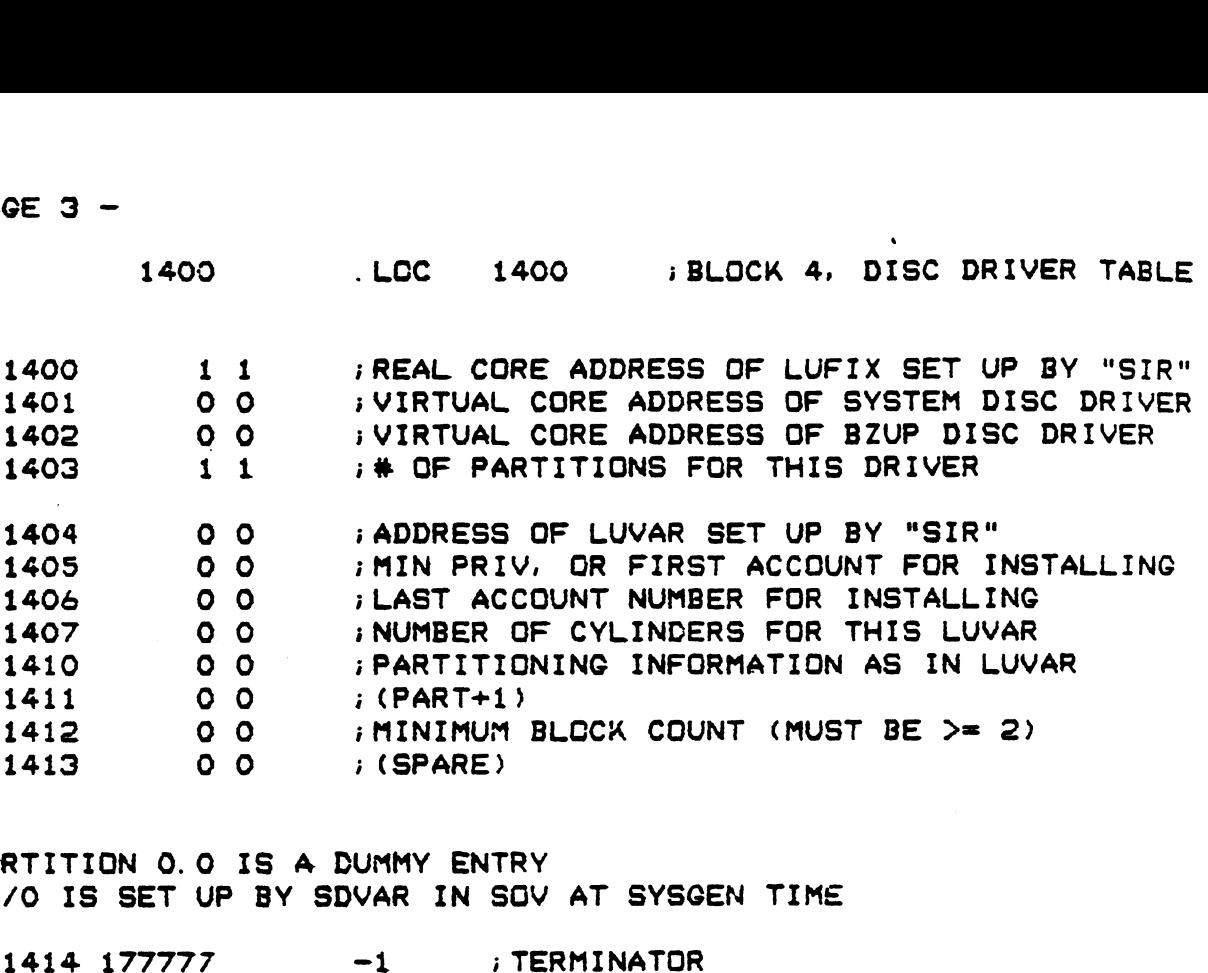

; PARTITION 0.0 IS A DUMMY ENTRY ; PARTITION 0.0 IS A DUMMY ENTRY<br>; LU/O IS SET UP BY SDVAR IN SOV AT SYSGEN TIME

 $i$  BLOCKS 5 - 37 --DISC DRIVERS i BLOCKS 40 — 200--SYSTEM HISTORY (NOT YET USED?

.END ; R7.4 UNIVERSAL "CONFIC"

 $\sim 10^{11}$ 

 $\sim 100$ 

# $\text{DISC}$  SPECIFICATION entry  $\frac{\#_{\text{max}}}{\#_{\text{max}}}$

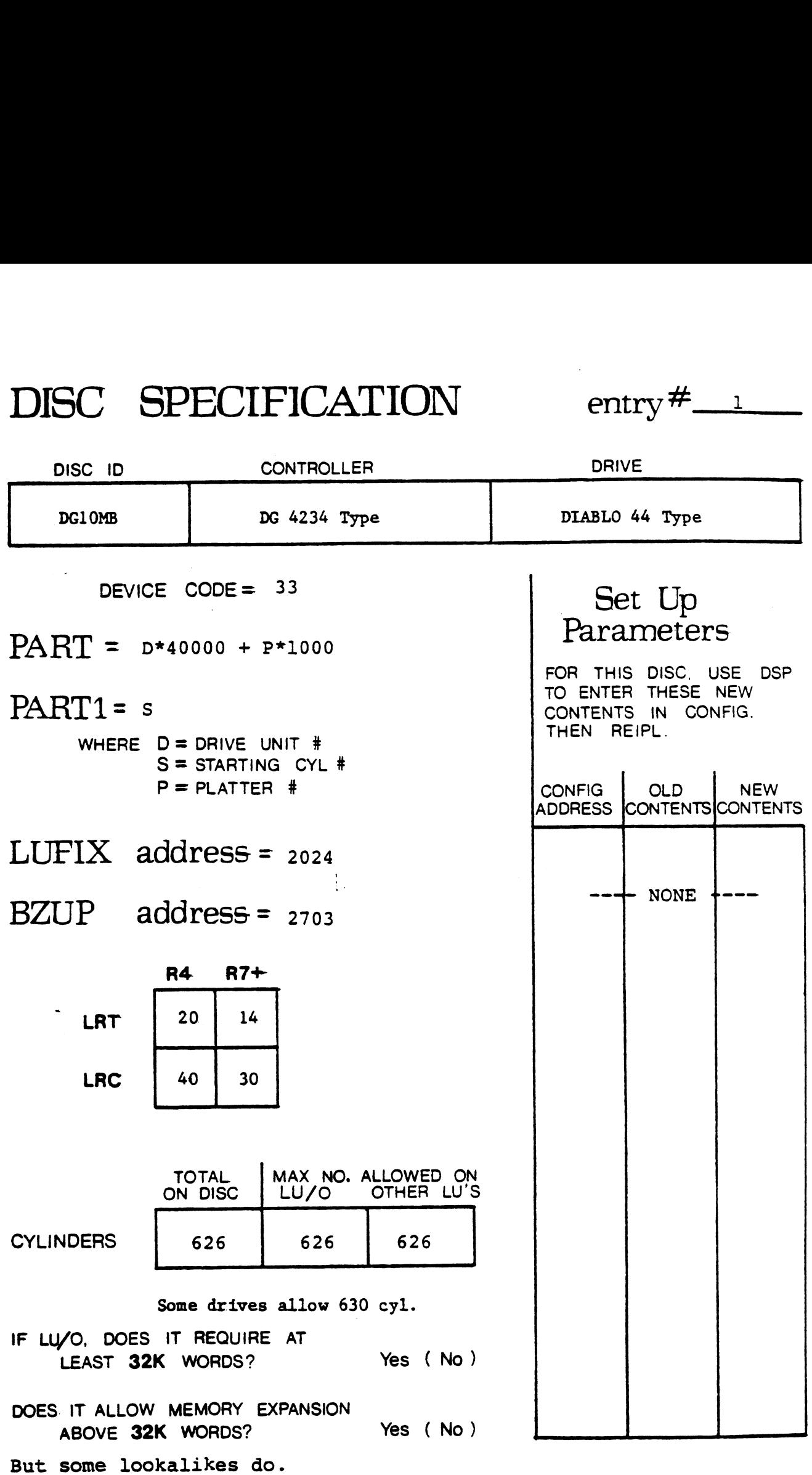

date: 5/5/80

### $DISC$  SPECIFICATION  $entry^{\#}$ <sup>2</sup>

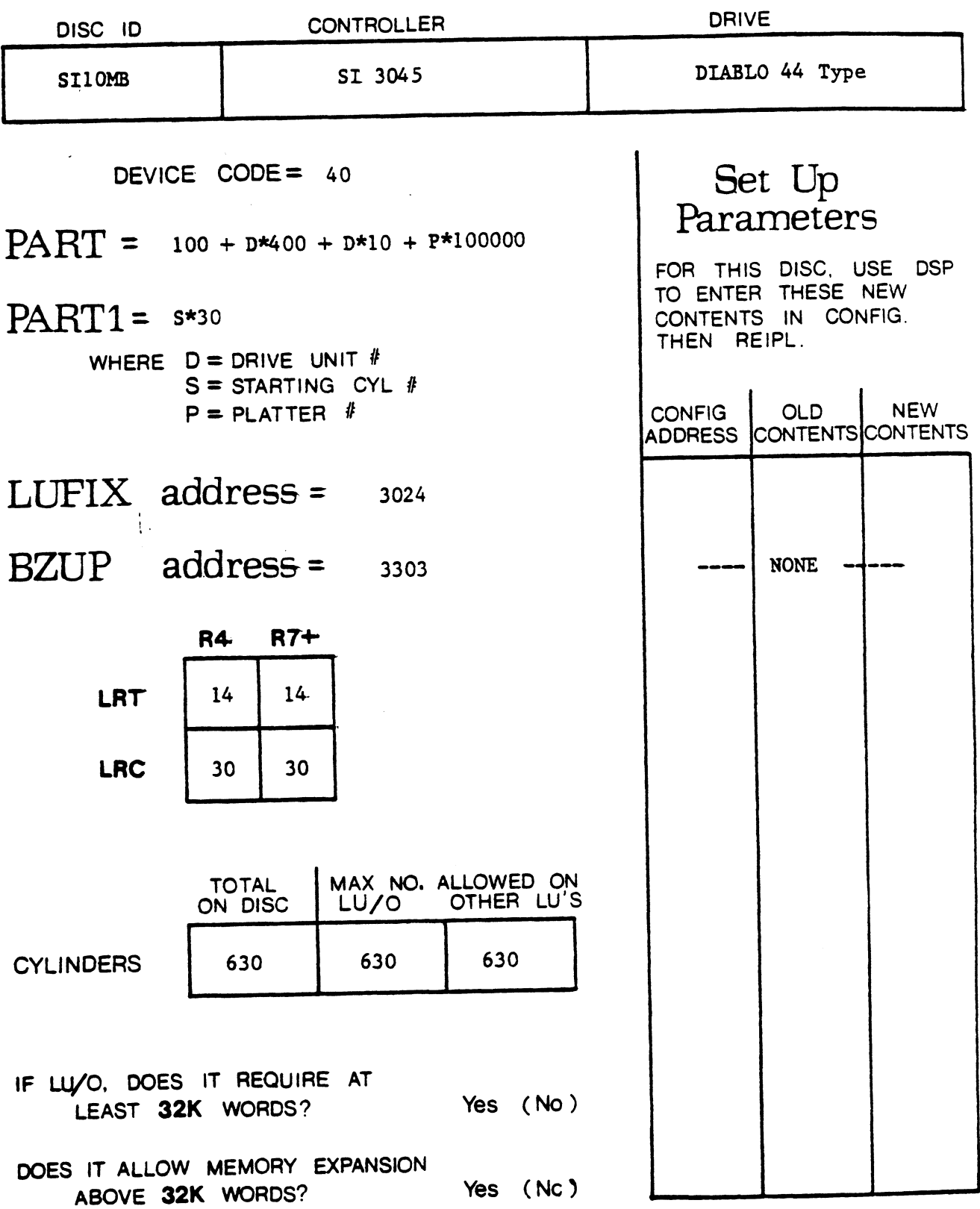

date:  $\frac{5/5/80}{2}$
### $DISC$  SPECIFICATION entry  $\frac{#_{2}}{2}$

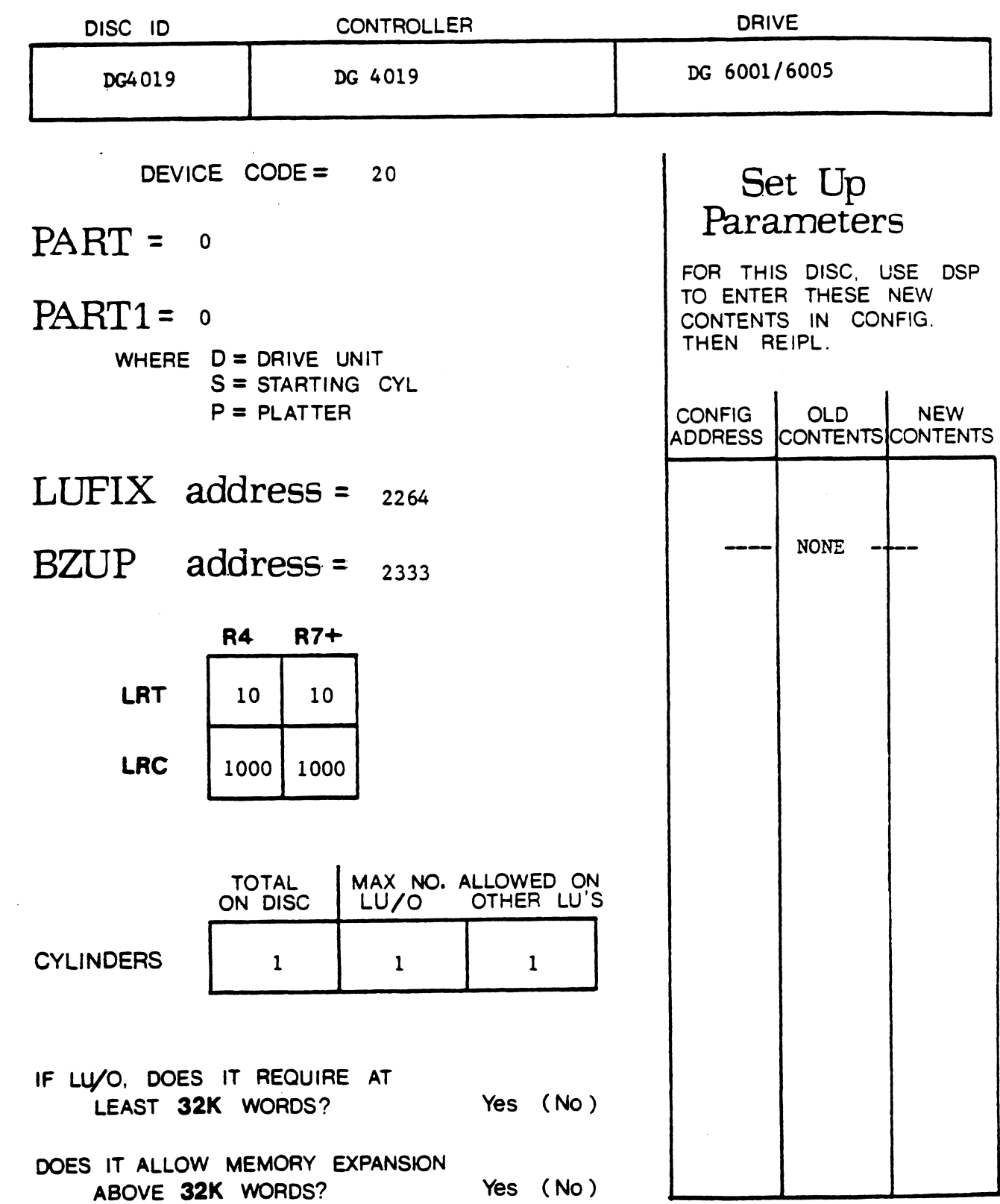

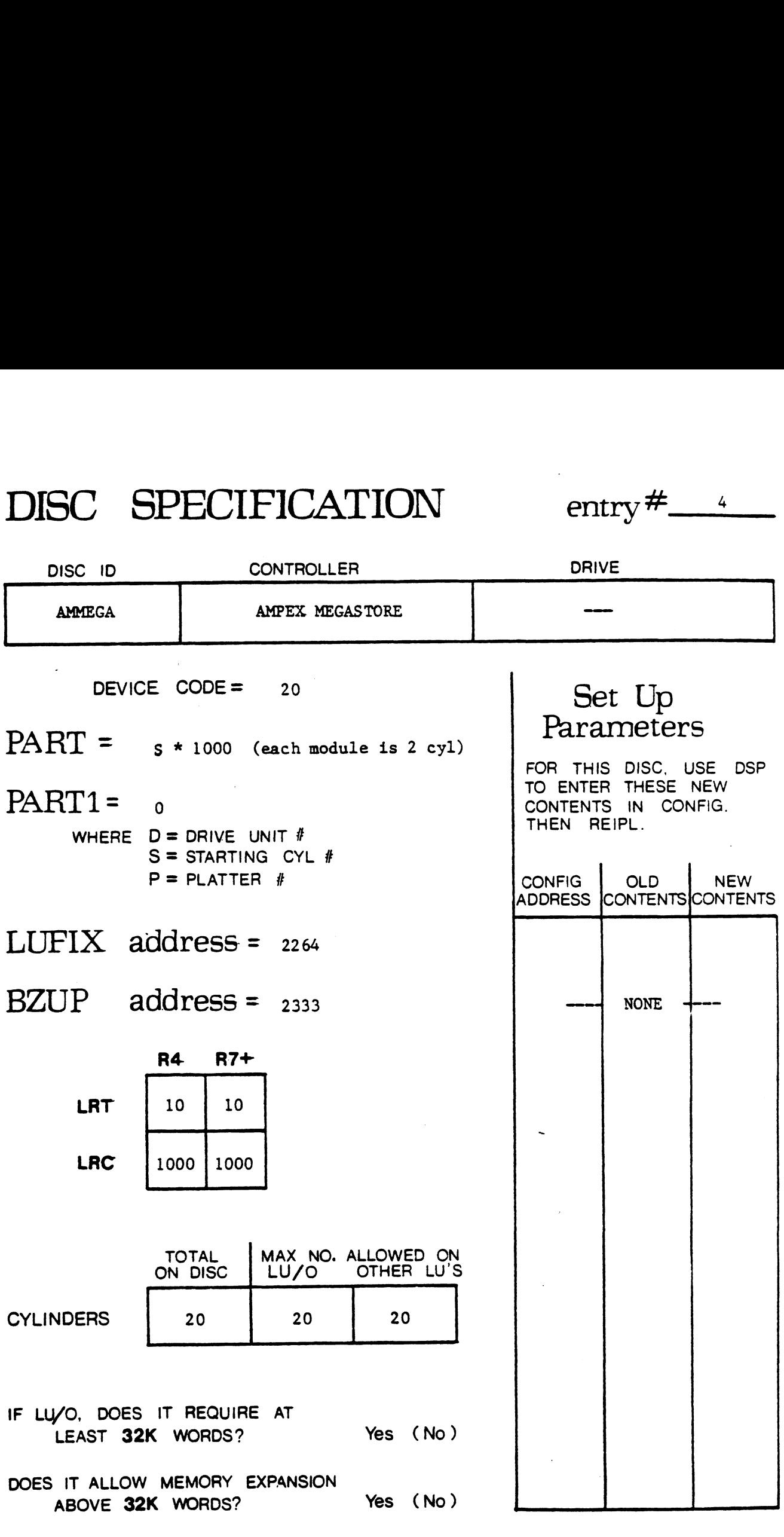

#### Note: Use BLOCKCOPY as DDCOPY

 $\mathcal{L}(\mathcal{L}^{\mathcal{L}}(\mathcal{L}^{\mathcal{L}}(\mathcal{L}^{\mathcal{L}}(\mathcal{L}^{\mathcal{L}}(\mathcal{L}^{\mathcal{L}}(\mathcal{L}^{\mathcal{L}})))$ 

 $\ddot{\phantom{a}}$ 

date: 5/5/80

## DISC SPECIFICATION entry # \_\_\_\_\_\_\_

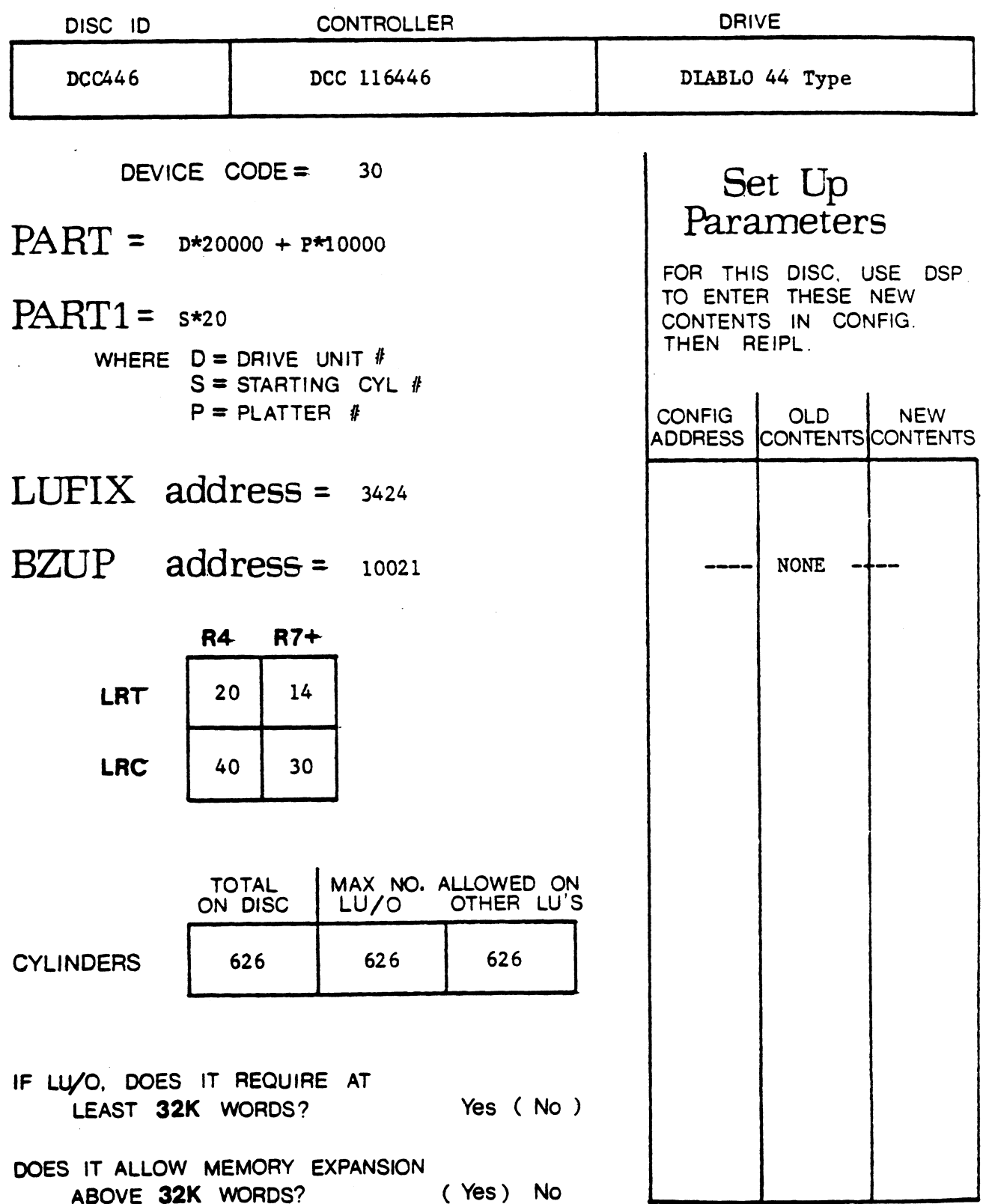

# DISC SPECIFICATION entry #\_\_5

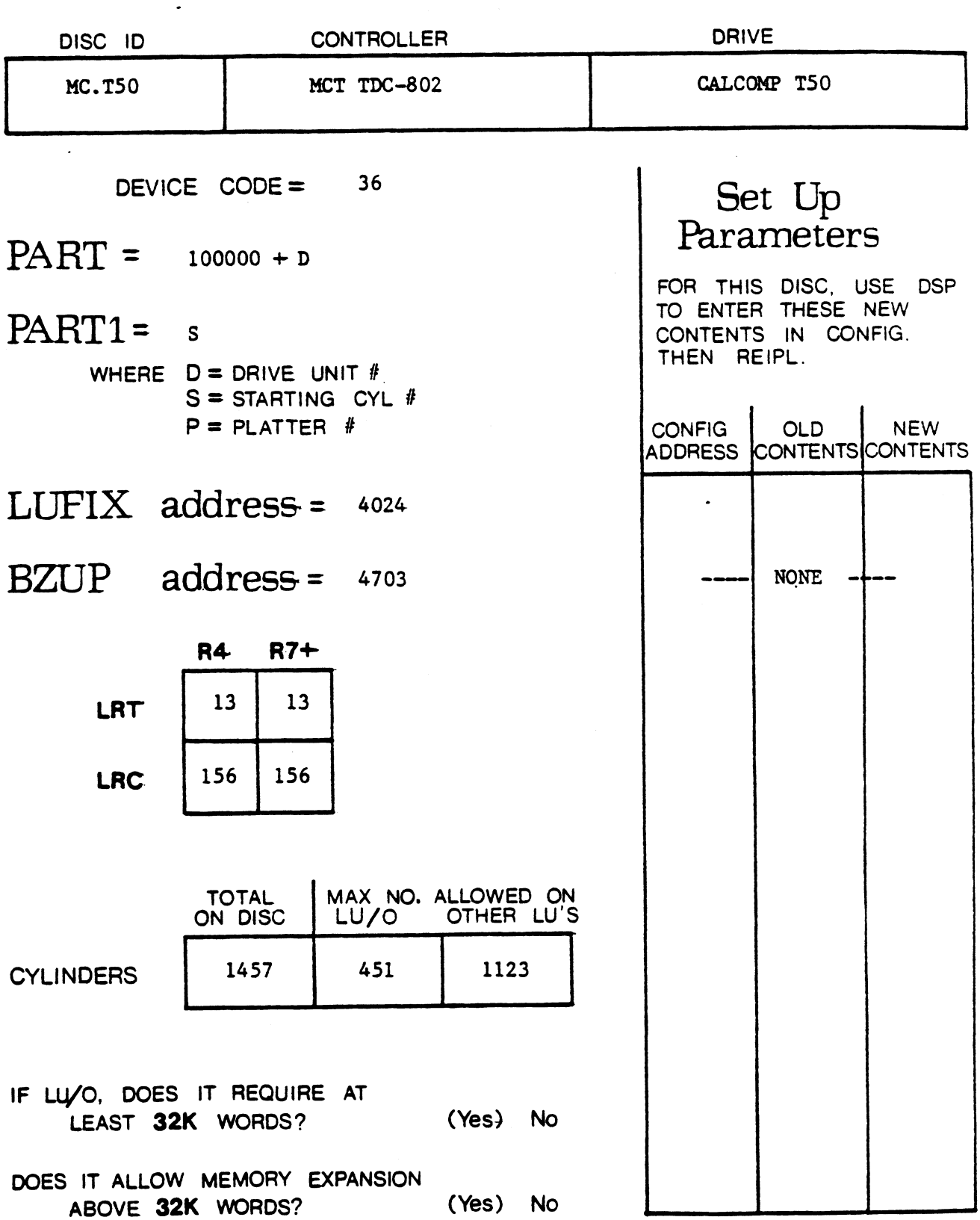

DISC SPECIFICATION entry #\_\_'

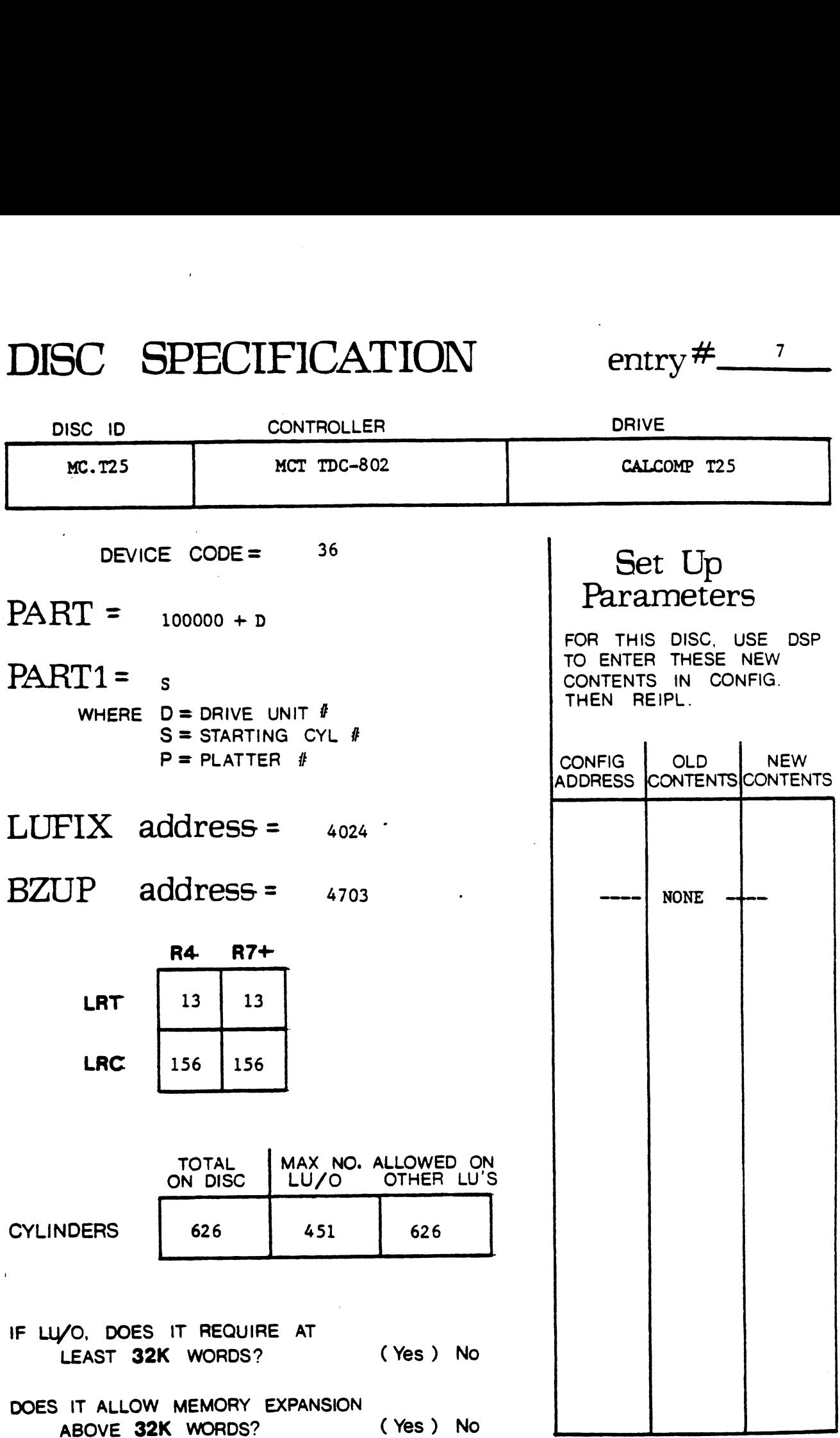

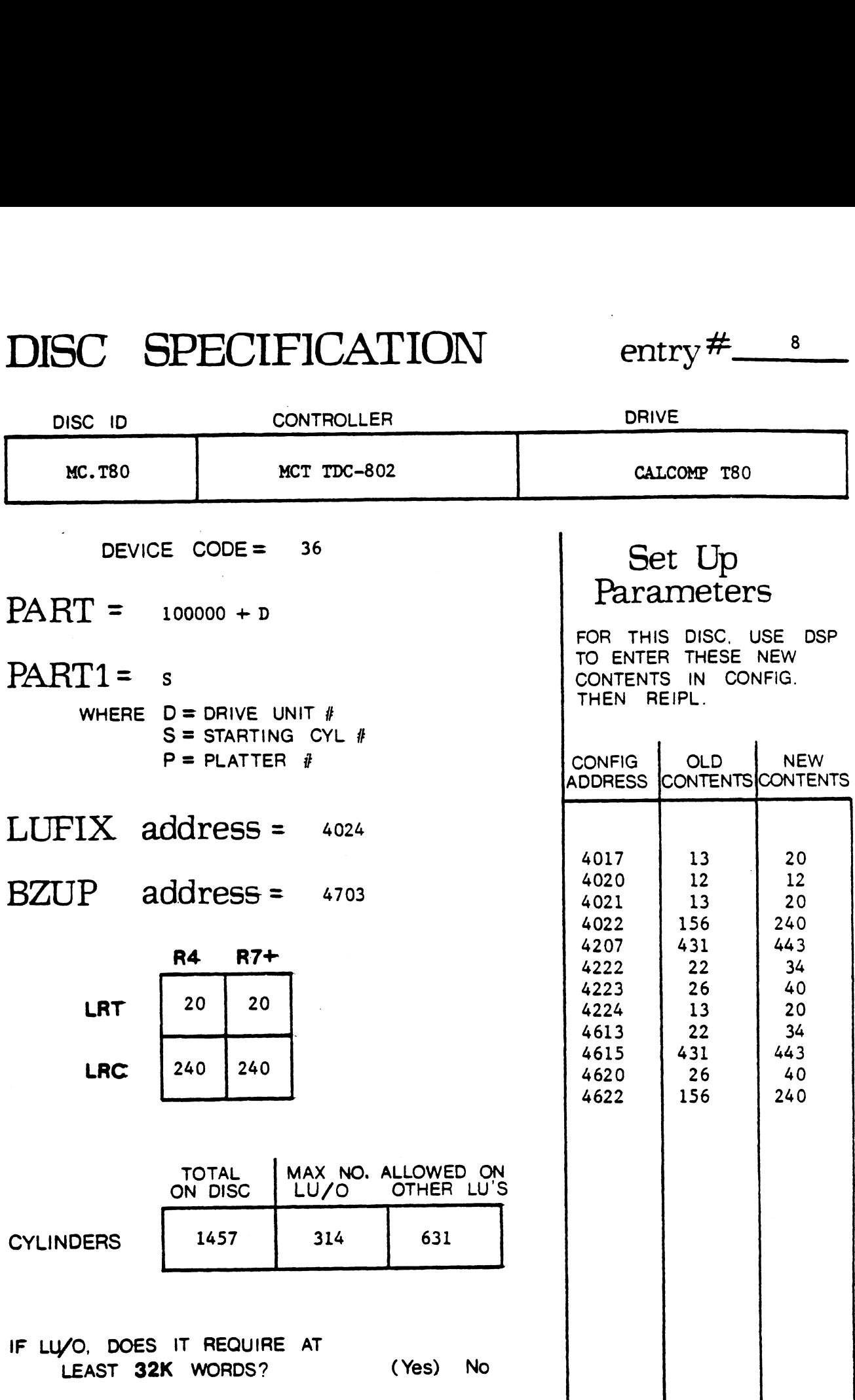

DOES IT ALLOW MEMORY EXPANSION ABOVE 32K WORDS? (Yes) No

date: \_\_3/5/80

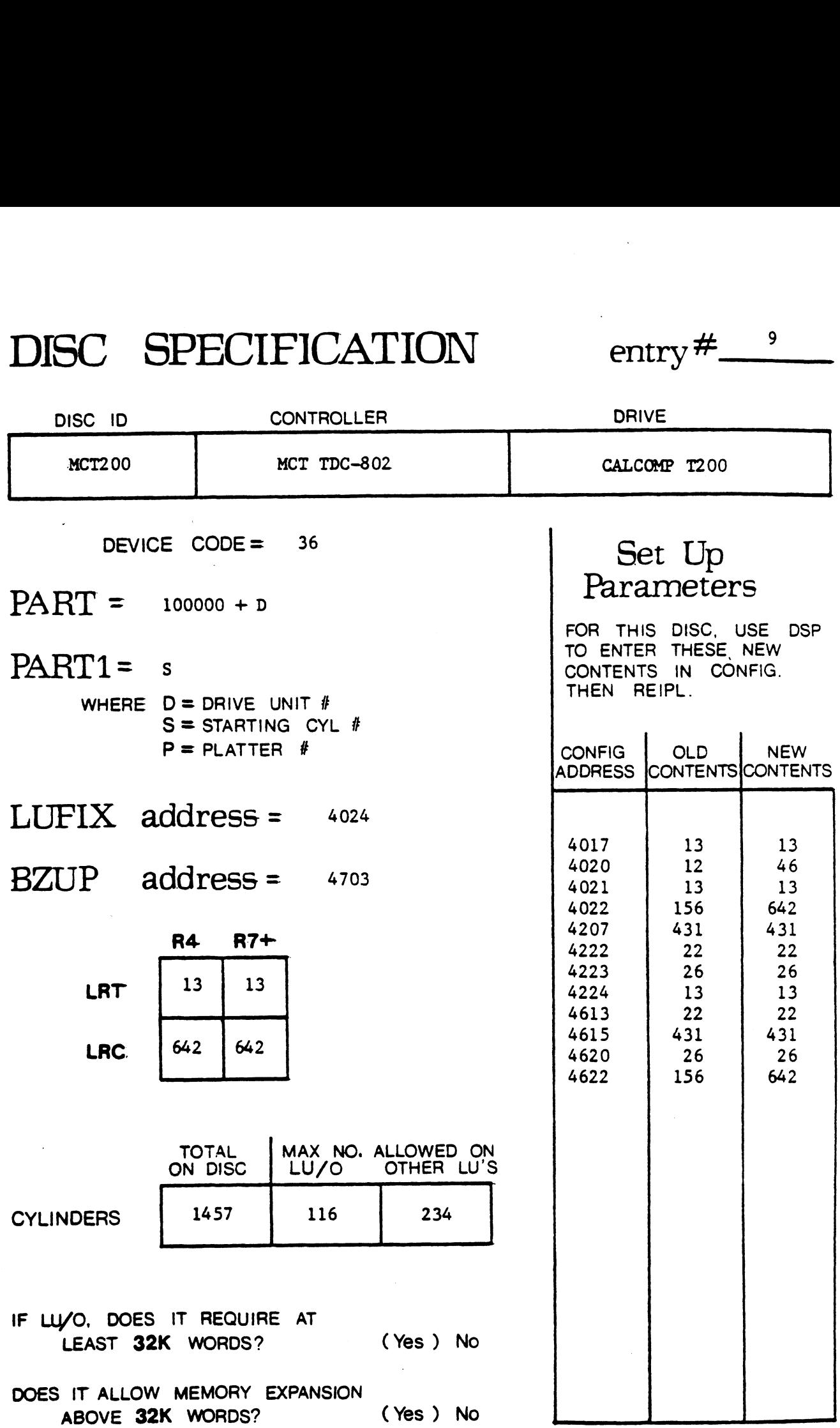

 $\ddot{\phantom{a}}$ 

 $\bullet$ 

date:  $\frac{5/5/80}{2}$ 

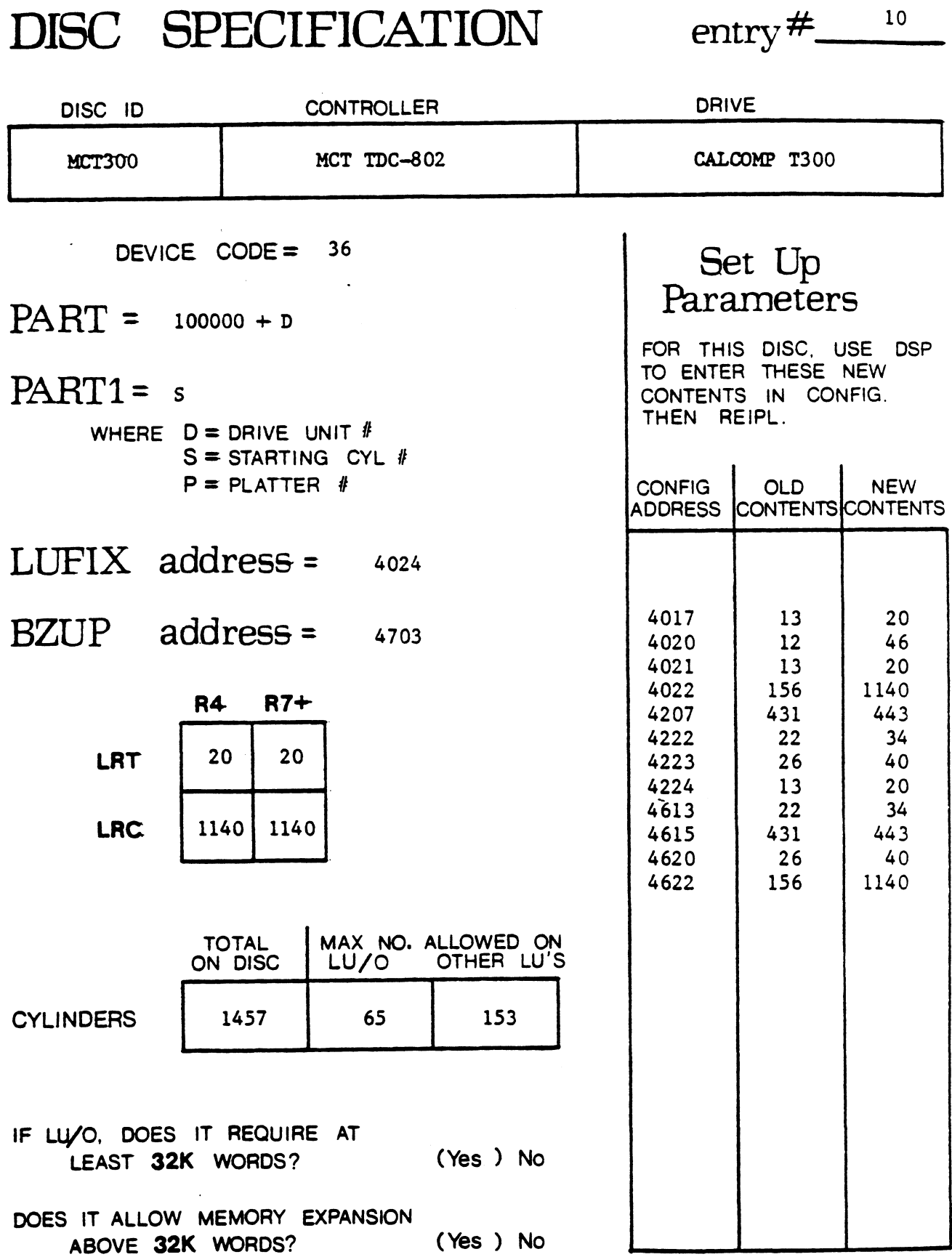

date:  $\frac{5/5/80}{2}$ 

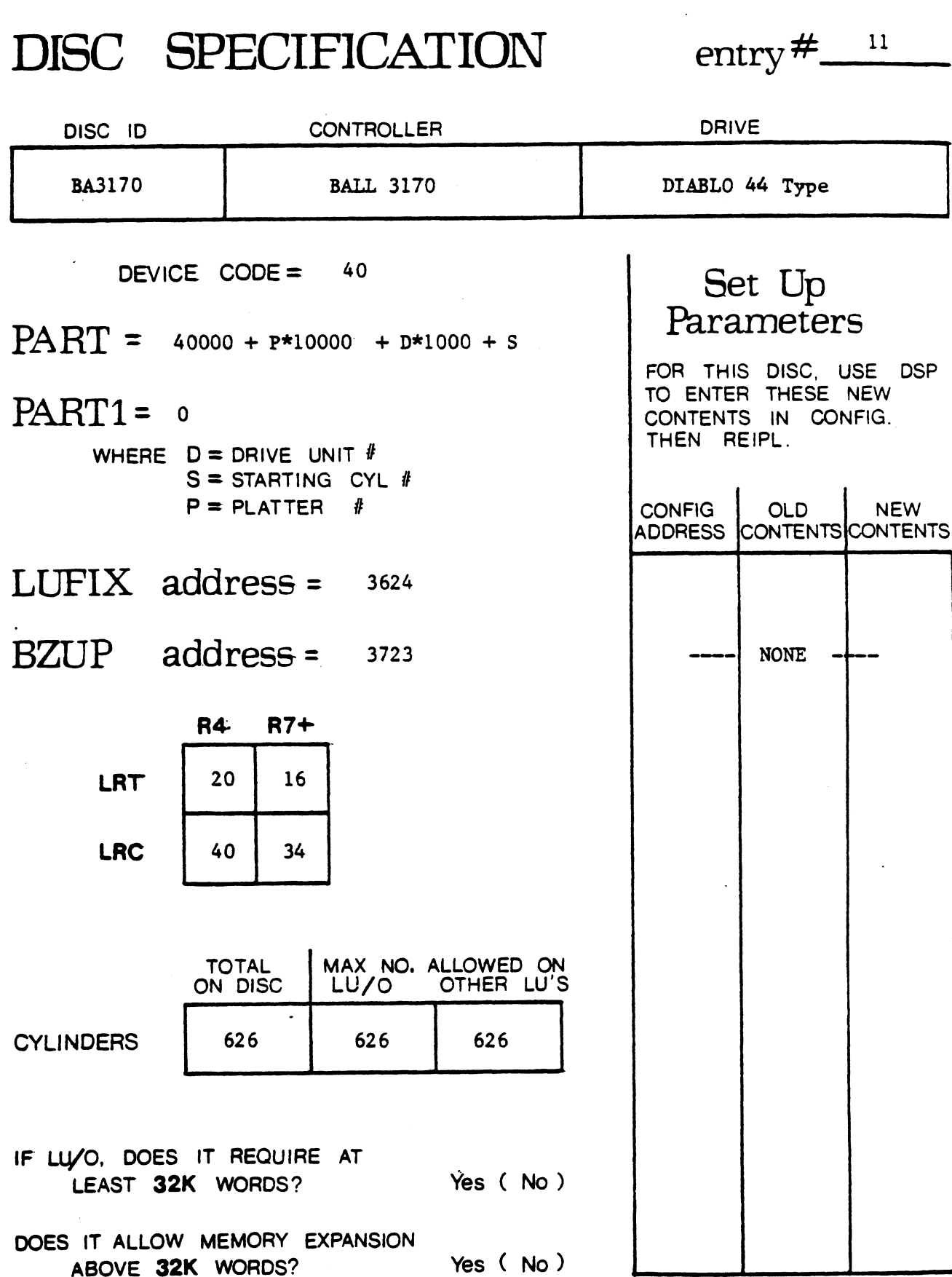

### $DISC$  SPECIFICATION entry  $\frac{\#_{\text{max}}}{\#_{\text{max}}}$

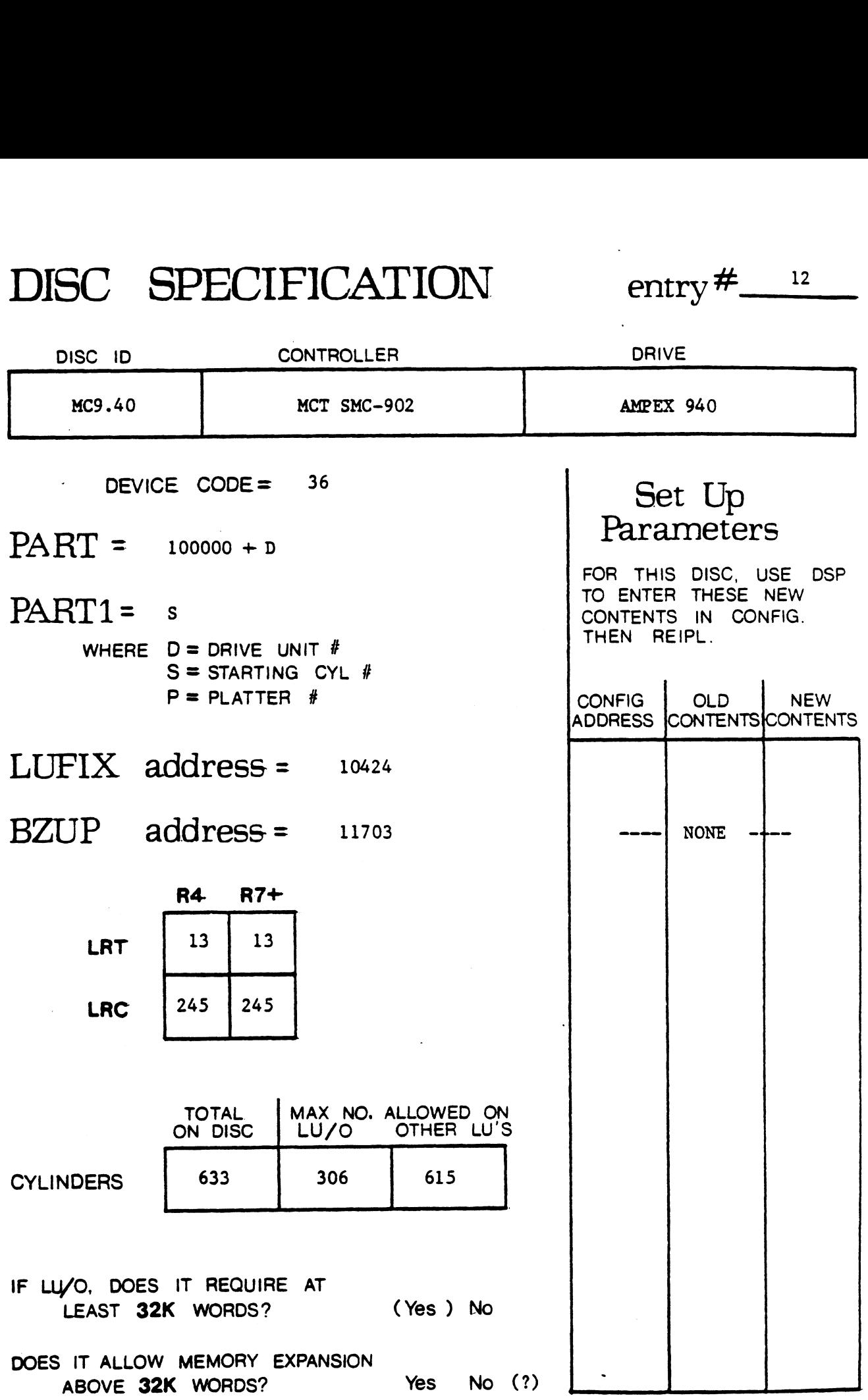

date:  $\frac{5/5/80}{ }$ 

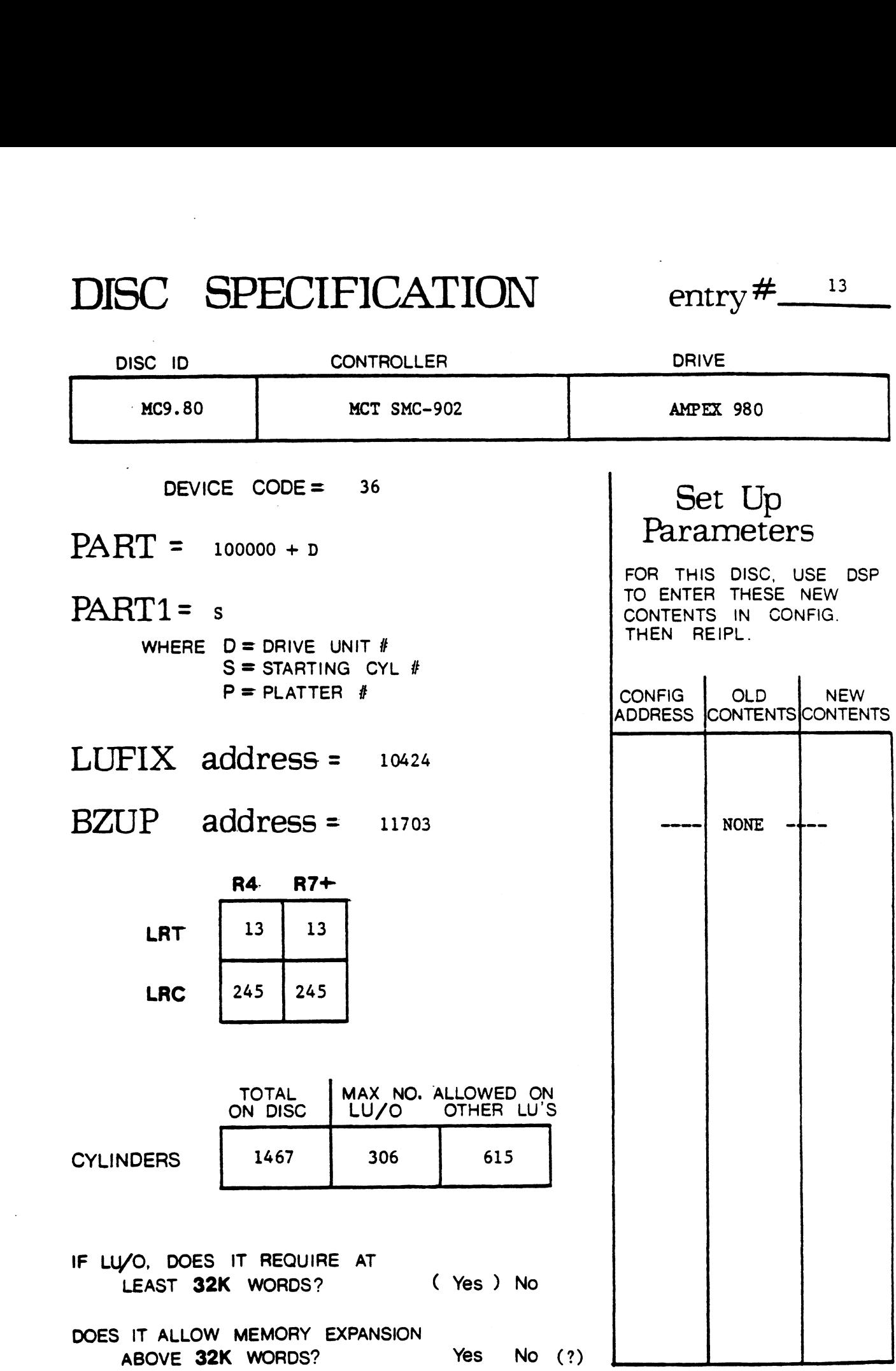

 $\mathcal{L}^{\text{max}}_{\text{max}}$  , where  $\mathcal{L}^{\text{max}}_{\text{max}}$ 

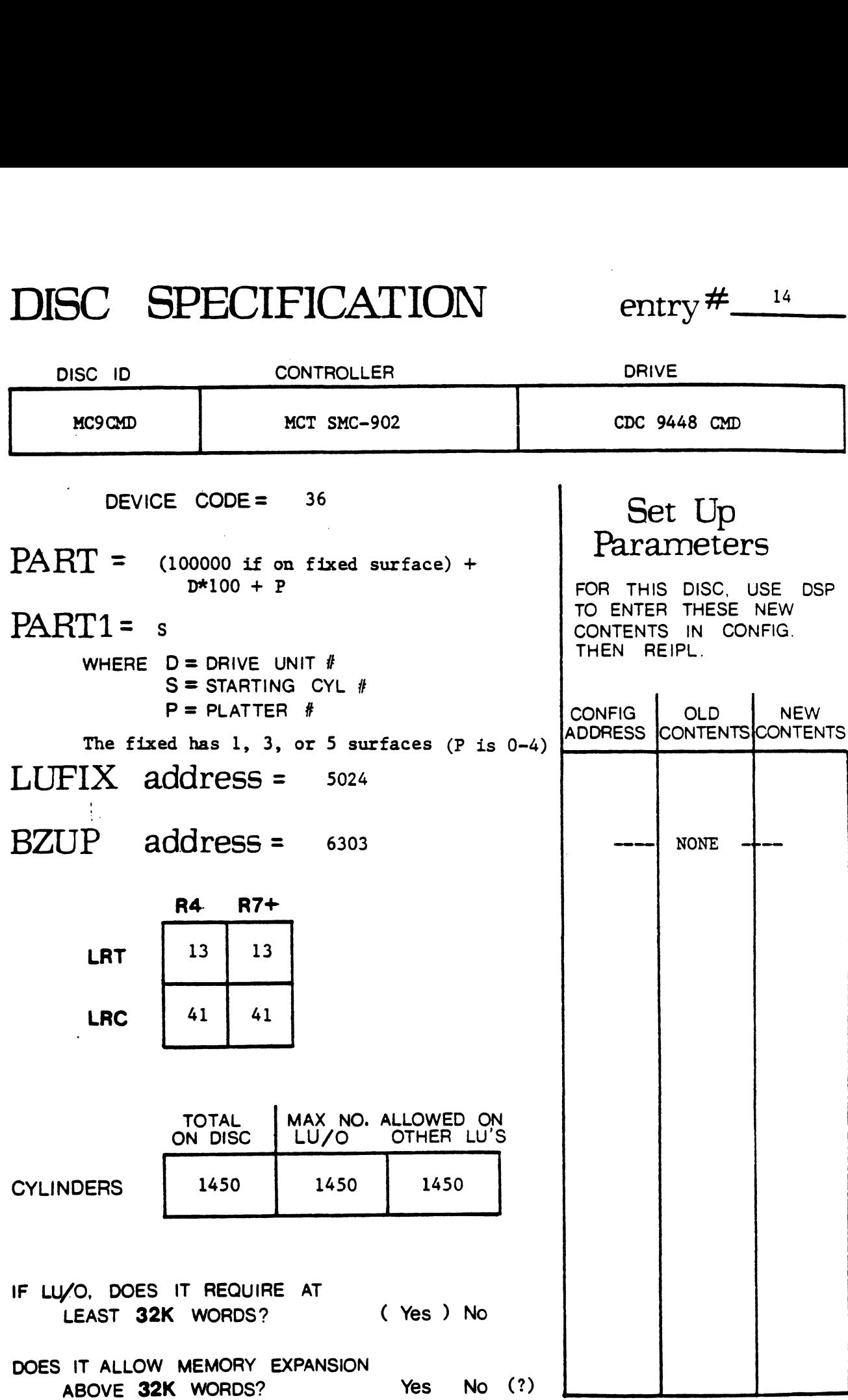

 $DISC$  SPECIFICATION entry#.

 $\ddot{\phantom{1}}$ 

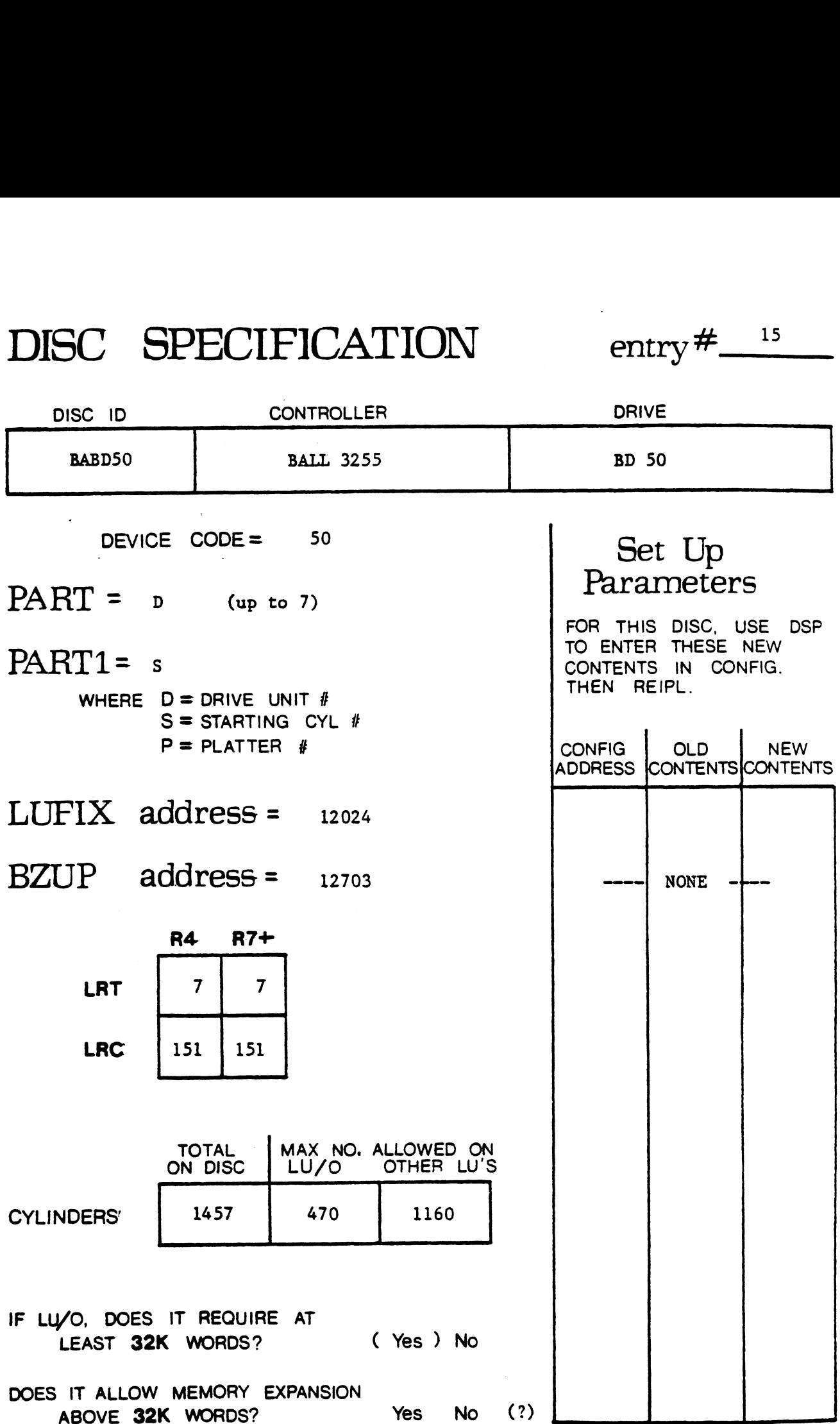

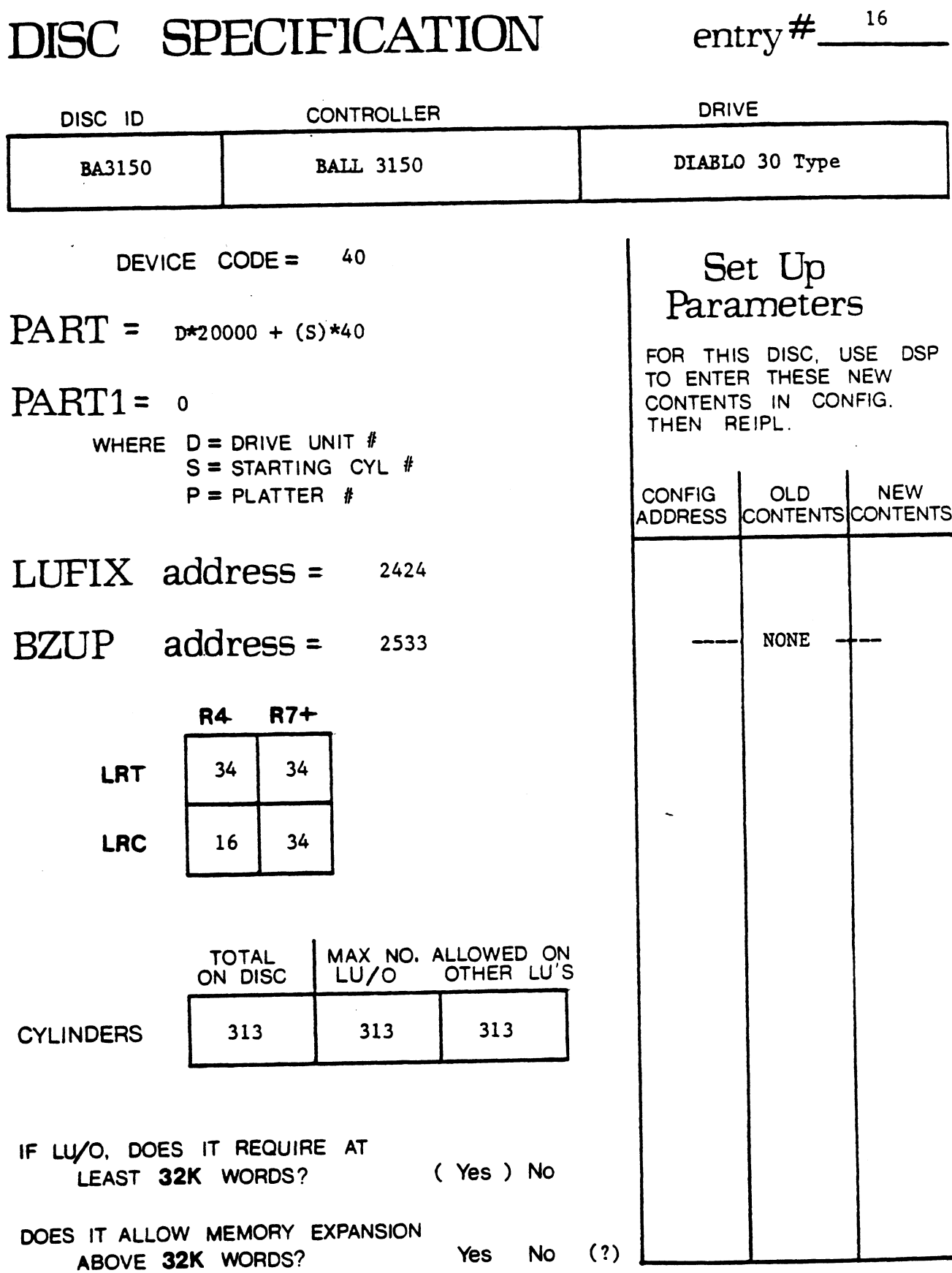

 $DISC$  SPECIFICATION entry  $\#$   $\_\,$ <sup>17</sup> SC SPECIFICATION entre

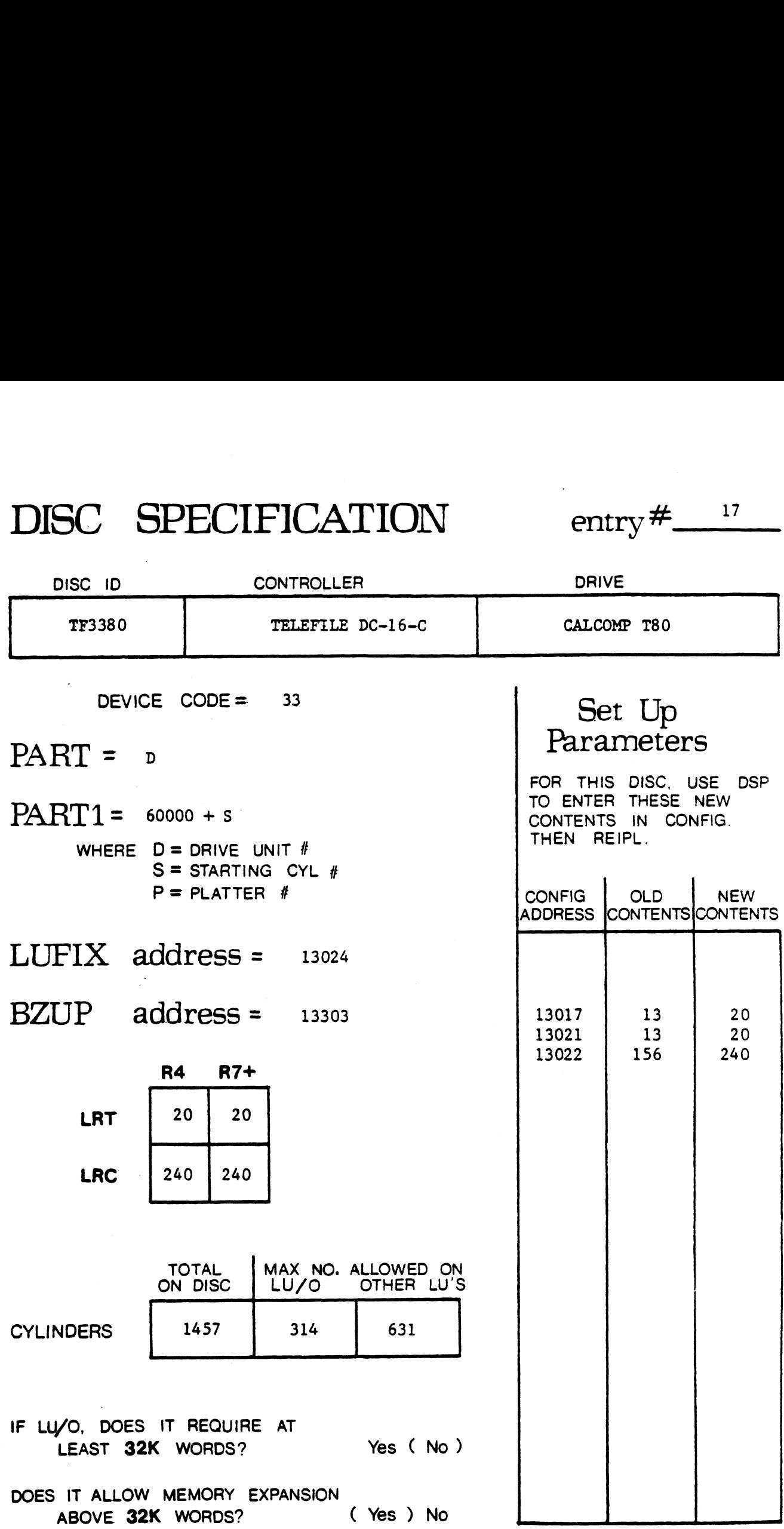

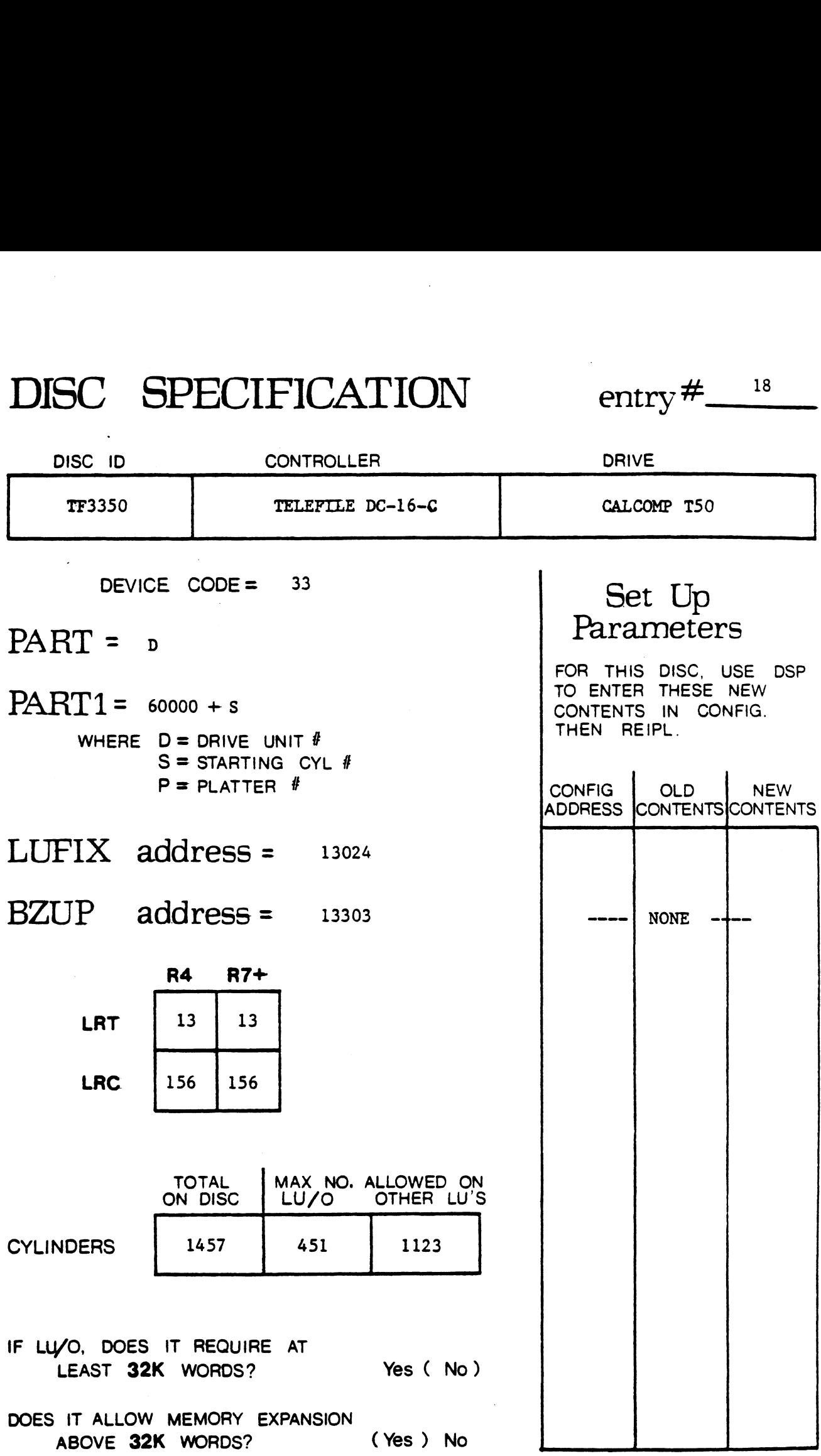

 $\frac{1}{2}$ 

 $\sim 10^{-10}$ 

 $\sim$   $\sim$ 

## $DISC$  SPECIFICATION entry  $\#$   $\_\_{}^{19}$

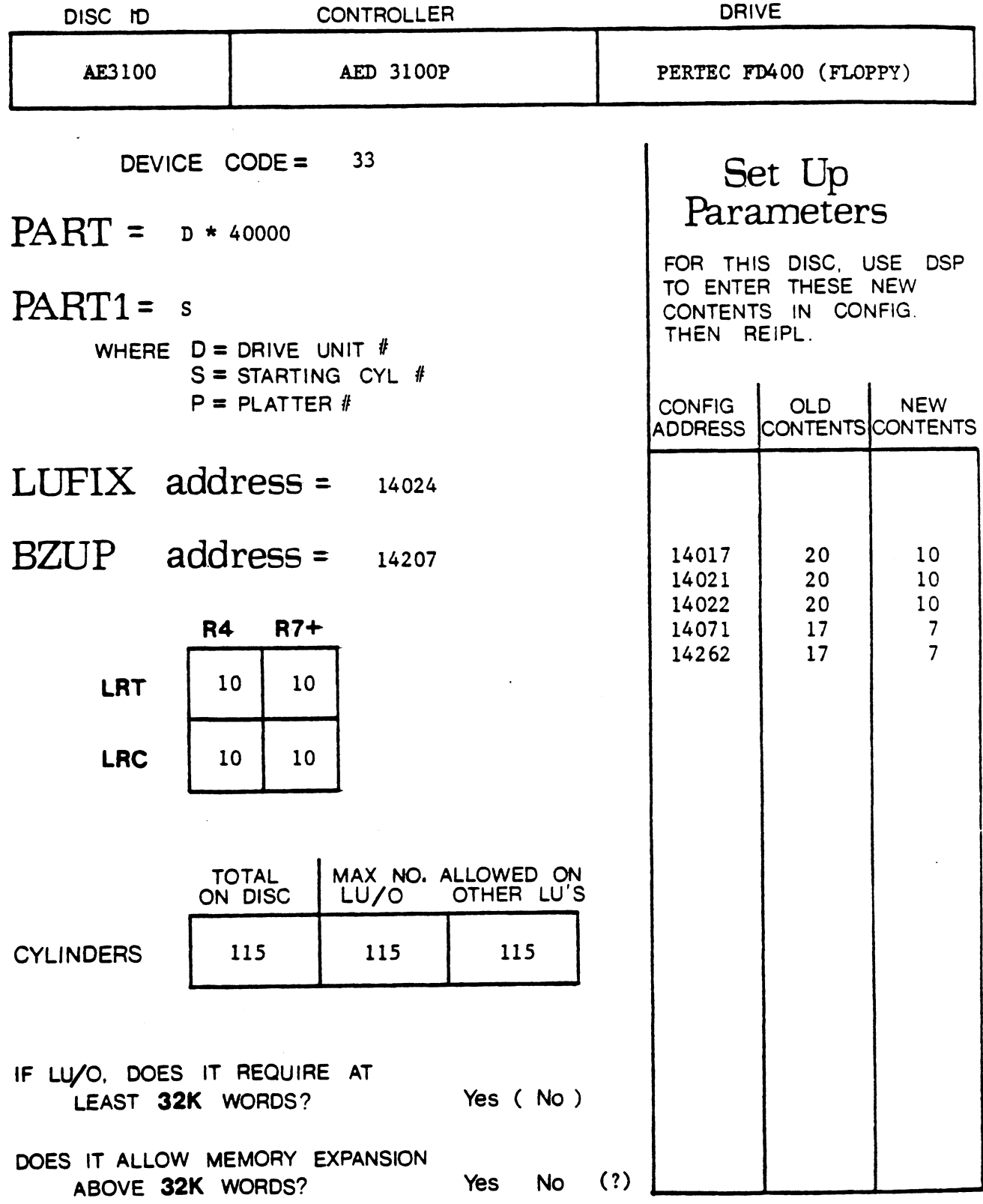

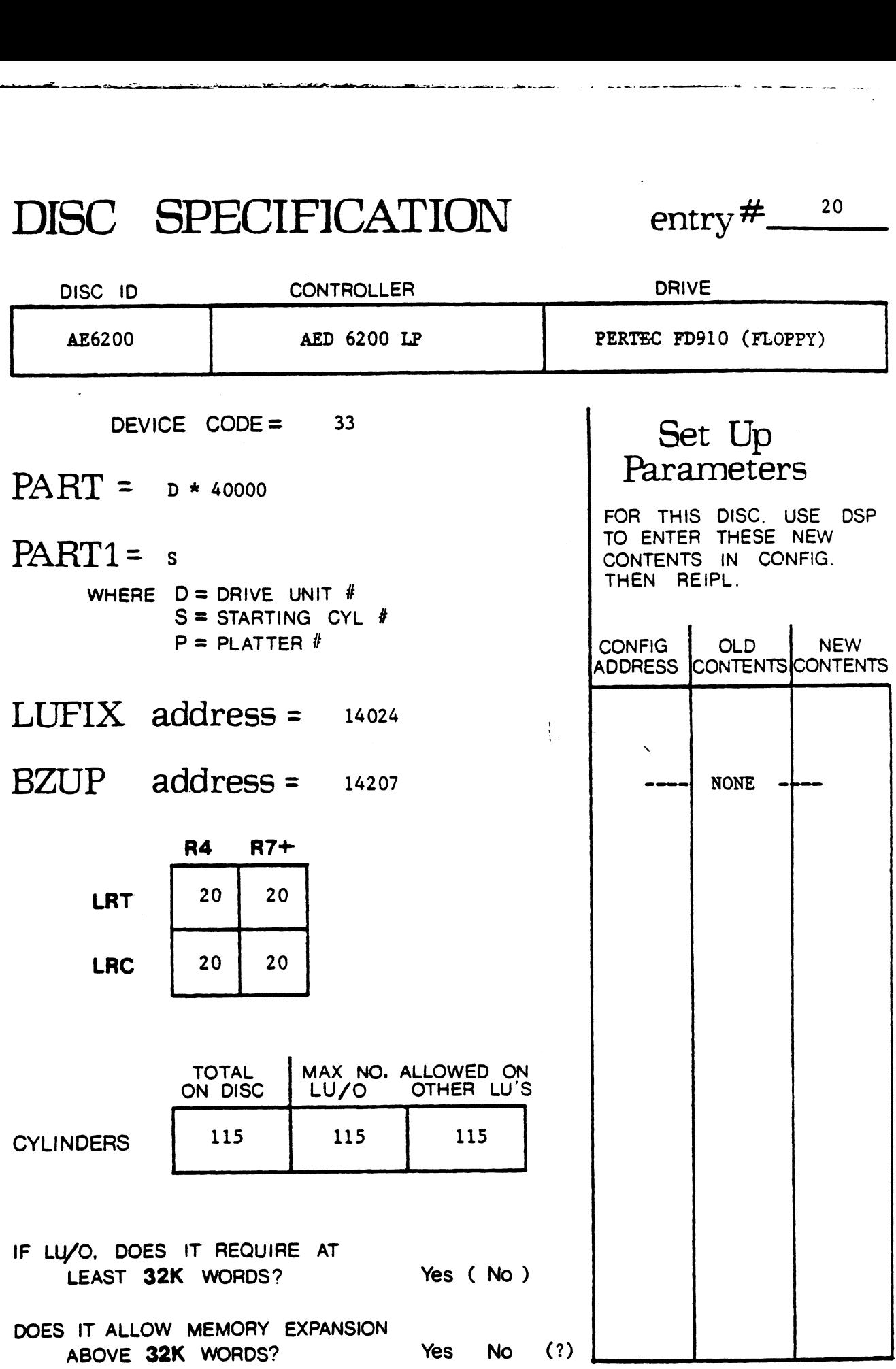

 $\ddot{\phantom{0}}$ 

5/5/80 date:

.  $-$ 

DIEC SPECIFICATION

 $\overline{1}$ 

 $\mathbf{C}$ 

 $\mathcal{L}^{\text{max}}_{\text{max}}$ 

 $\text{entry}$  #  $\frac{21}{2}$ 

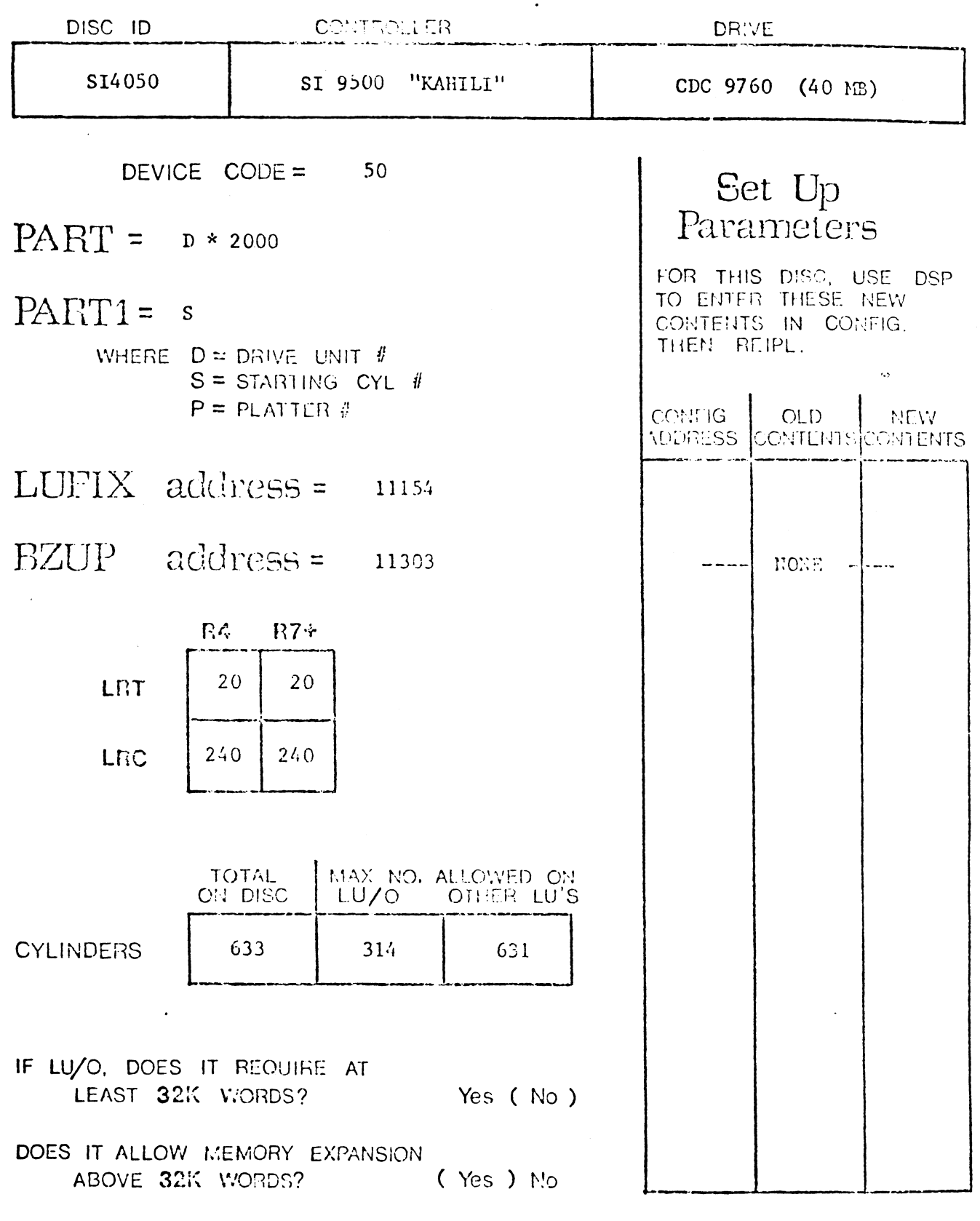

## $DISC$  SPECIFICATION entry  $\frac{\# 22}{\# 22}$

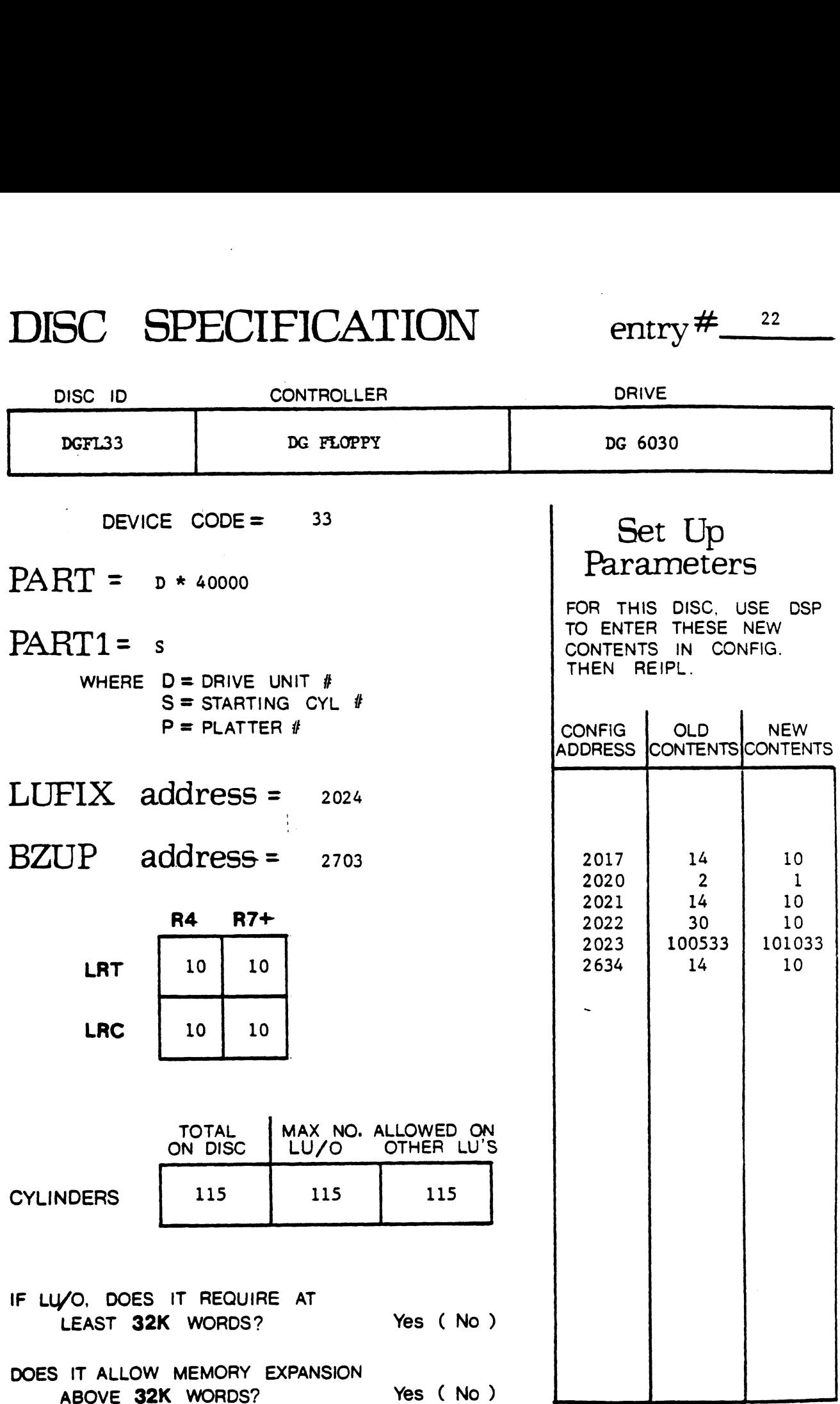

## DISC SPECIFICATION entry  $\#$   $\_\_2$

 $\mathcal{A}_1$ 

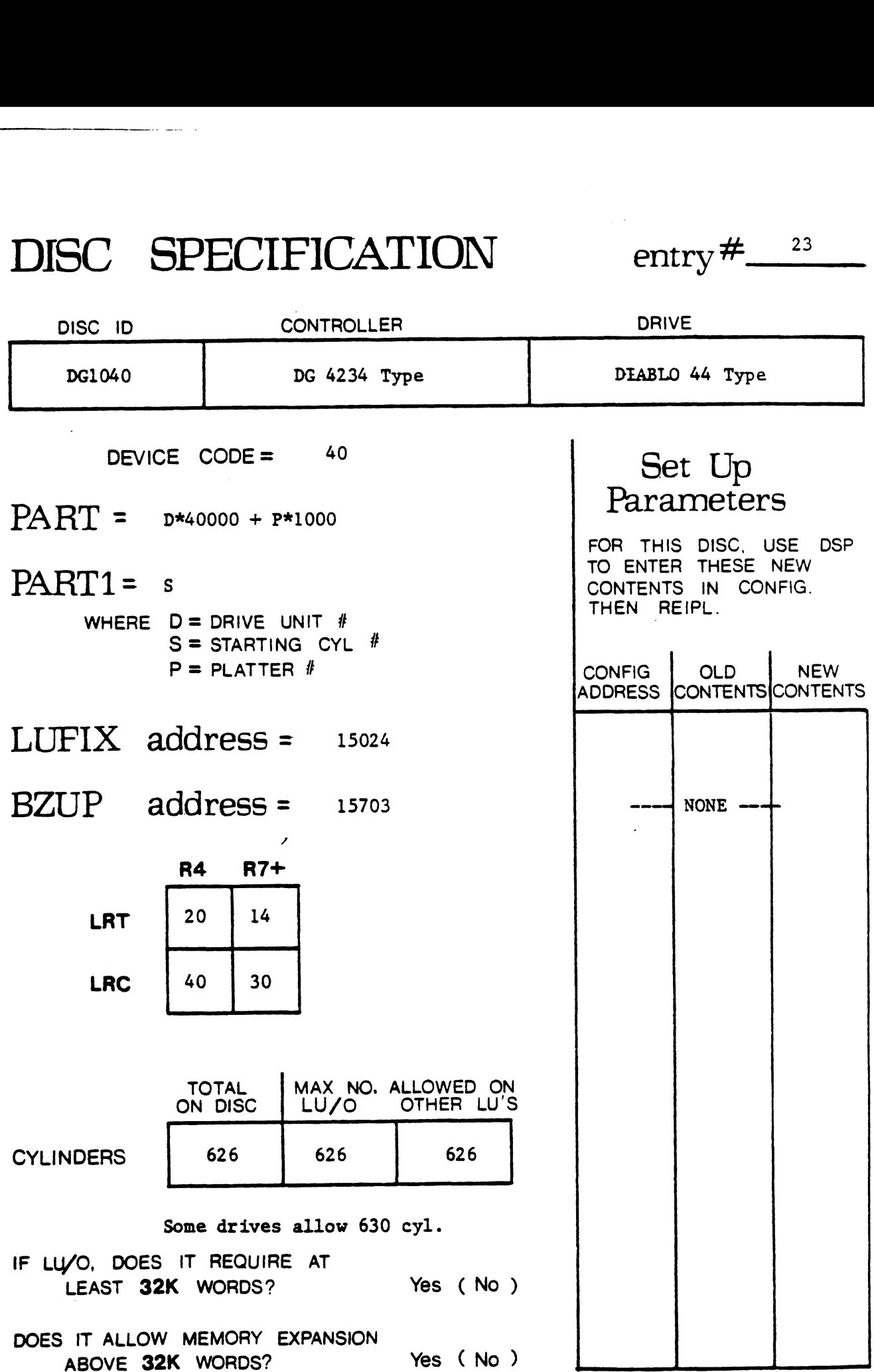

date:  $\frac{5/5/80}{2}$ 

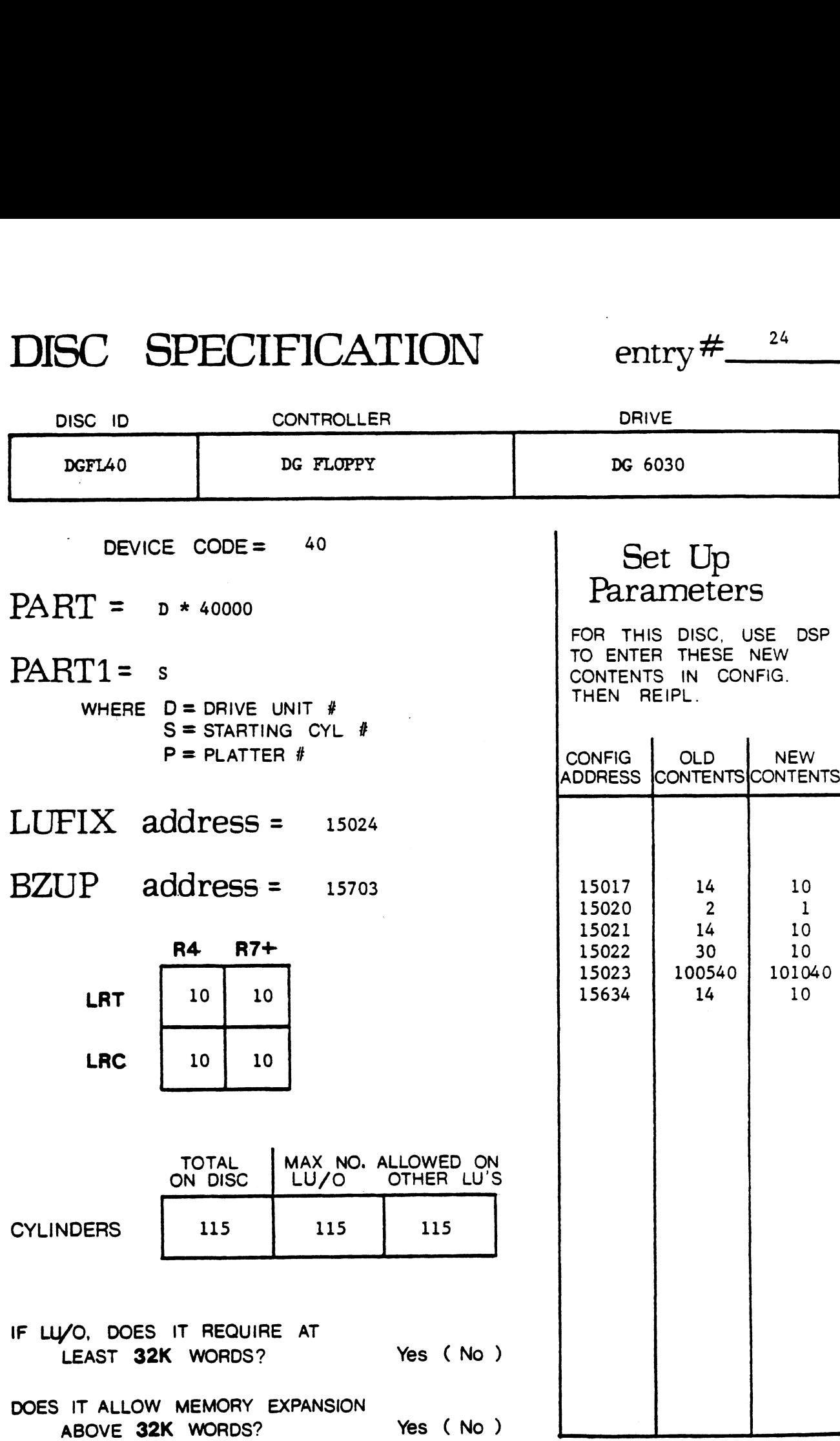

DISC SPECIFICATION entry  $\frac{\#^{2.25}}{2.5}$ 

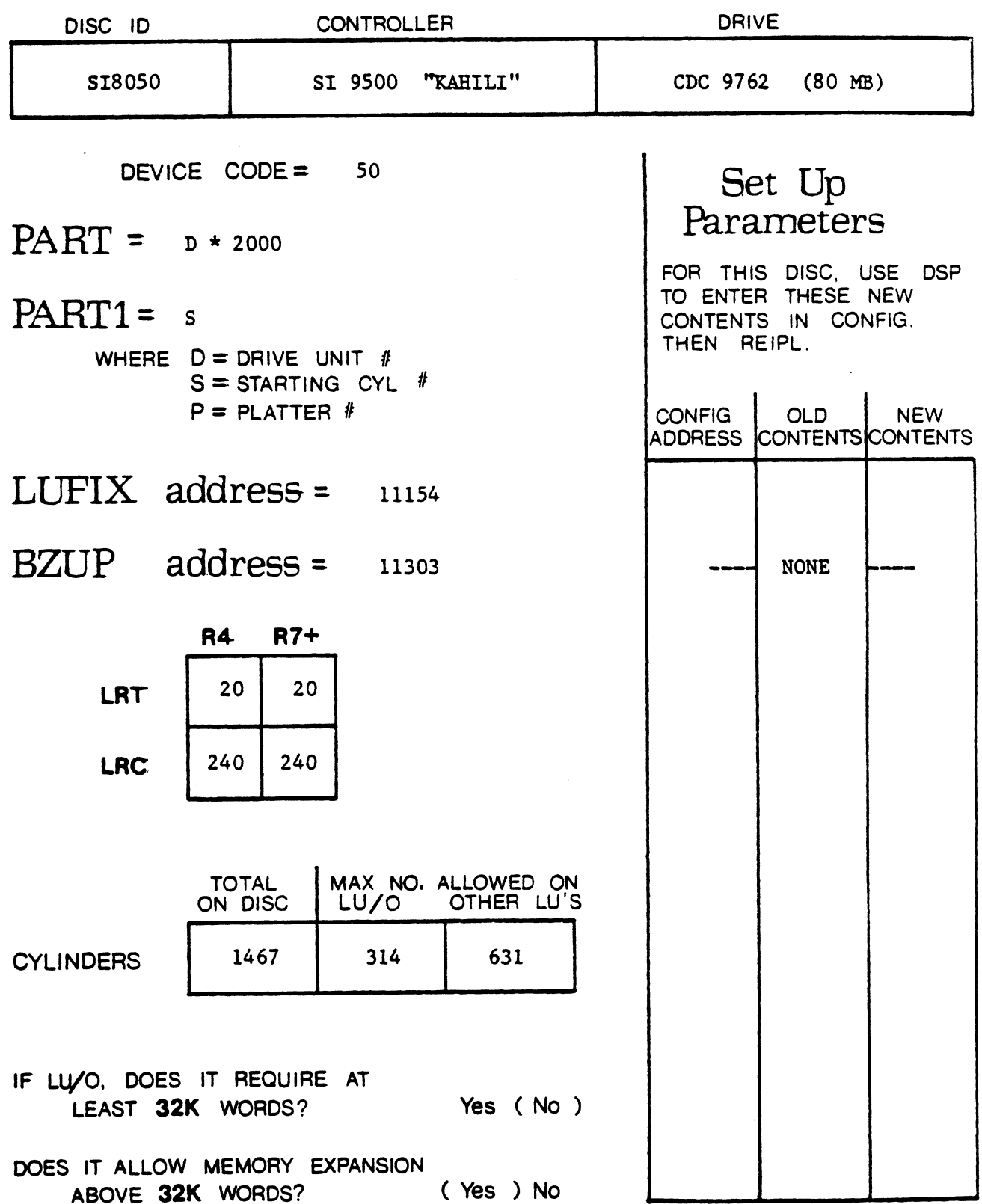

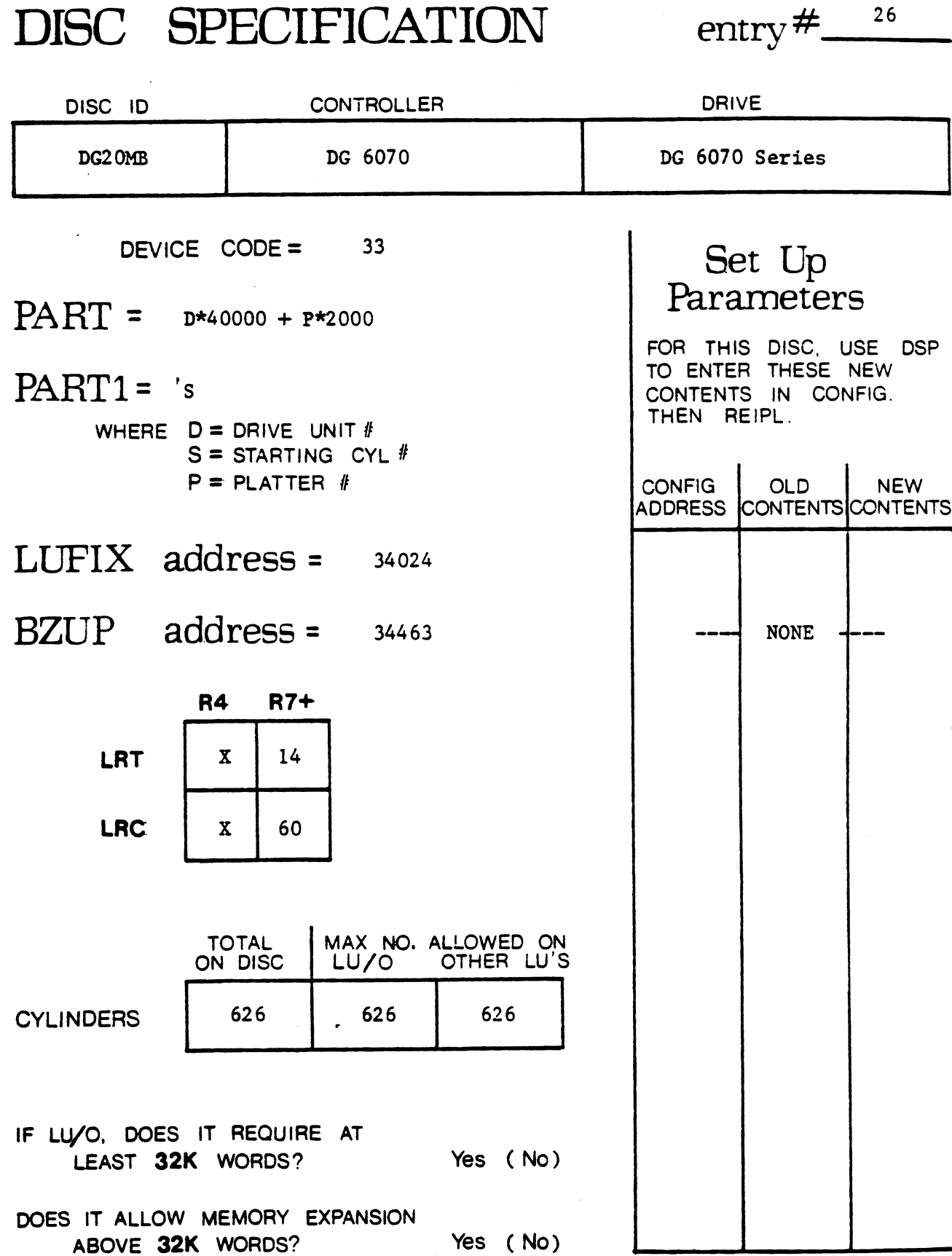

 $\downarrow$ 

date:  $\frac{5/5/80}{ }$ 

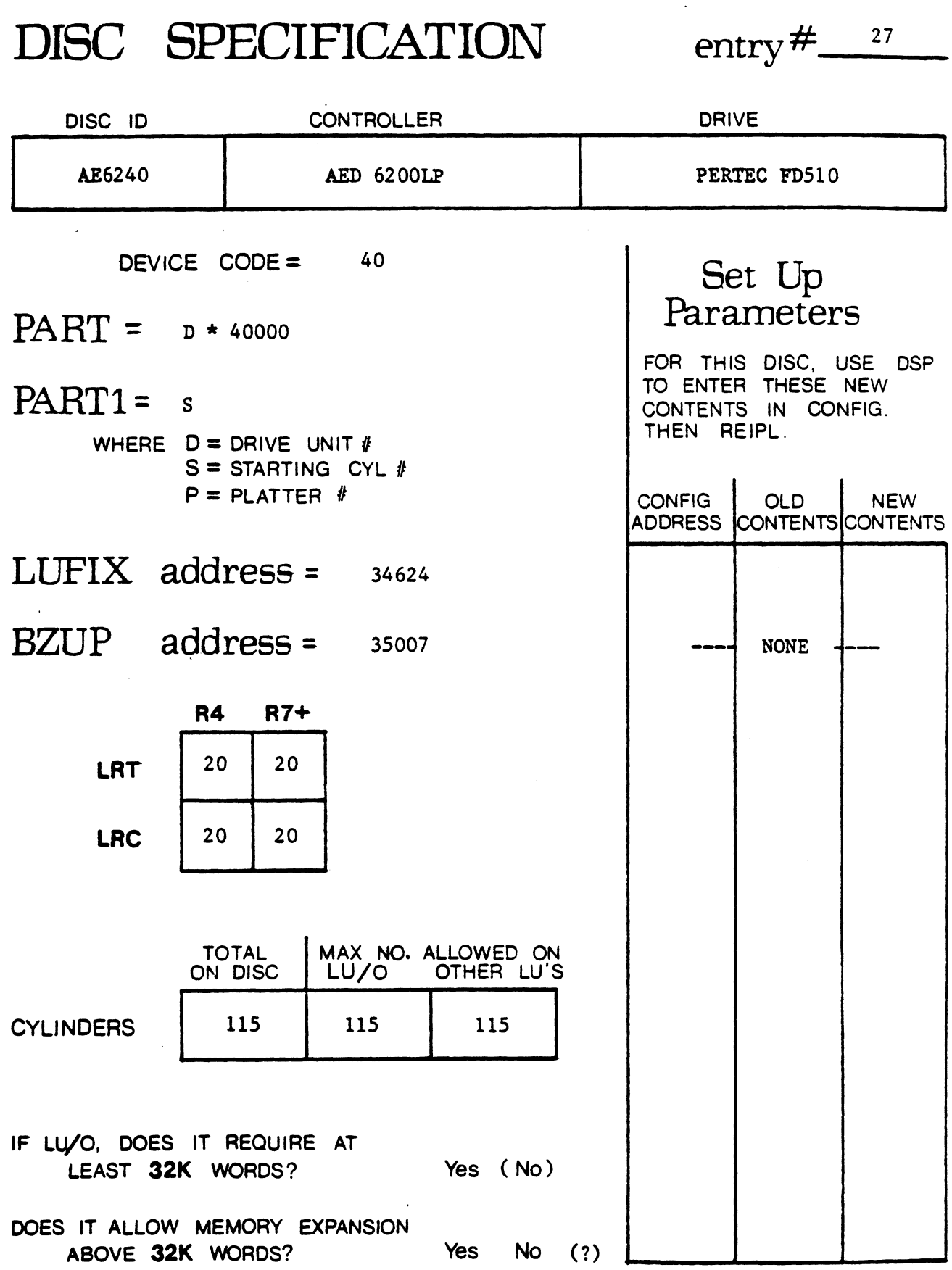

ال المواضيع التي يتم التي تتم التي تتم التي تسمى المواضيع التي تتم التي تتم المواضيع المواضيع المواضيع المواضيع

 $\bar{\mathcal{A}}$ 

 $\overline{a}$ 

 $\ddot{\phantom{a}}$ 

 $\sim$ 

 $\ddot{\phantom{a}}$ 

 $\mathbf r$ ЛТ/

date:  $\frac{5/5/80}{2}$ 

 $DISC$  SPECIFICATION entry  $\#$   $\_\_\_\_\_\$ 

 $\ddot{\phantom{a}}$ 

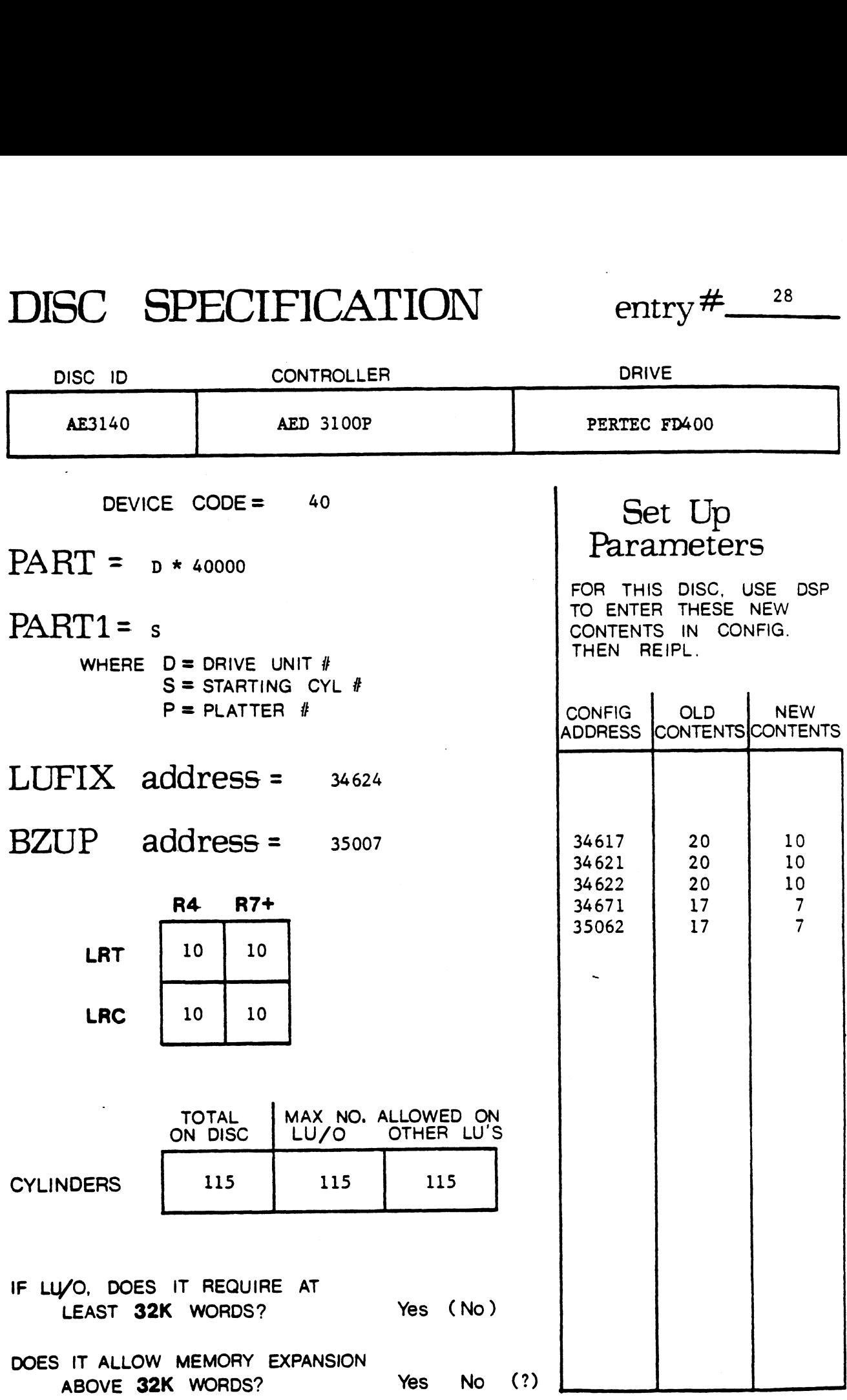

DISC SPECIFICATION entry  $\frac{\#^{2} \rightarrow 29}{2}$ 

 $\ddot{\phantom{a}}$ 

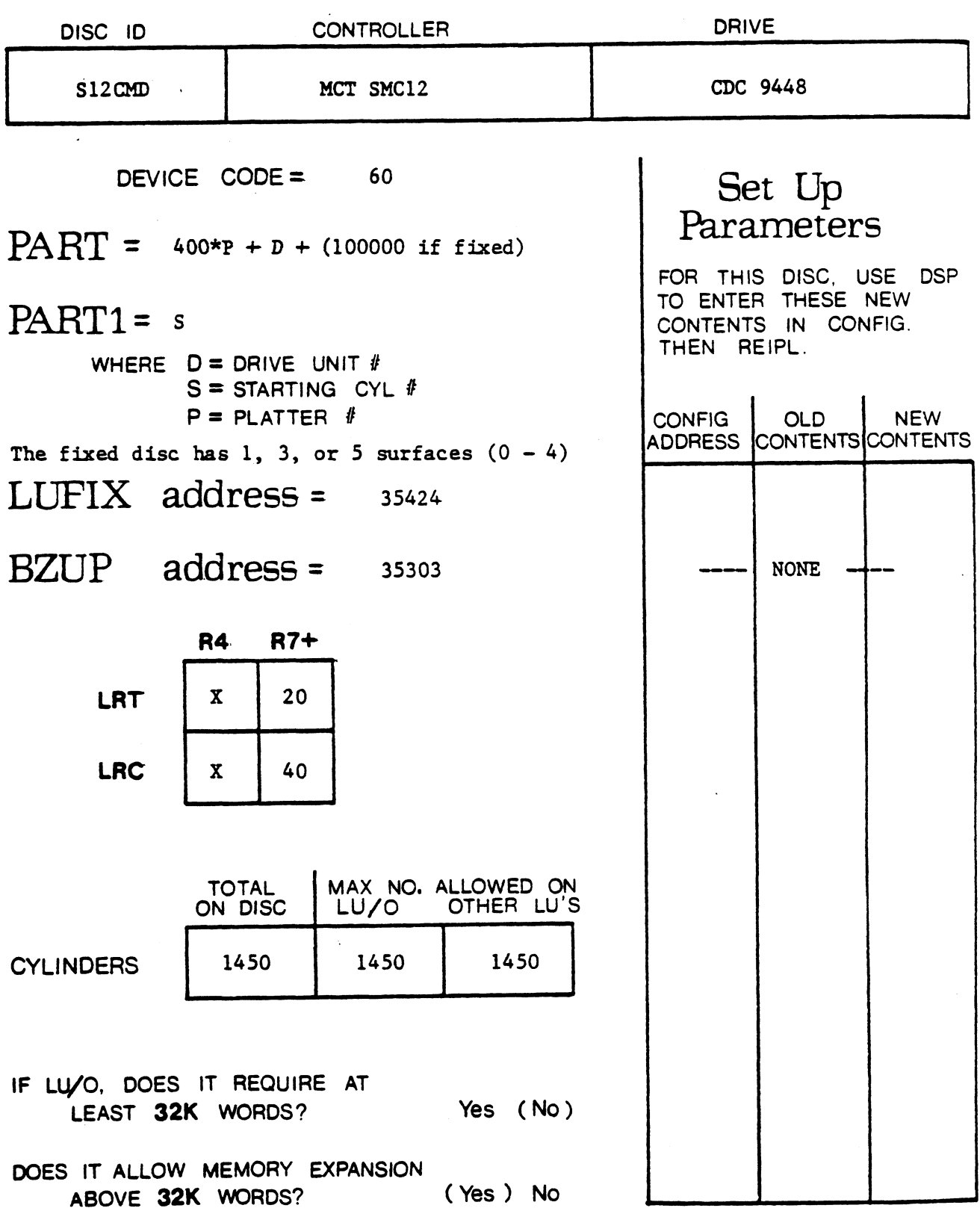

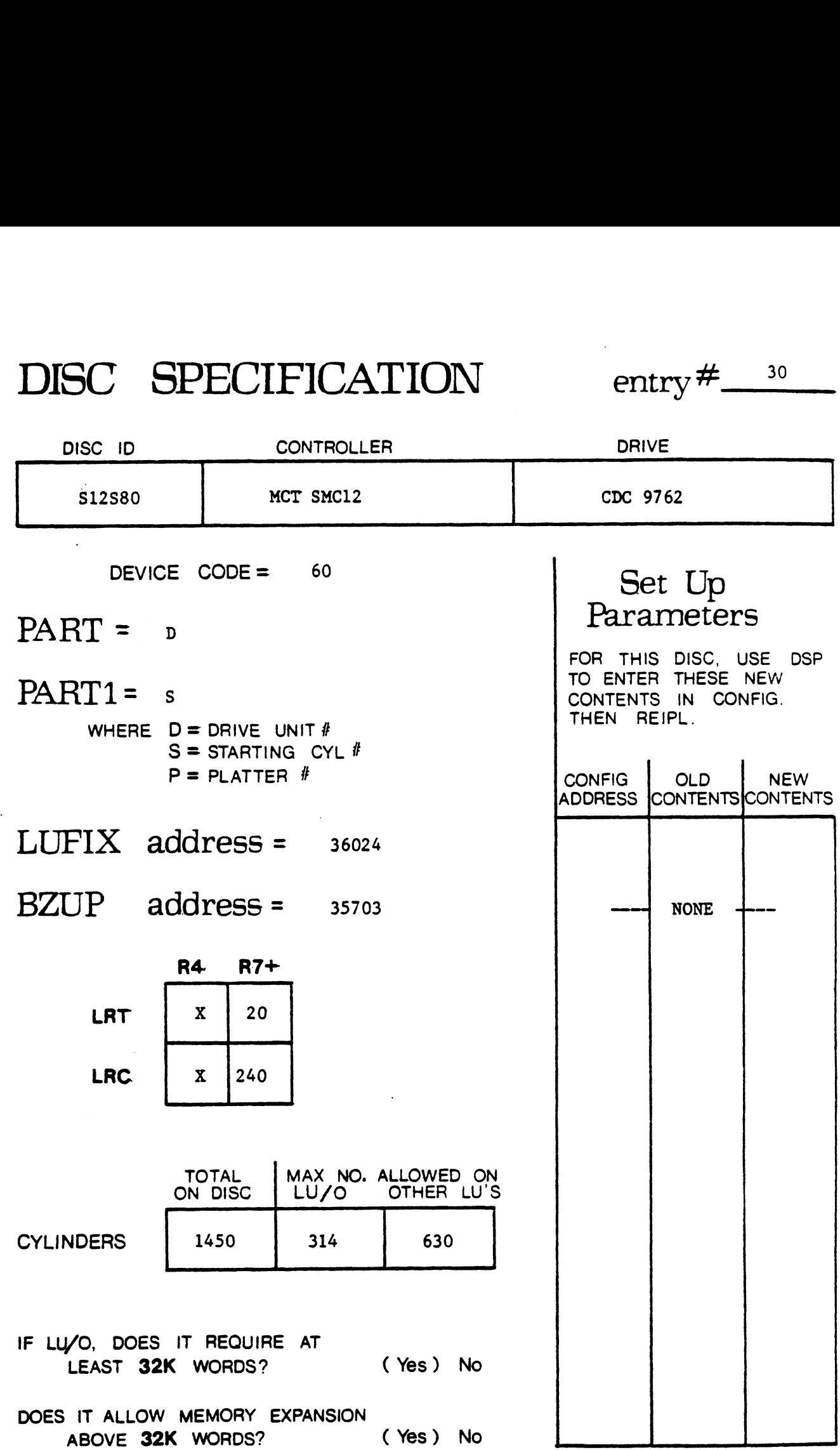

 $\sim$ 

 $\ddot{\phantom{a}}$ 

 $\sim 10^{-1}$ 

 $\sim 10$ 

date: 3/5/80

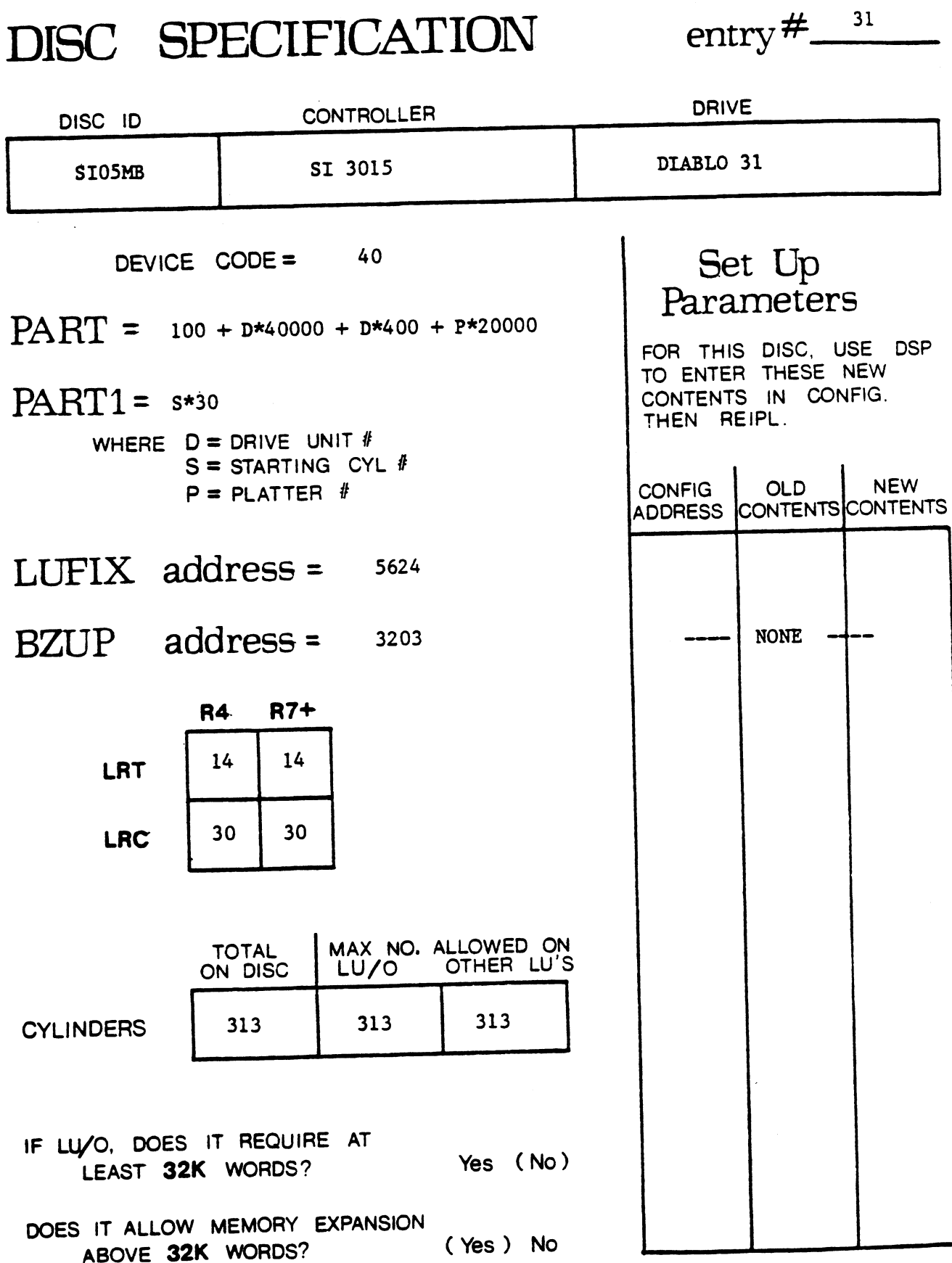

date:  $\frac{5/5/80}{ }$ 

#### $DISC$  SPECIFICATION entry  $\#$  32

 $\ddot{\phantom{1}}$ 

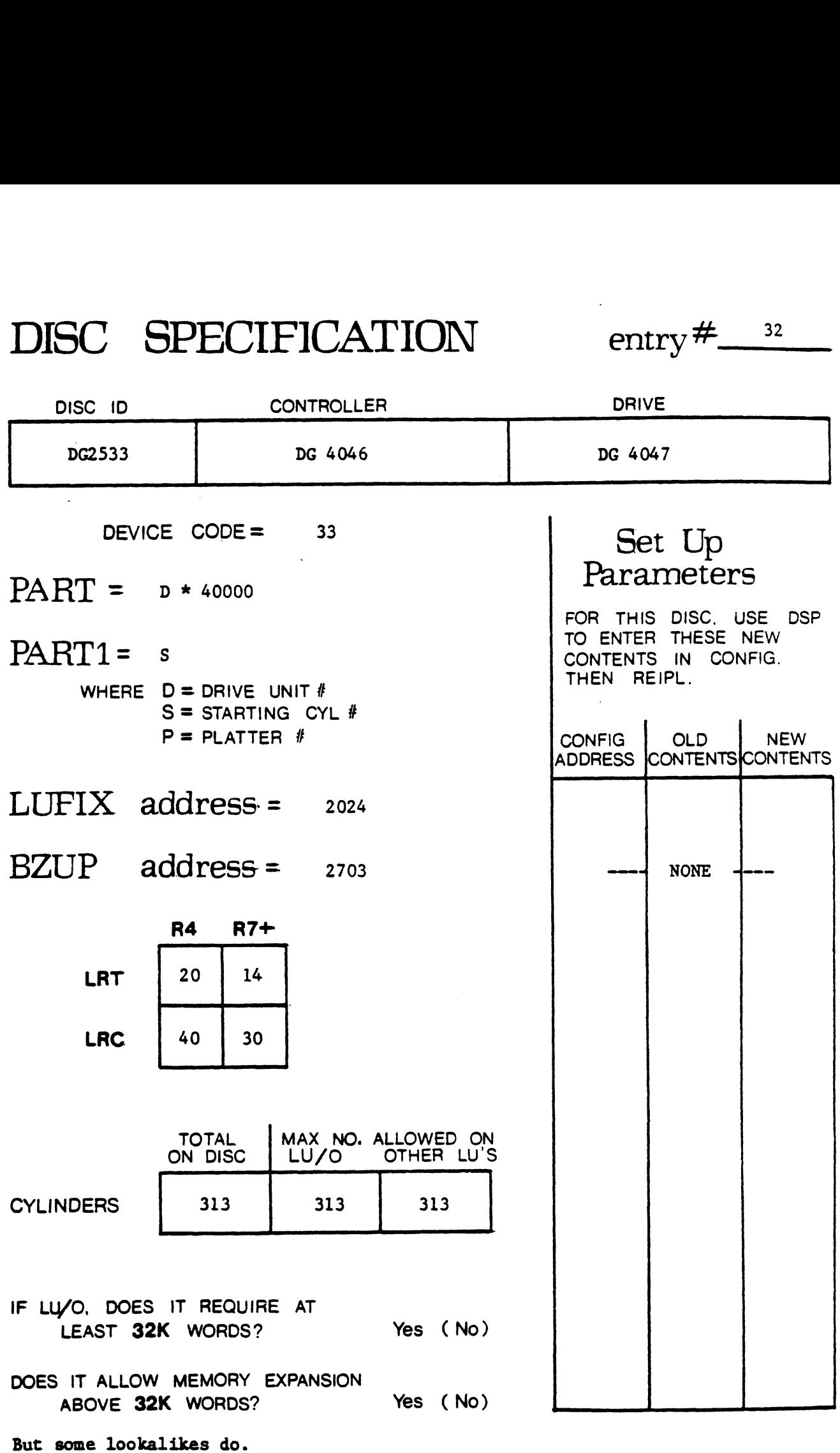

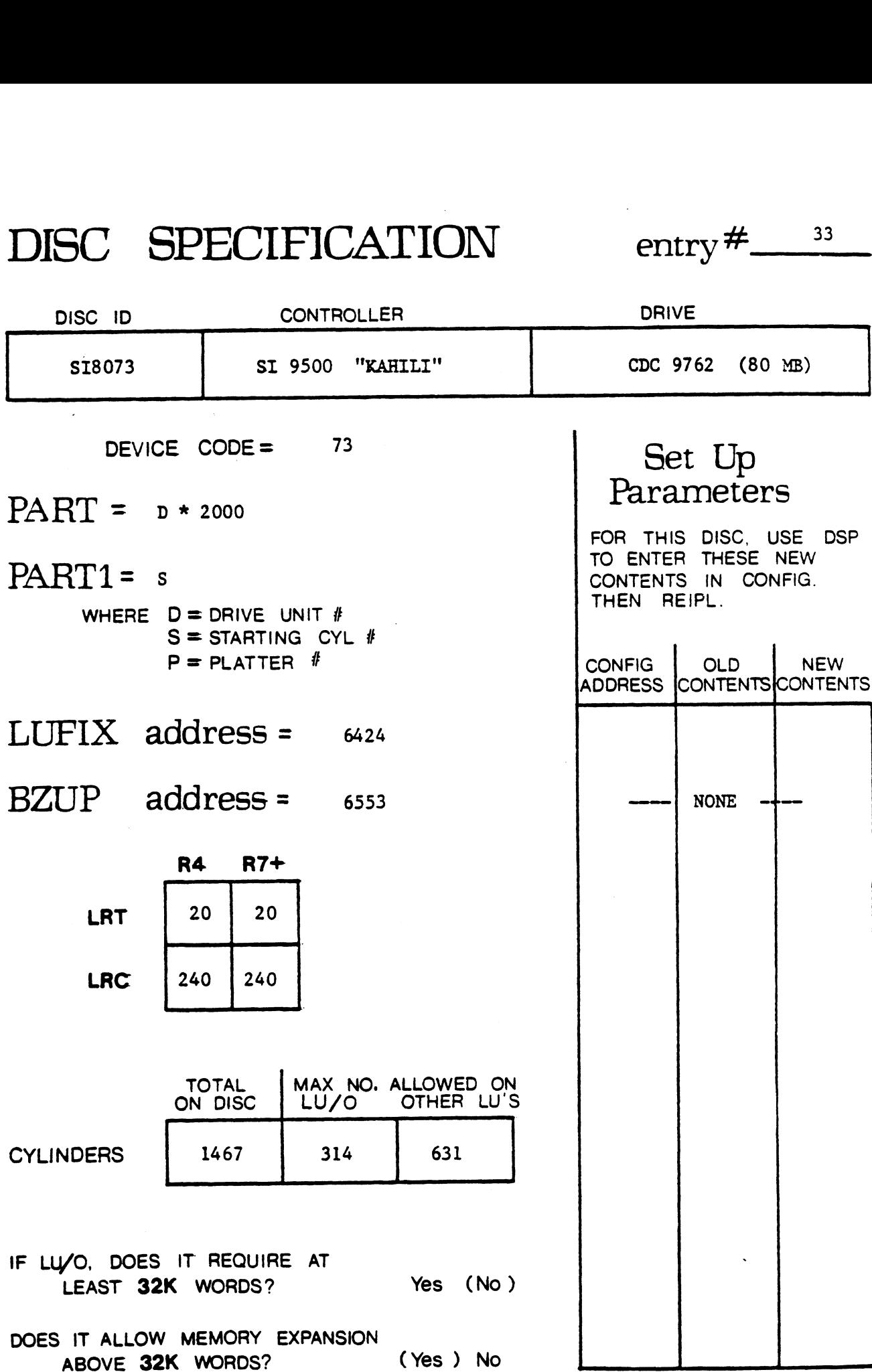

 $\overline{a}$ 

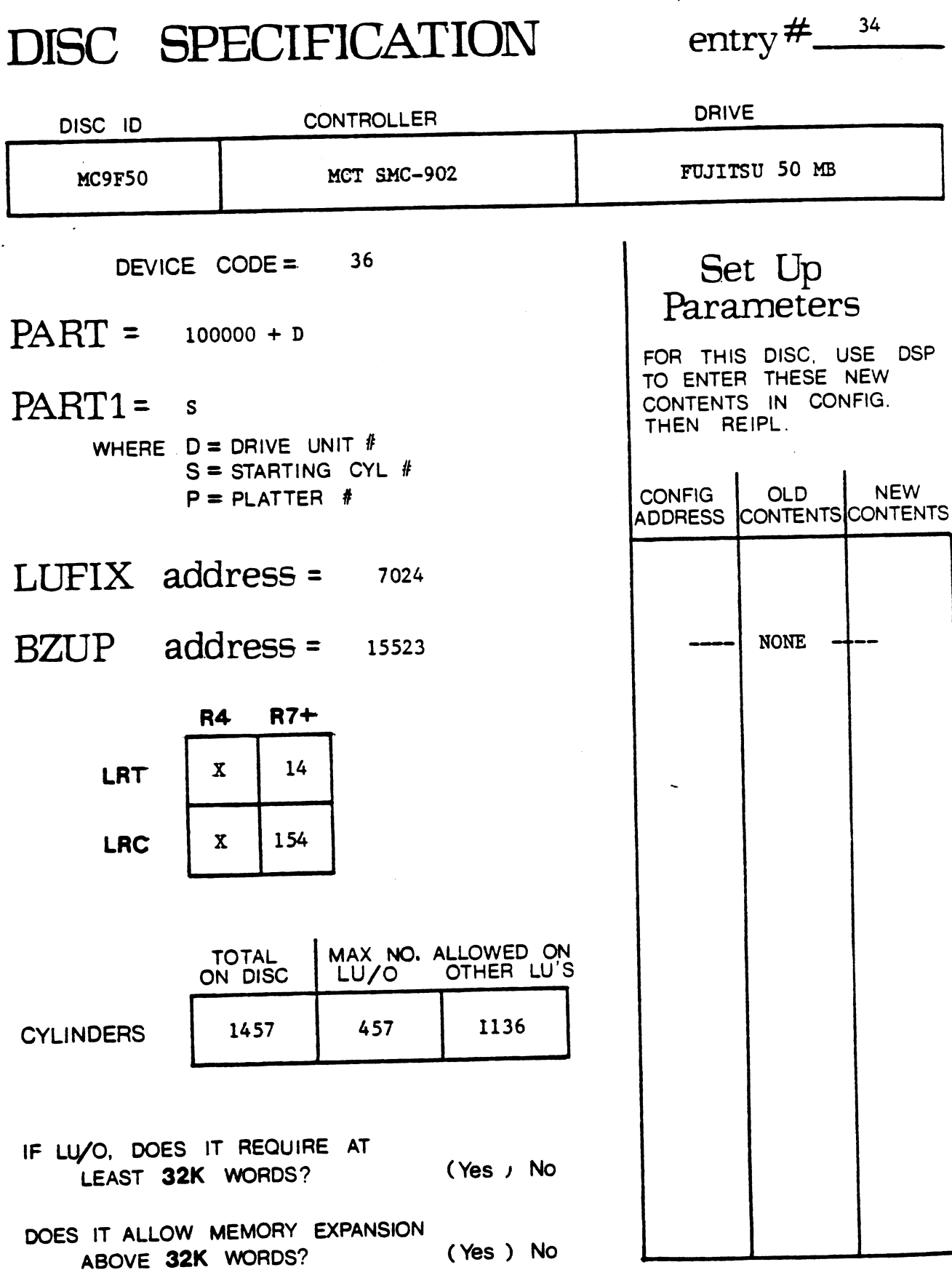

5/5/80 date:

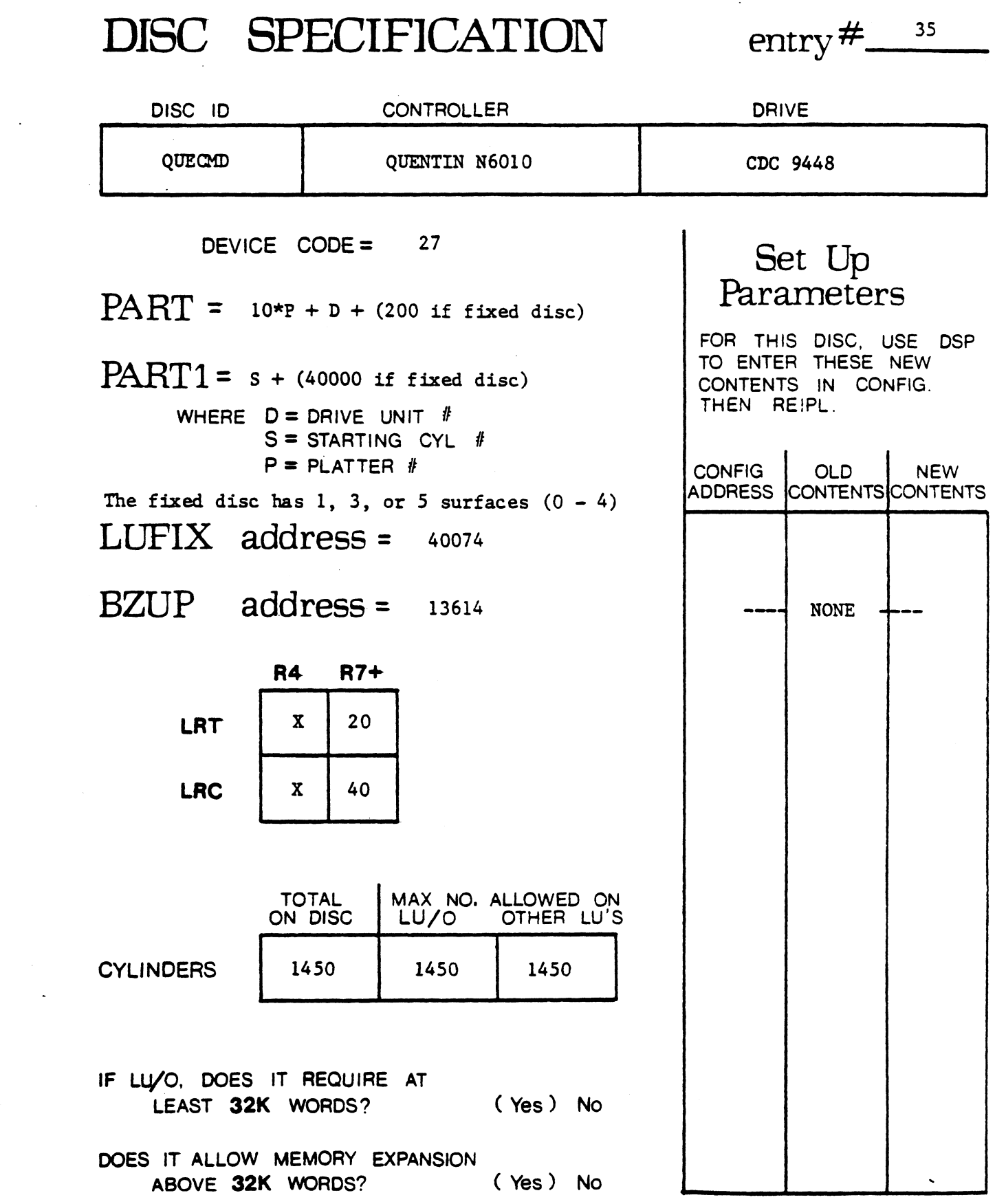

 $\ddot{\phantom{a}}$ 

. . . . . . . . .

للارتجليزية يتقدم للمد

date:  $\frac{5/5/80}{2}$ 

DISC SPECIFICATION entry  $\#$  36 DISC ID CONTROLLER DRIVE DISC SPECIFICATION entry #<br>
DISC ID CONTROLLER DRIVE<br>
EDSCAD POINT 4 700 CDC 9448  $\begin{array}{cc}\n\text{SPECIFICATION} & \text{entry} \neq \\
\hline\n\text{ID} & \text{CONTROLLER} & \text{DRIVE} \n\end{array}$ EDSCAD POINT 4 700 CDC 9448<br>DEVICE CODE = 27<br>PART =  $10*P + D + (100000 \text{ if fixed disc})$  Parameters **Parameters**<br>FOR THIS DISC. USE DSP PART1 = s TO ENTER THESE NEW WHERE  $D = D$ RIVE UNIT  $#$  $S = STARTING CYL$  #  $P = PLATTER$  # The fixed disc has 1, 3, or 5 surfaces  $(0 - 4)$  $LIFIX$  address =  $36224$  $BZUP$  address =  $7744$ R4 R/7+  $LRT$   $X$  20 LRT  $\begin{array}{|c|c|c|}\n\hline\n & x & 20 \\
\hline\n\end{array}$ TOTAL MAX NO. ALLOWED ON ON DISC LU/O OTHER LU'S OTHER LU'S TOTAL MAX NO. ALLOWED ON DISC LU/O OTHER LU'S IF LU/O, DOES IT REQUIRE AT LEAST 32K WORDS? (Yes) No DOES IT ALLOW MEMORY EXPANSION ABOVE 32K WORDS? (Yes) No TO LITTLE THE<br>CONTENTS IN<br>THEN REIPL. TO ENTER THESE NEW<br>CONTENTS IN CONFIG.<br>THEN REIPL.<br>CONFIG OLD NEW | CONFIG | OLD | NEW<br>|ADDRESS |CONTENTS|CONTENTS NONE

date:  $\frac{5/5/80}{2}$ 

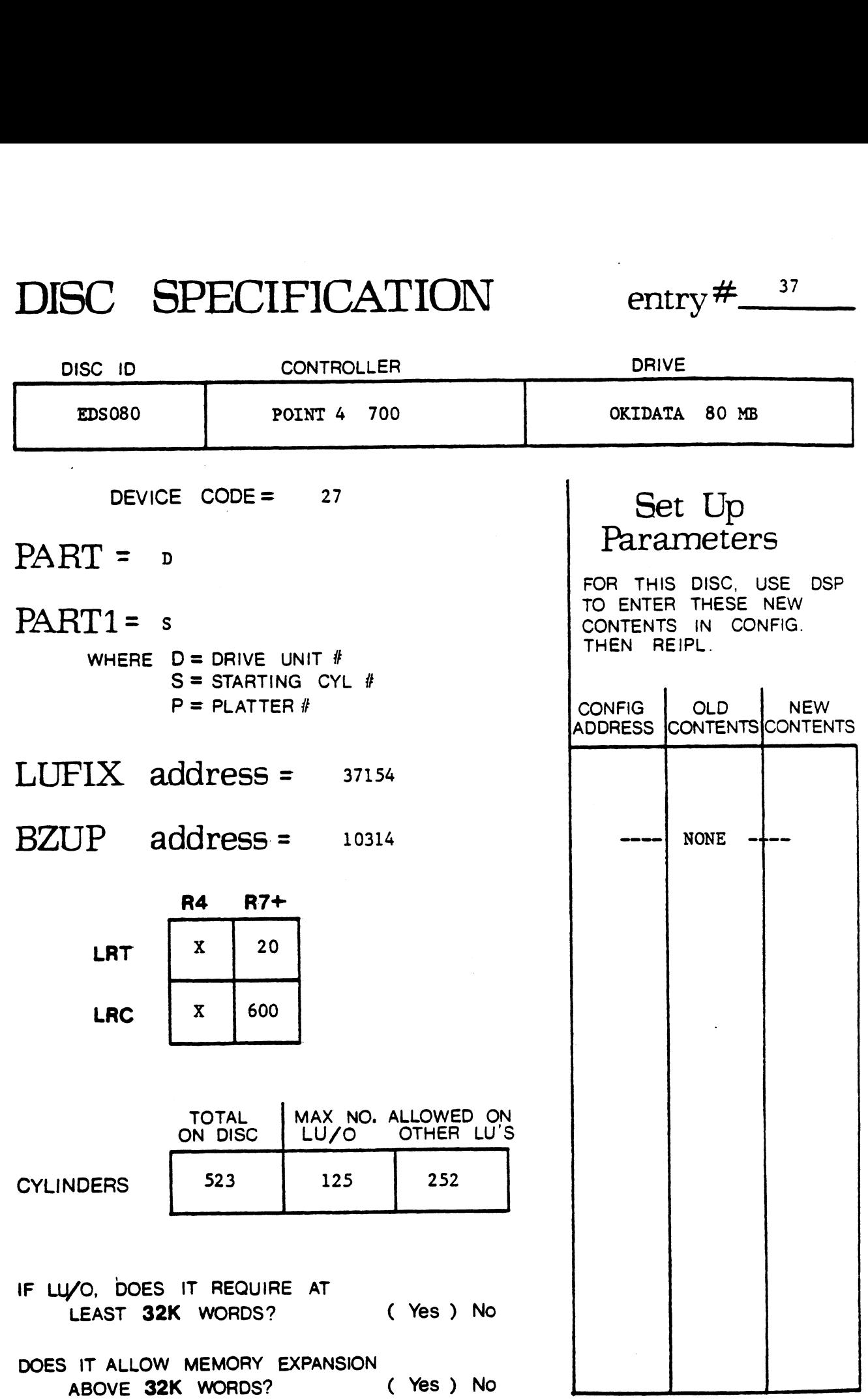

 $\sim$   $\star$ 

 $\hat{\mathbf{z}}$ 

date 5/5/80

SECTION II

#### TERMINAL CONTROL

 $\ddot{\phantom{a}}$ 

 $\ddot{\phantom{a}}$ 

 $\ddot{\phantom{0}}$
#### DEFINITIONS OF TERMINAL CONTROL MNEMONICS

 $\lambda$ 

 $\sim 10$ 

 $\mathcal{L}_{\mathcal{A}}$ 

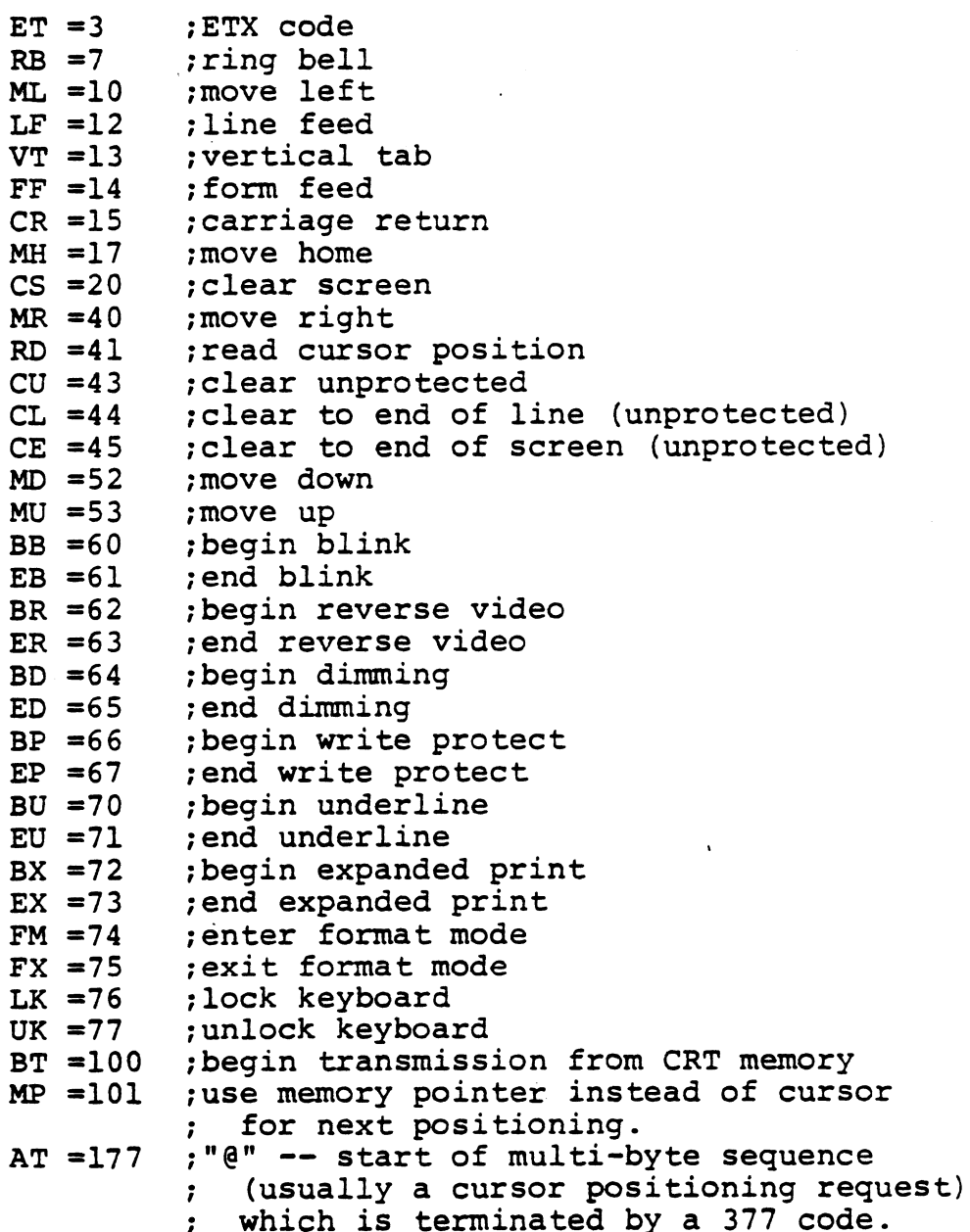

 $\ddot{\phantom{a}}$ 

# TERMINAL CONTROL entry# 1 TERMINAL CONTROL entry#

ADDS REGENT 25 **IERMADDS25** 

a

<u>te eeuwone versch</u>

Terminal Type Code | 17 TERMINAL CONTF

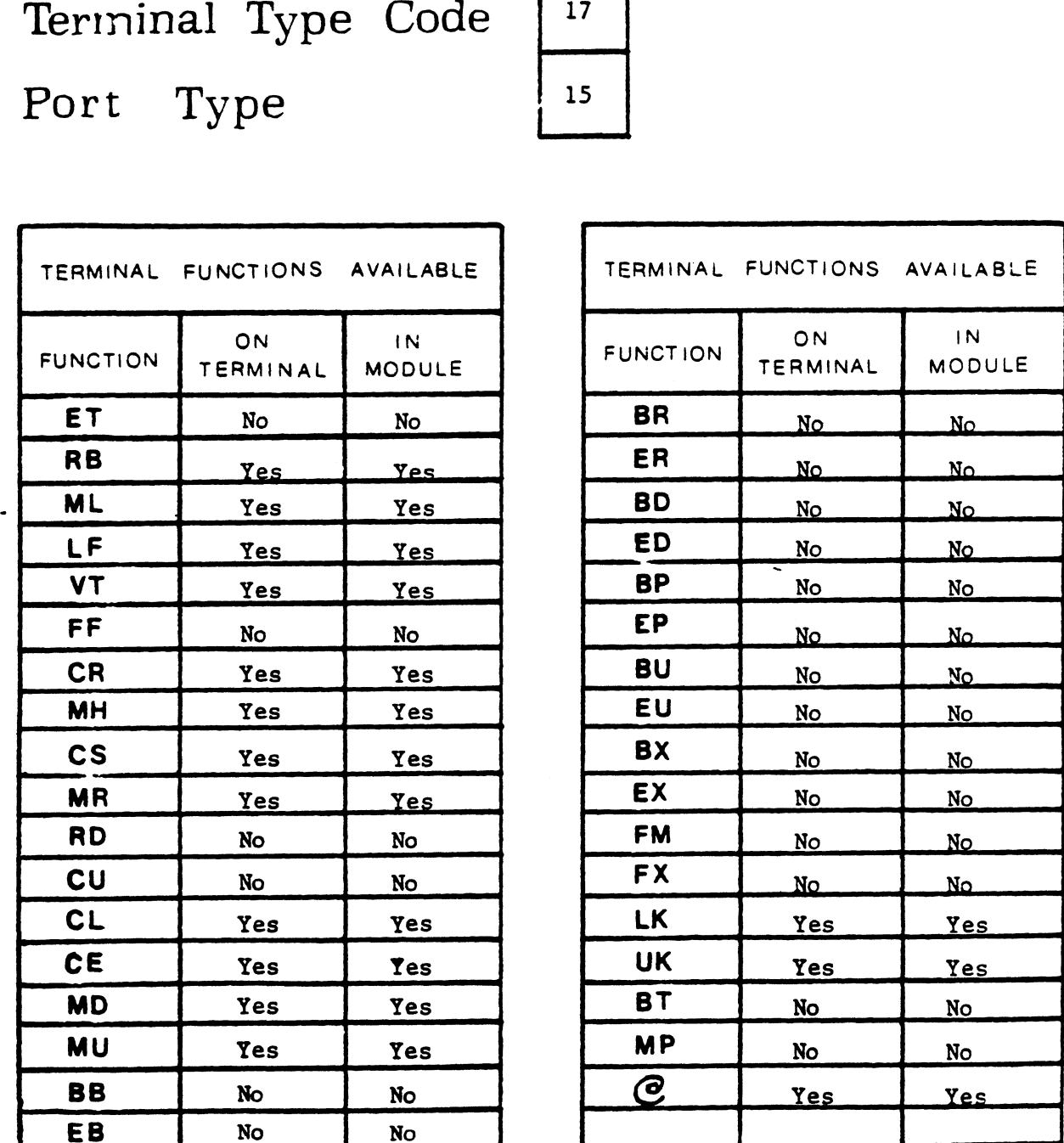

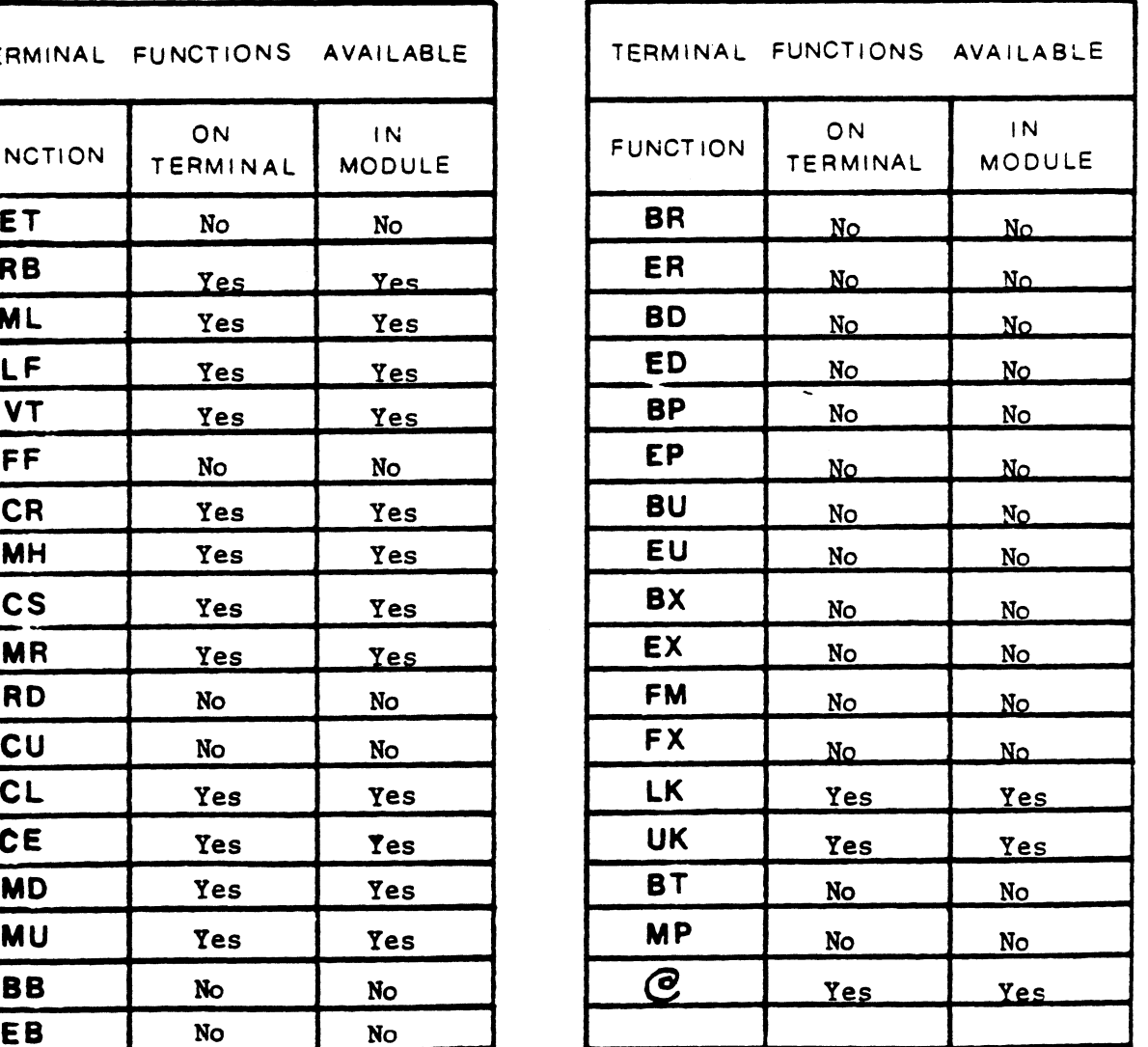

5/5/80 date:

TERMINAL TERMINAL TRANS. MODULE WINAL CONTROL

ttc

Terminal Type Code | 12 Port Type 10

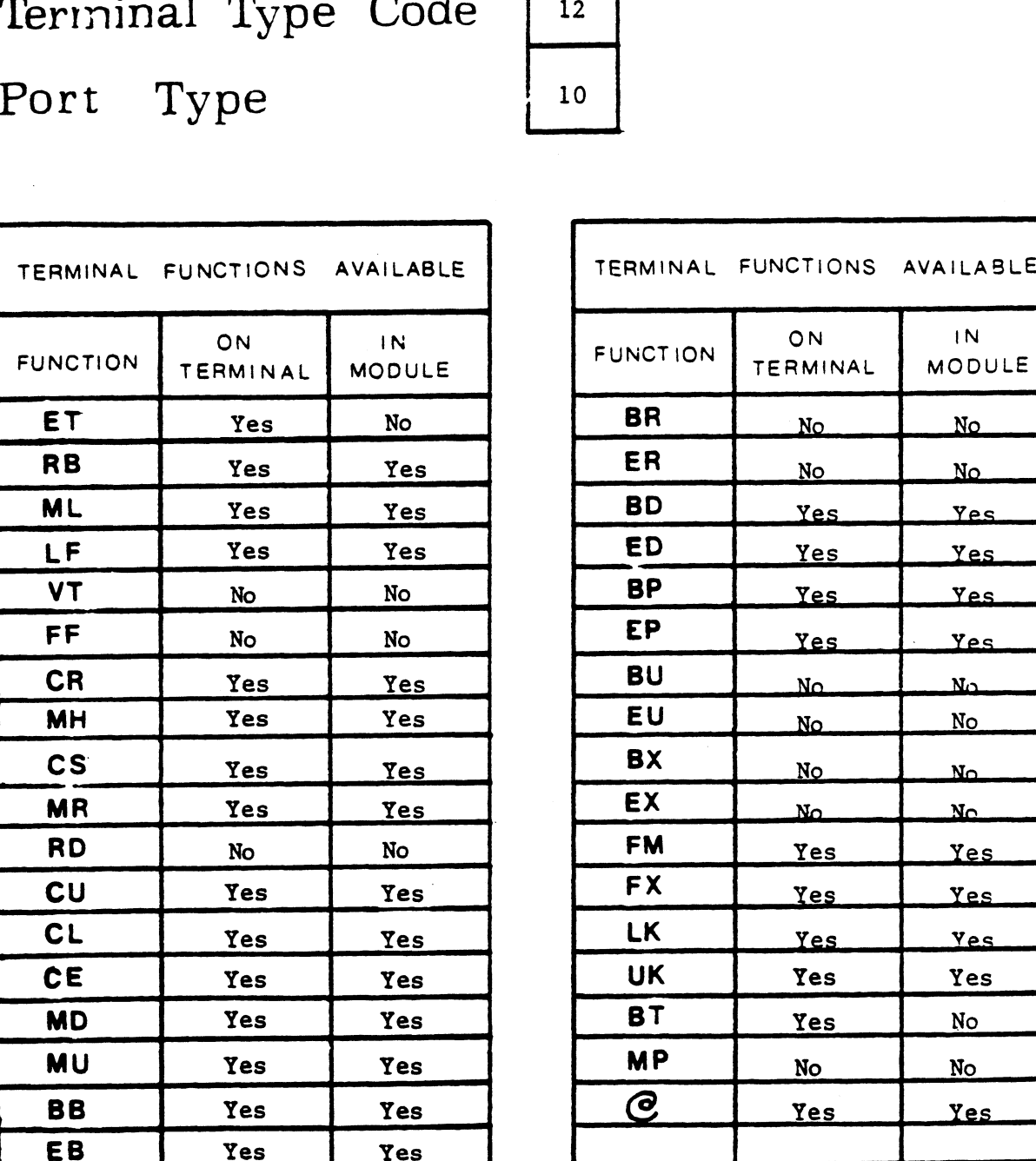

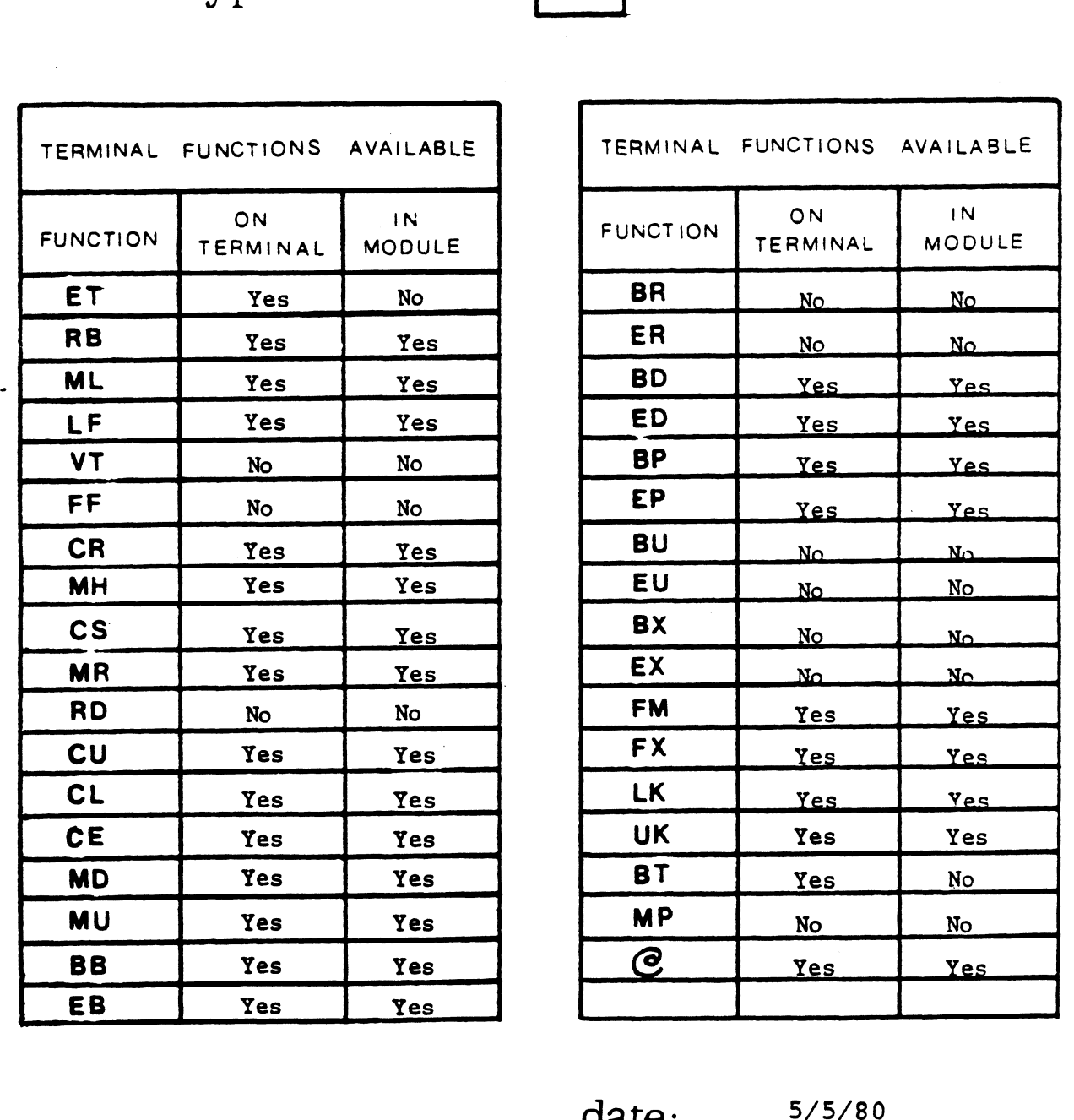

## TERMINAL CONTROL entry# RMINAL CONTROL

TERMINAL TERMINAL TRANS. MODULE

\_)

Terminal Type Code  $|^{13}$ TERMINAL CONTF

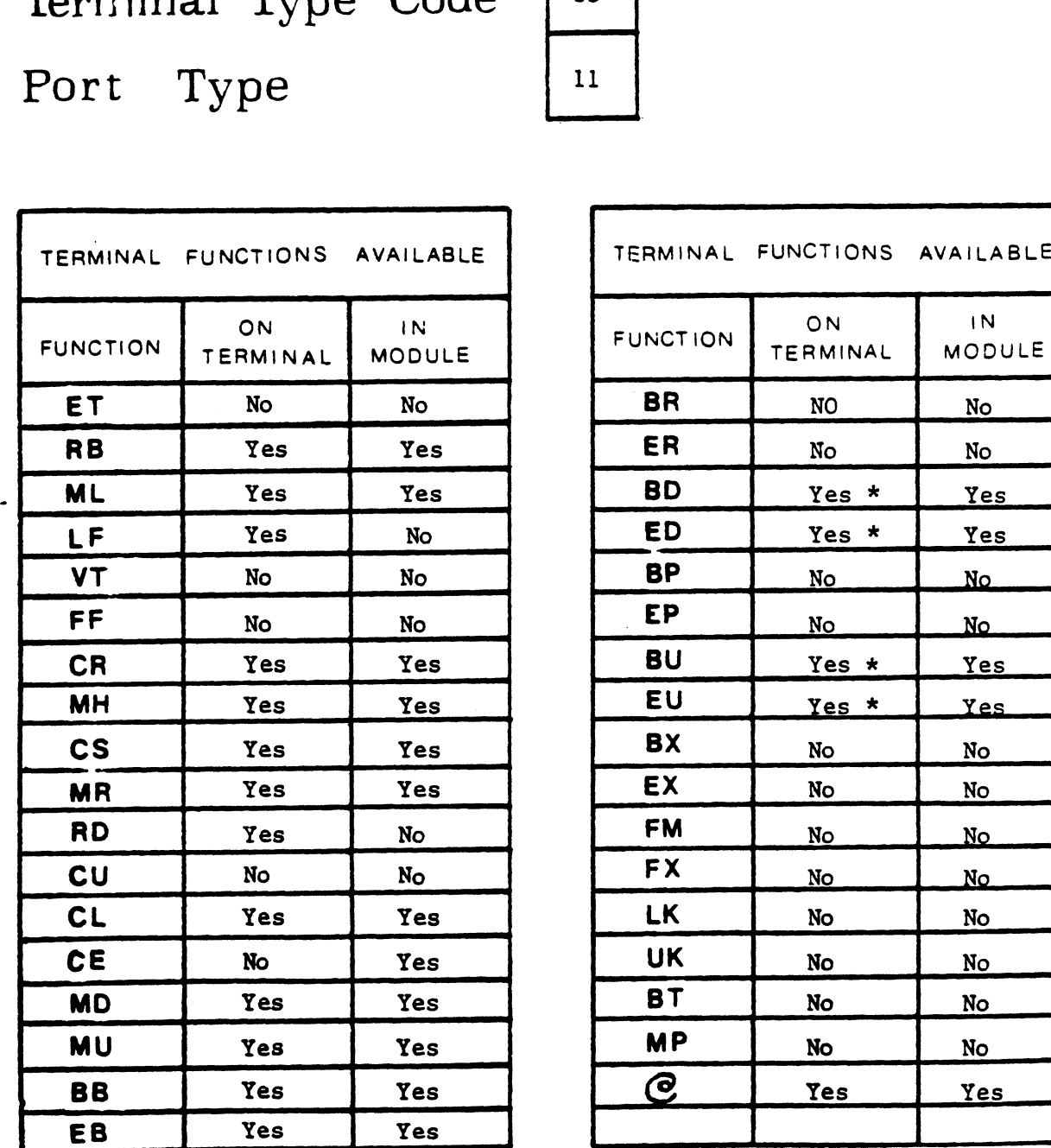

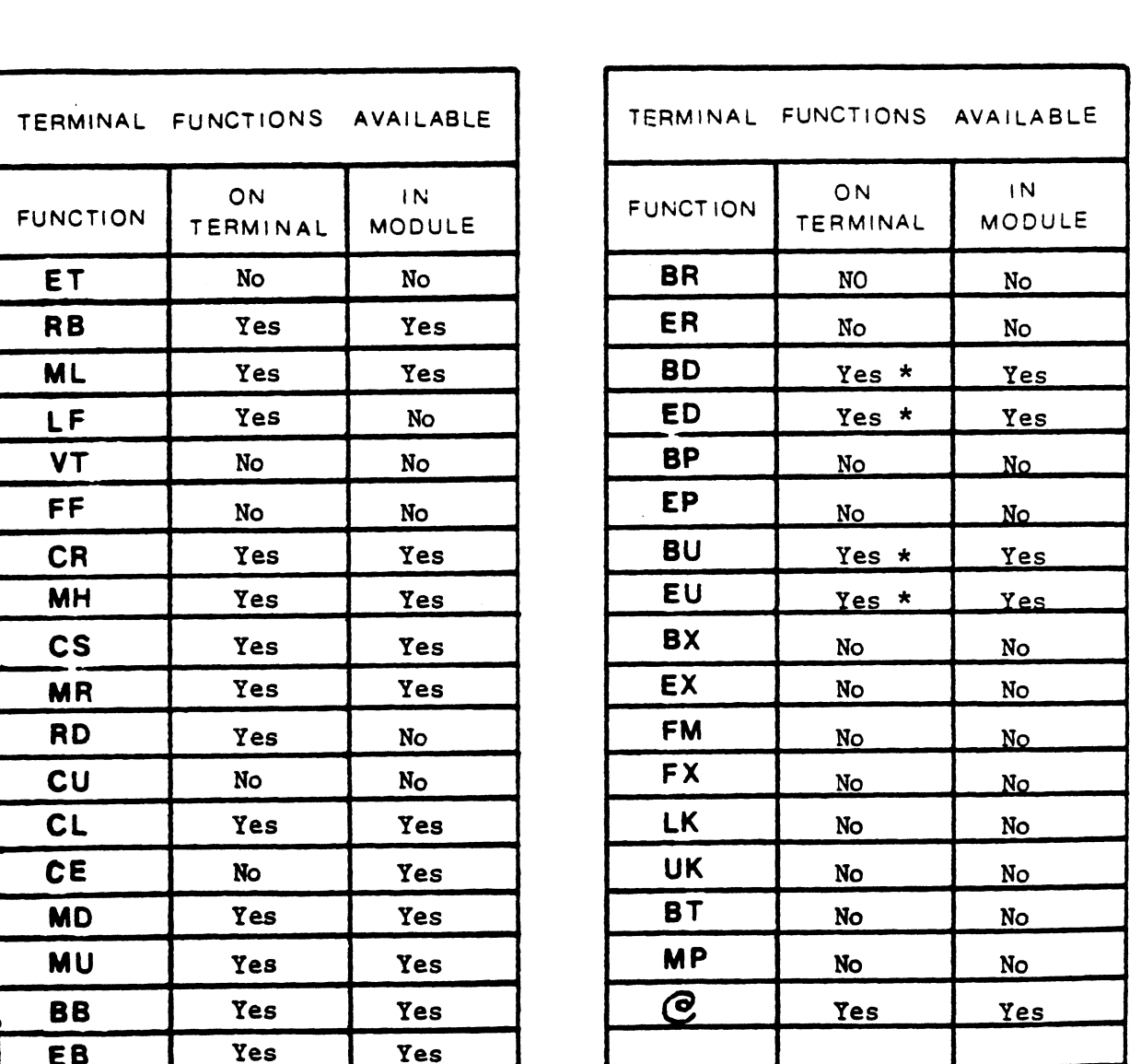

\* Enhanced Terminal 5/5/80

date:

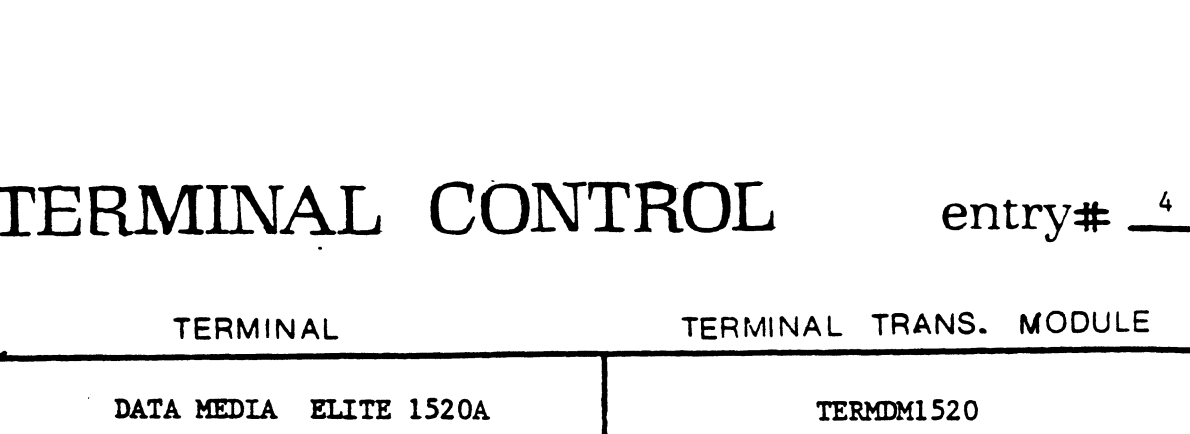

. et al. 2000 et al. 2000 et al. 2000 et al. 2000 et al. 2000 et al. 2000 et al. 2000 et al. 2000 et al. 2000<br>Et al. 2000 et al. 2000 et al. 2000 et al. 2000 et al. 2000 et al. 2000 et al. 2000 et al. 2000 et al. 2000 et

Terminal Type Code Port Type

 $\bar{\beta}$ 

 $\overline{\phantom{a}}$ 

$$
\begin{array}{c}\n6 \\
\hline\n6\n\end{array}
$$

 $\mathbf{I}$ 

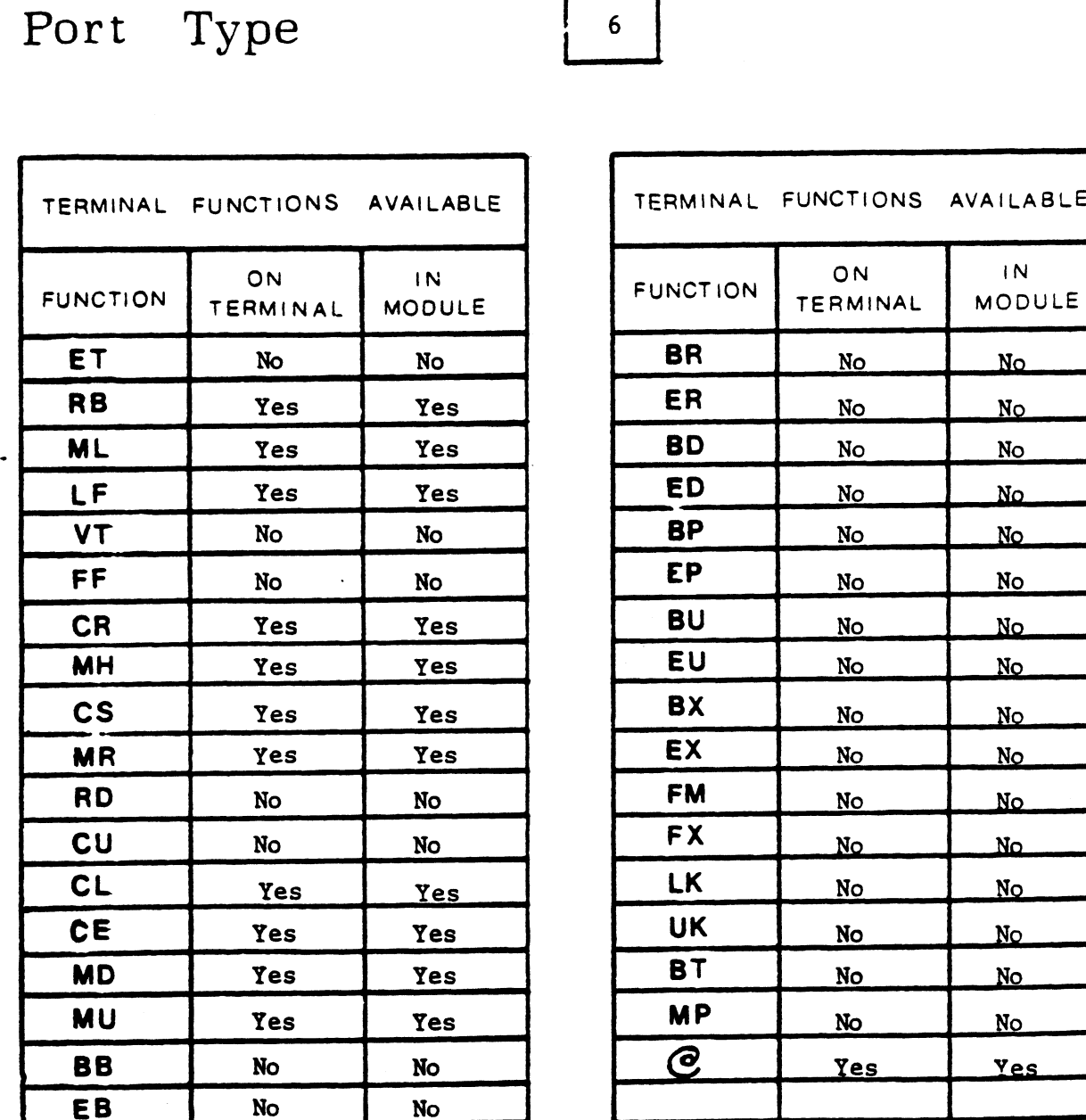

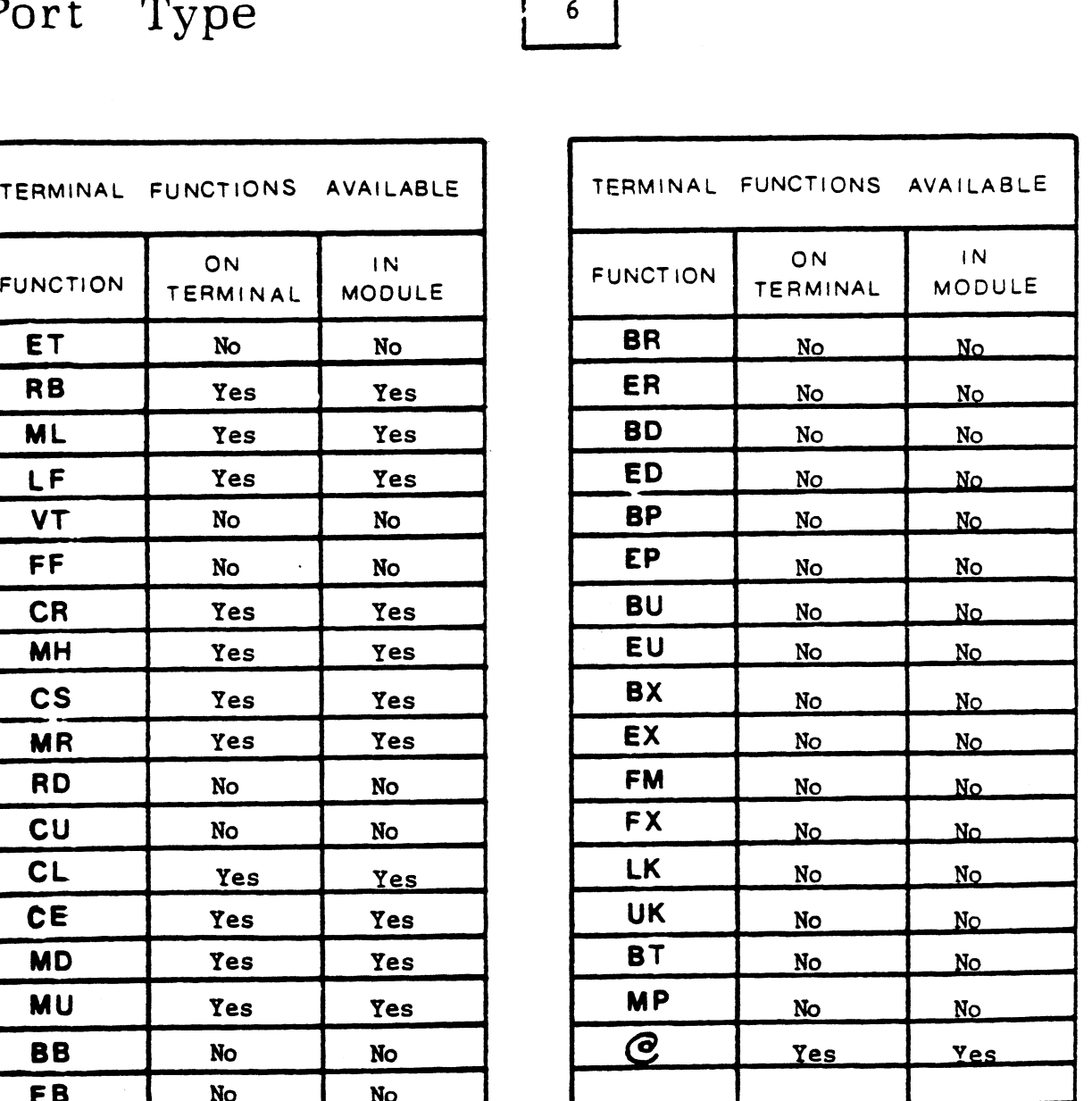

### TERMINAL CONTROL entry#  $\frac{5}{2}$ TERMINAL

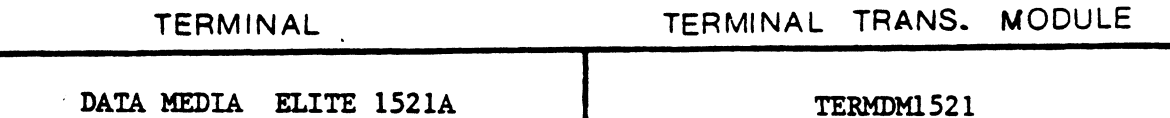

Pea 7

7 Le

Terminal Type Code Port Type

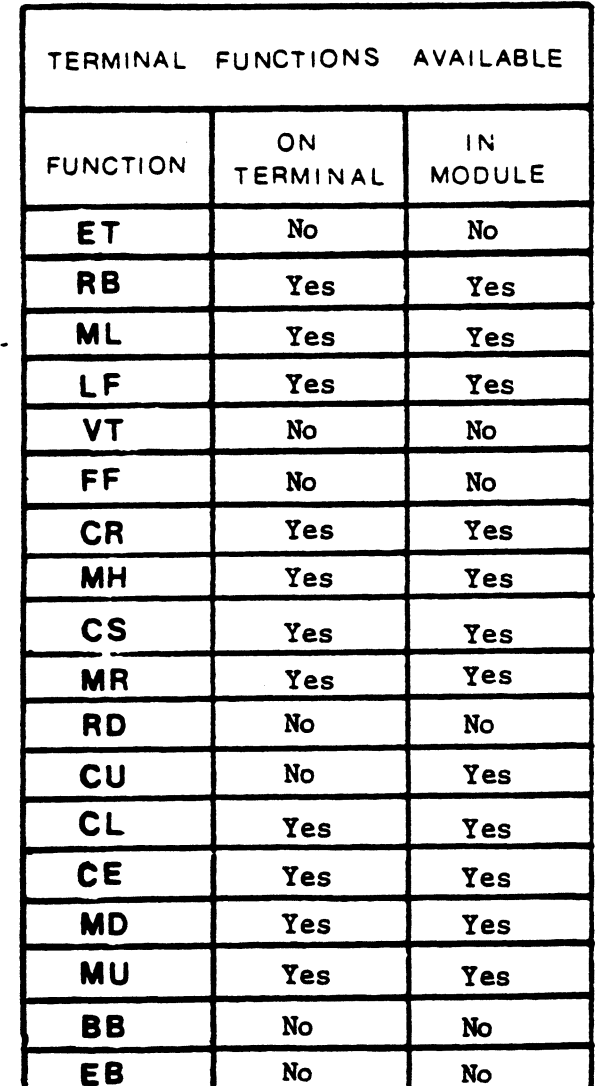

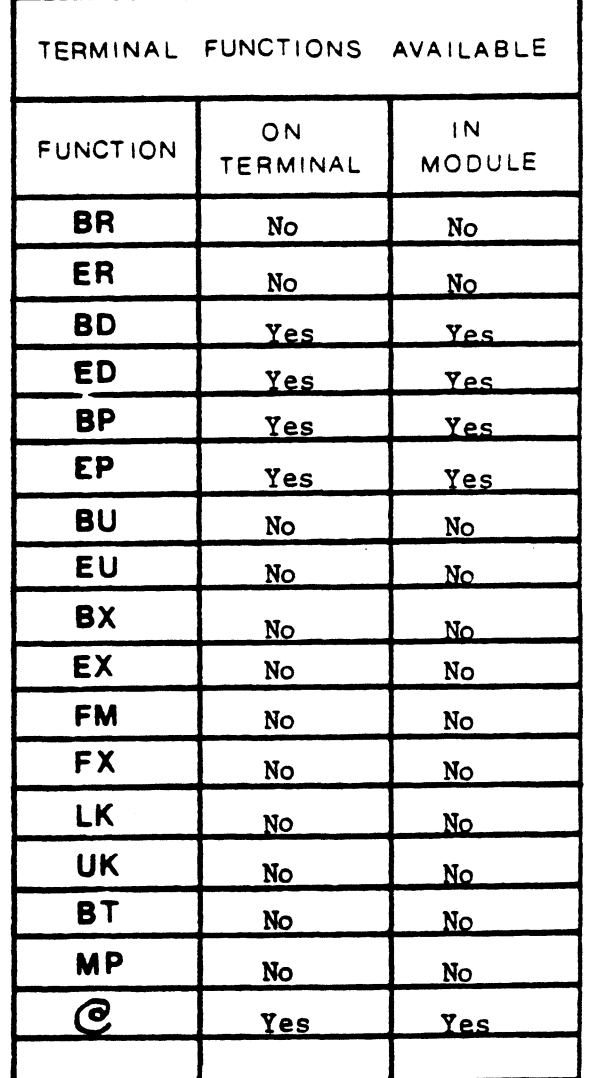

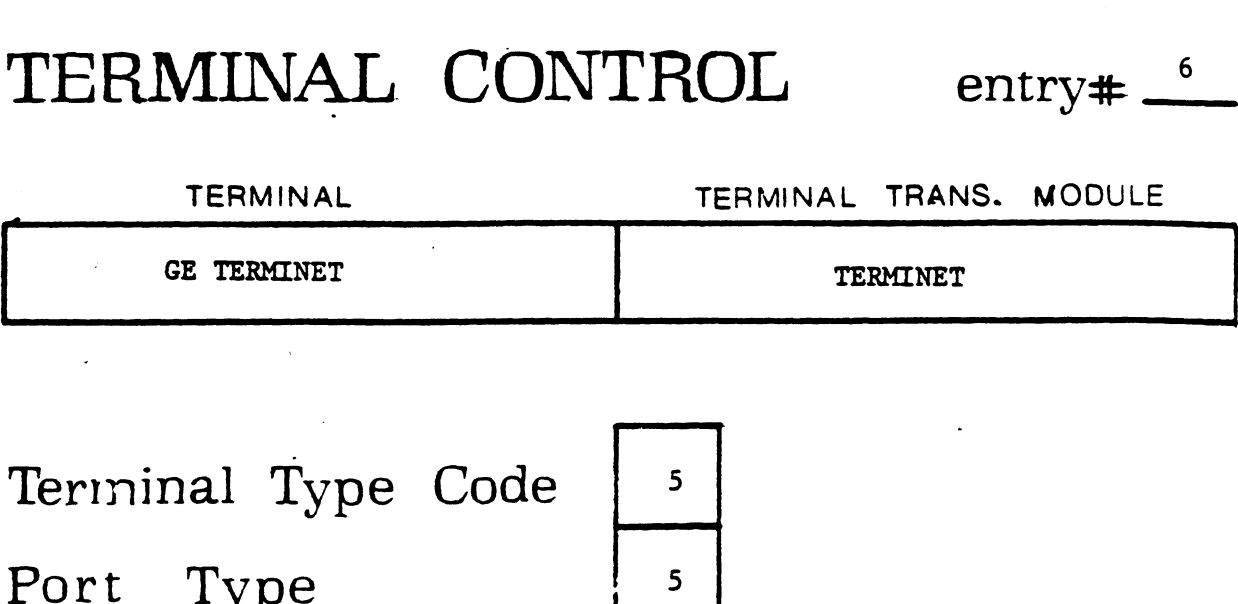

<sup>|</sup> ————

Terminal Type Code Port Type<br>Port Type<br>TERMINAL FUNCTIONS AVAILABLE CON Type Code 5<br>
TERMINAL FUNCTIONS AVAILABLE<br>
FUNCTION TERMINAL MODULE FUNCTION TERMINAL MODULE

$$
\begin{array}{c|c}\n5 \\
5 \\
\hline\n\end{array}
$$

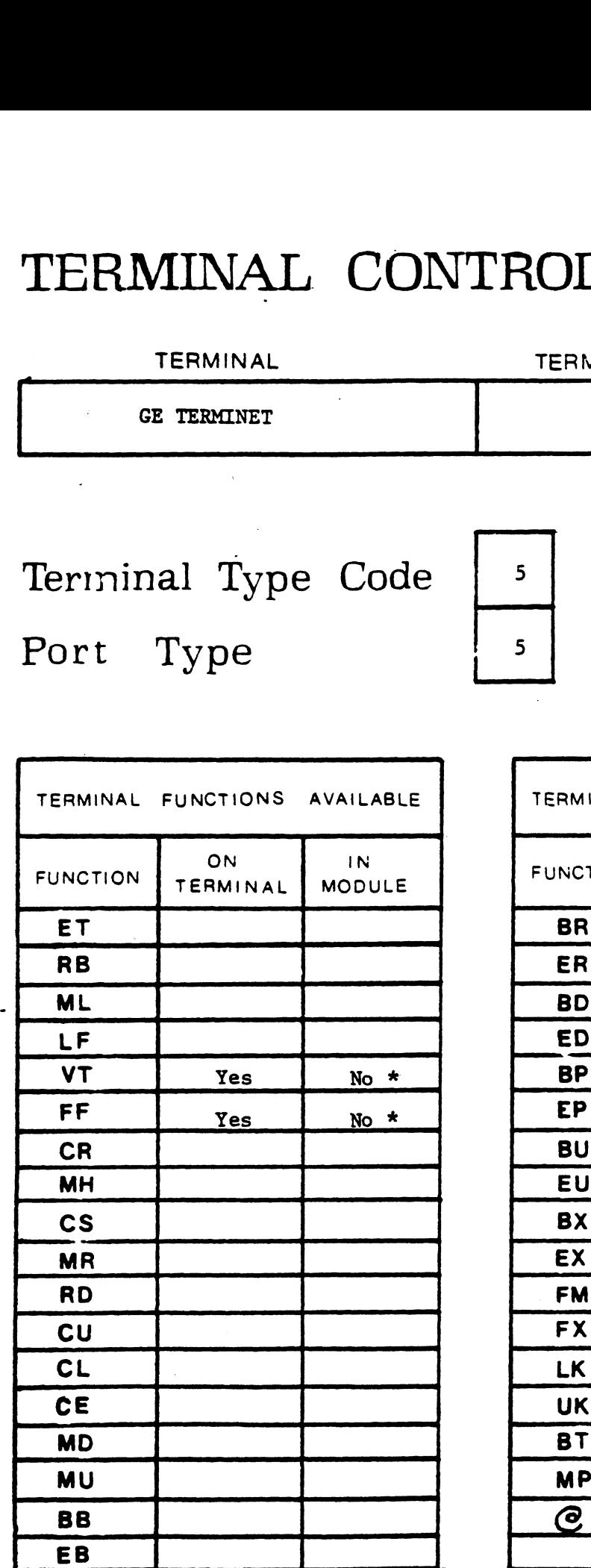

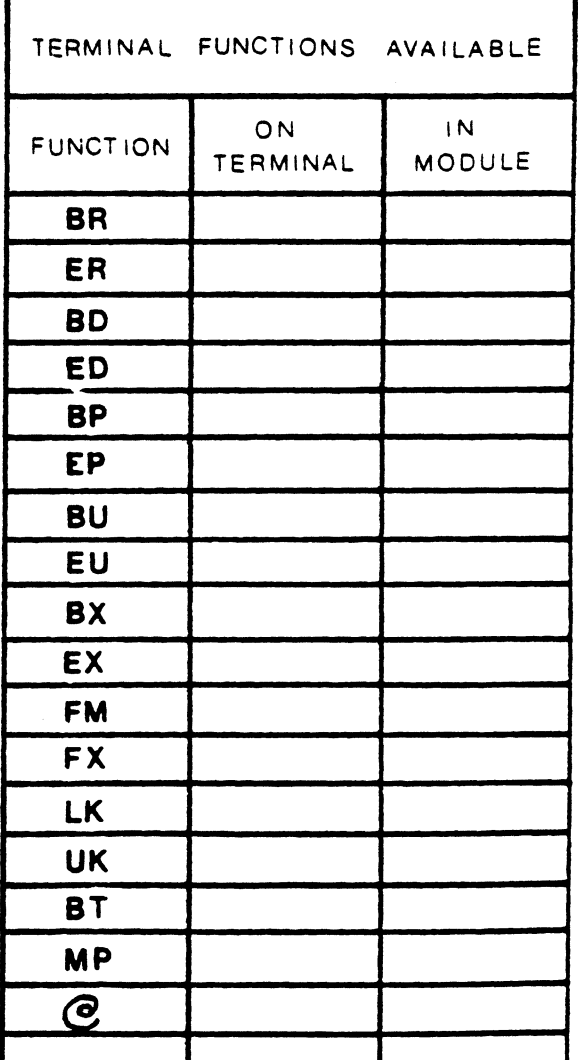

\* This module pravides delays only for vertical tab and form feed.Do not use the above memonics at this port.

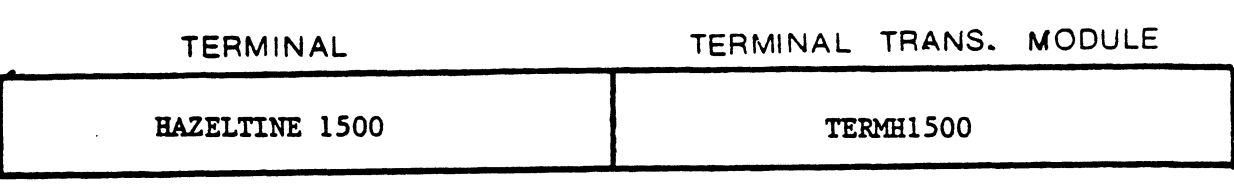

Terminal Type Code Port Type

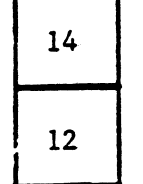

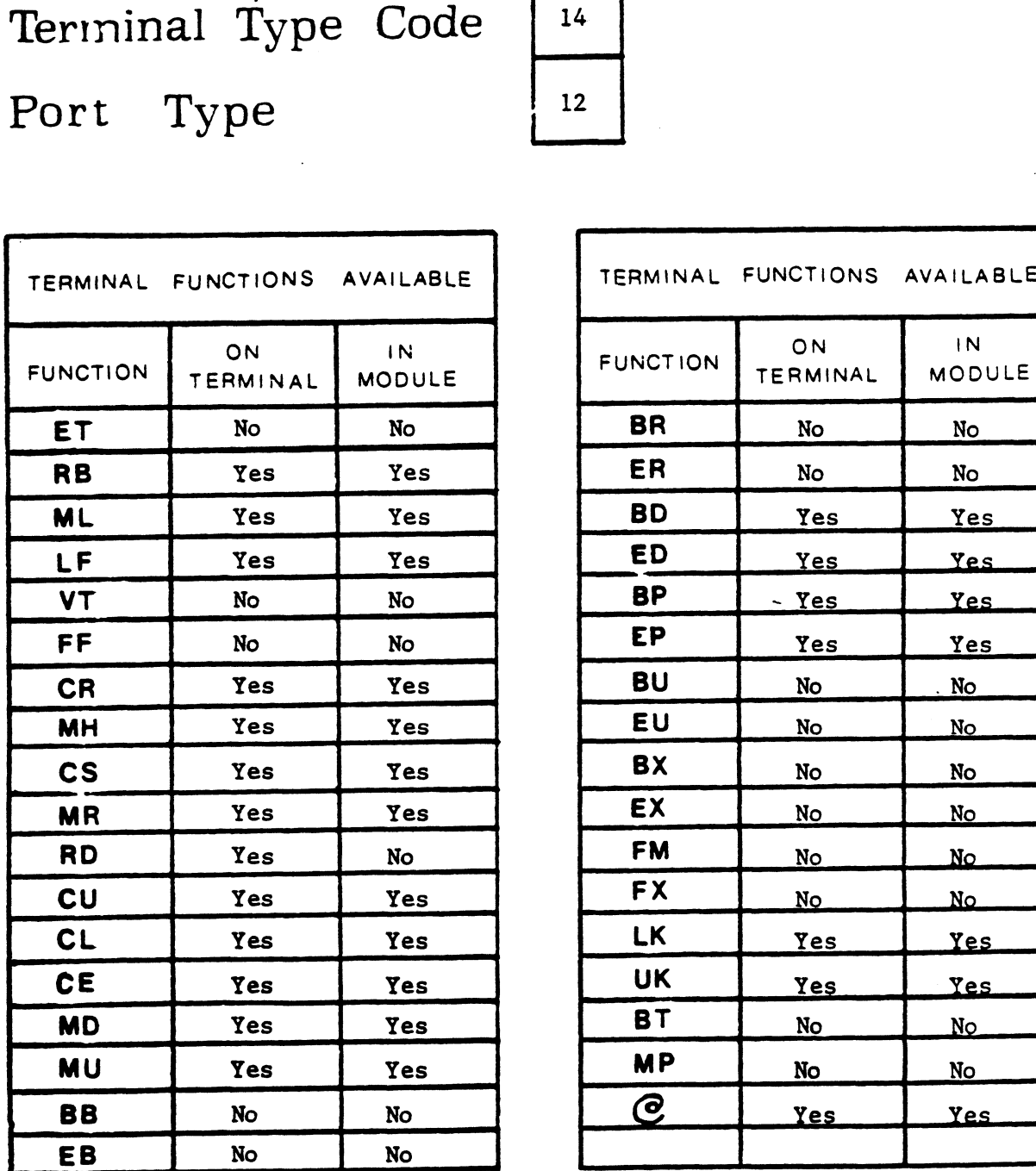

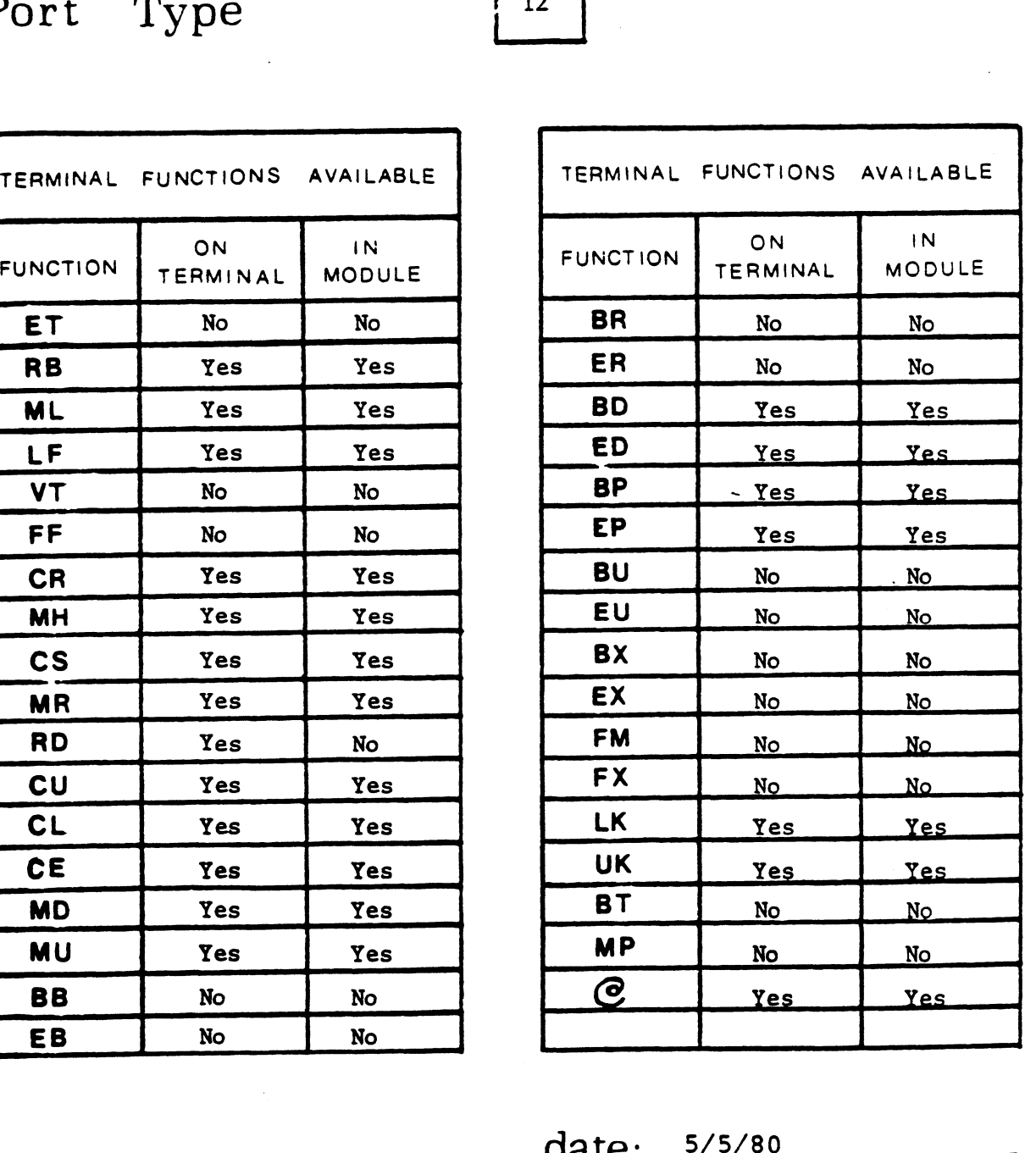

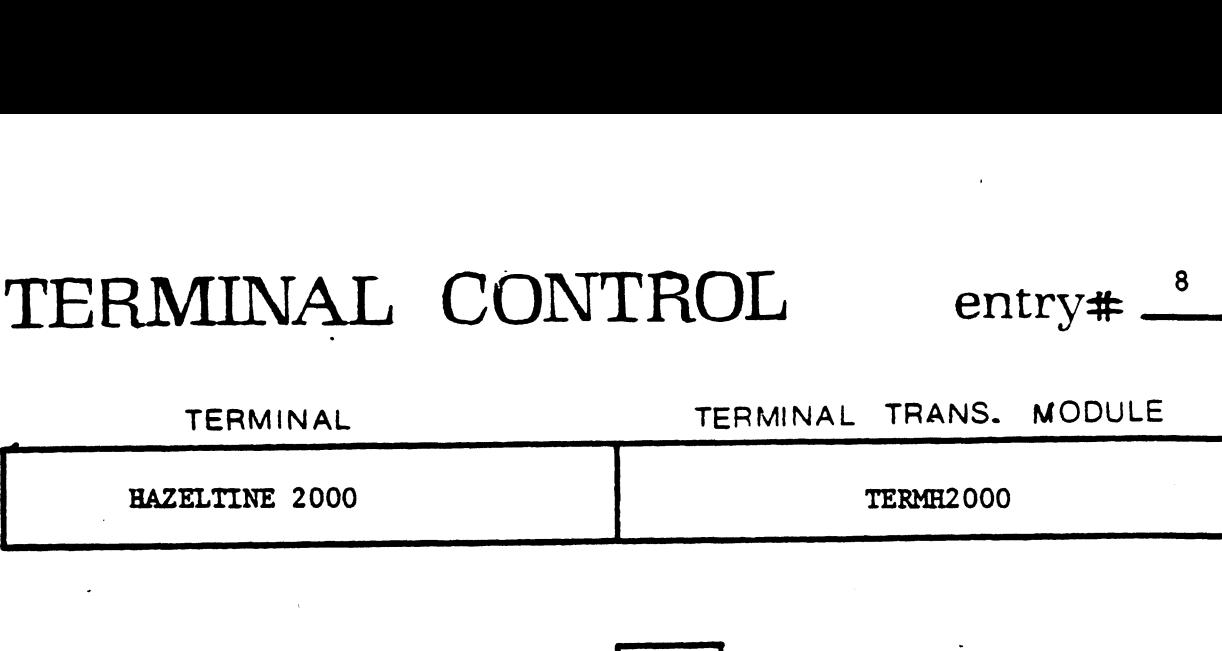

Terminal Type Code Port Type

 $\bar{\mathcal{N}}$ 

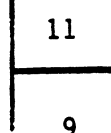

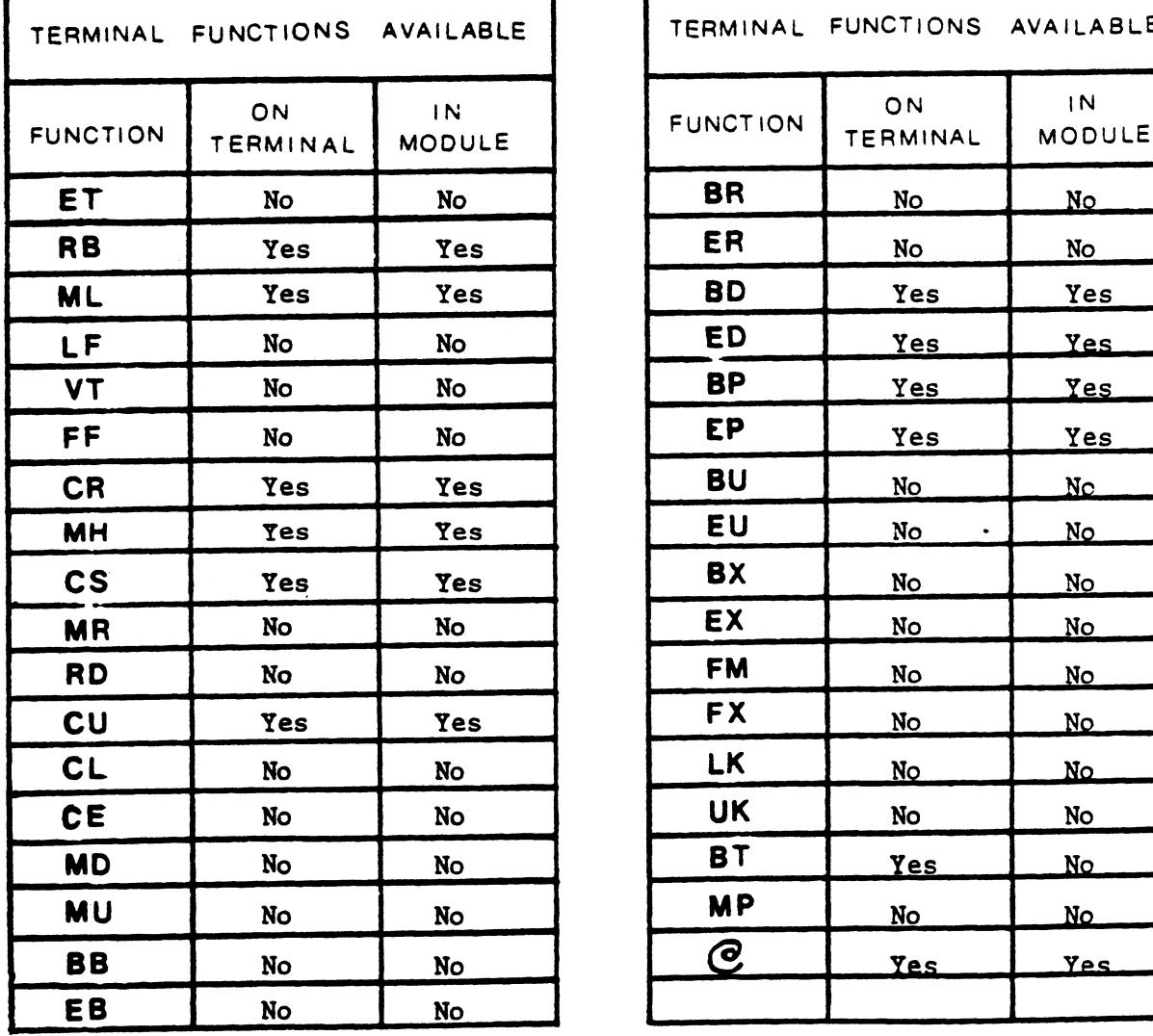

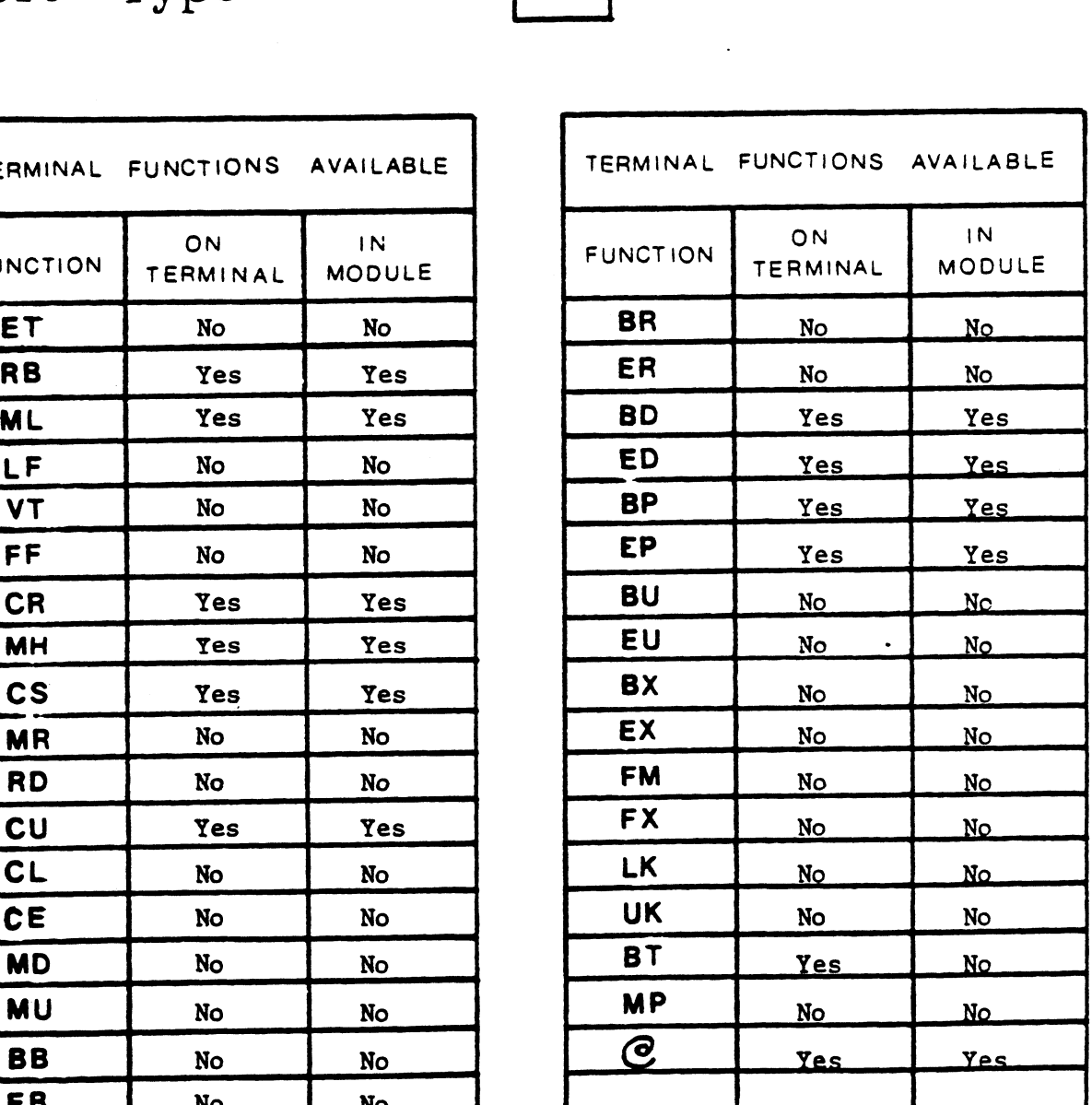

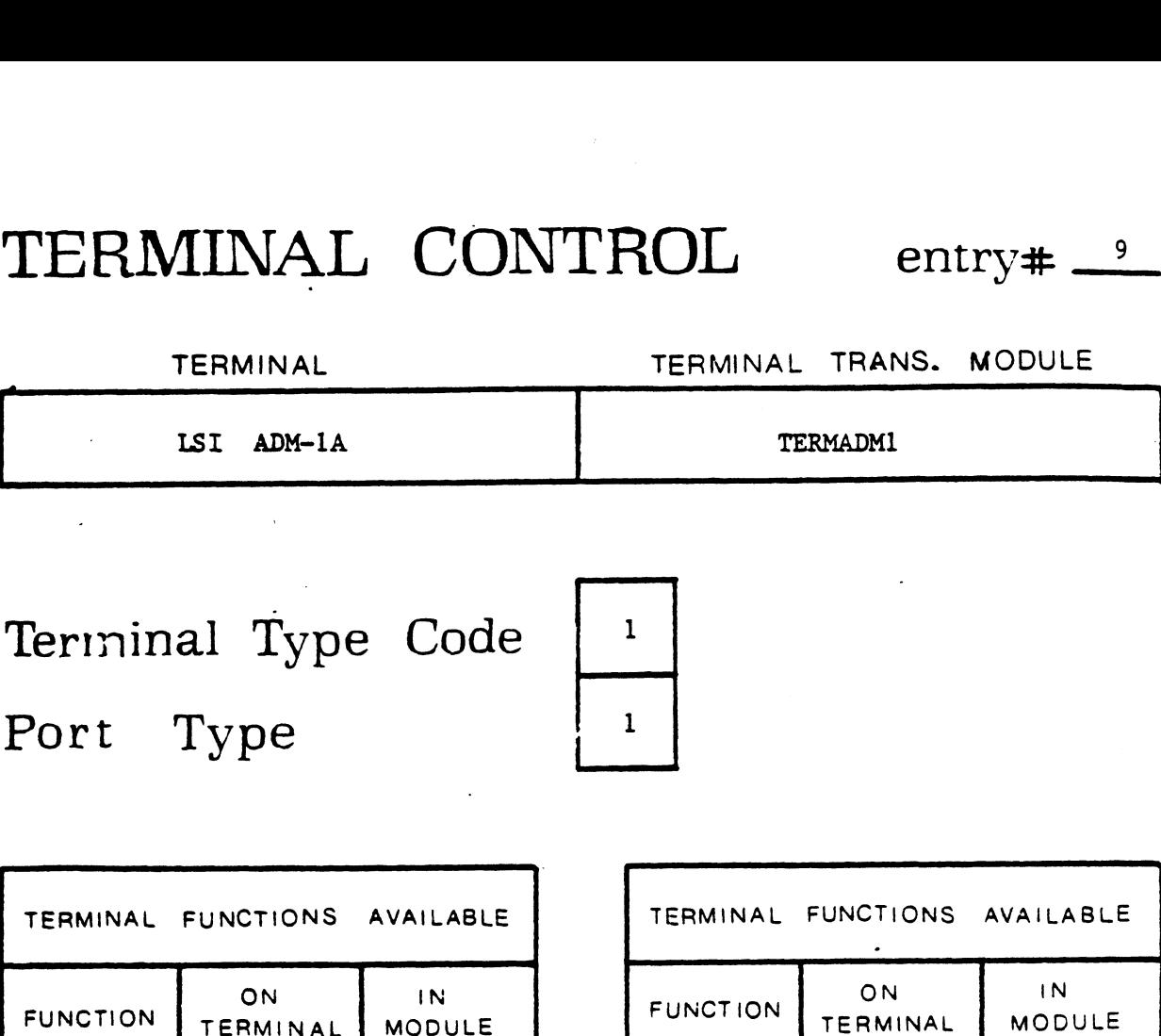

Terminal Type Code

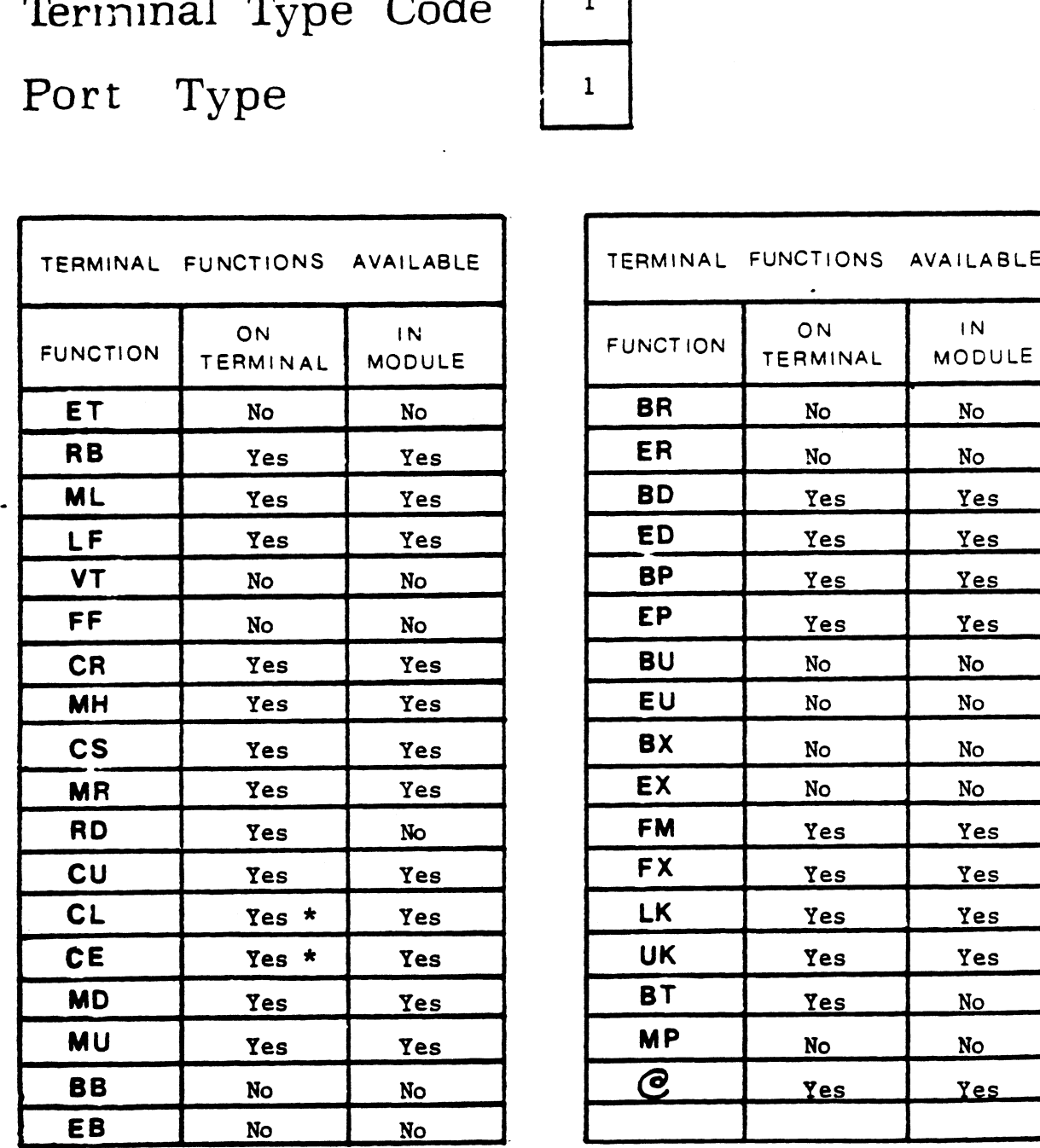

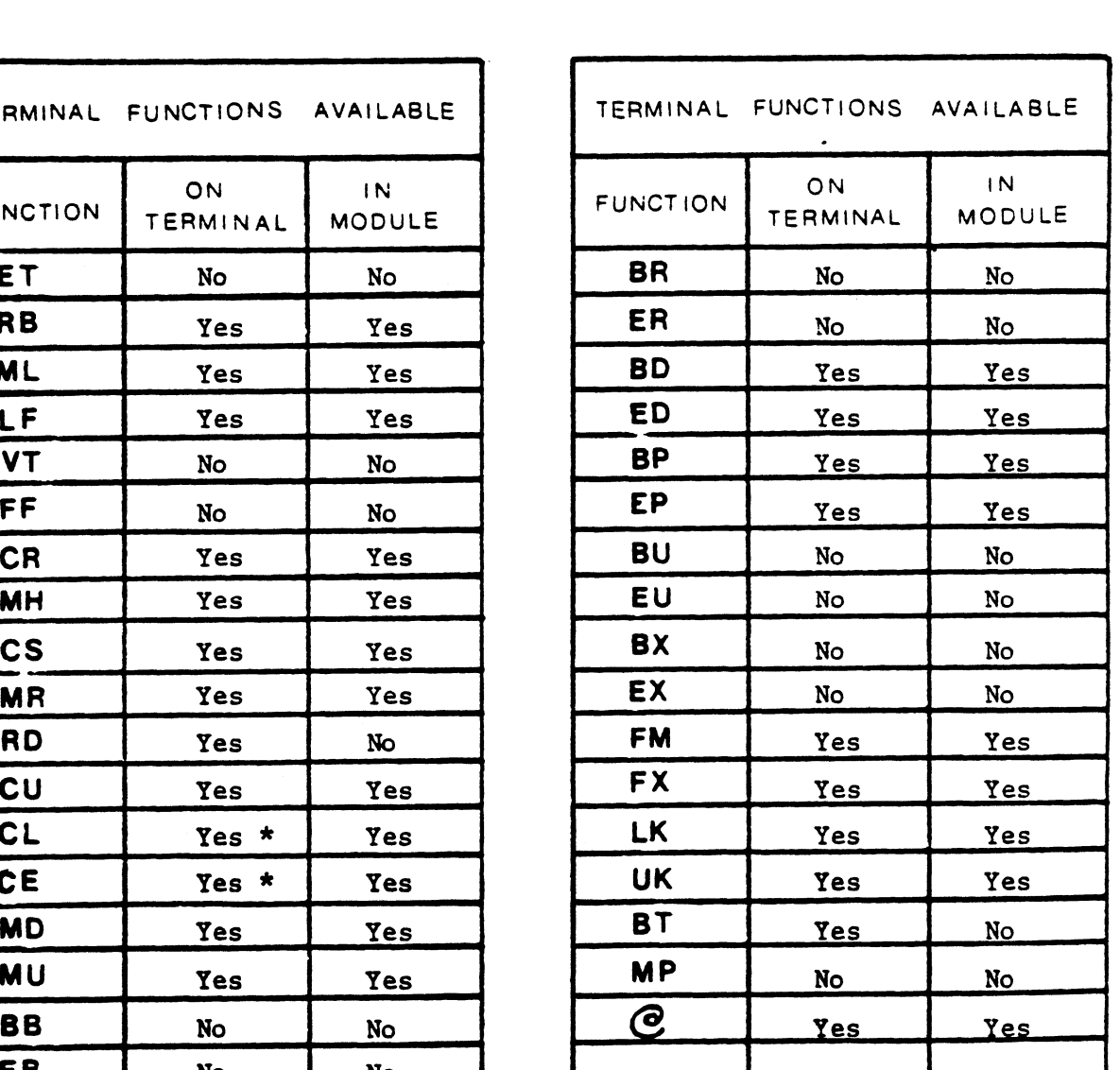

\* optional edit package

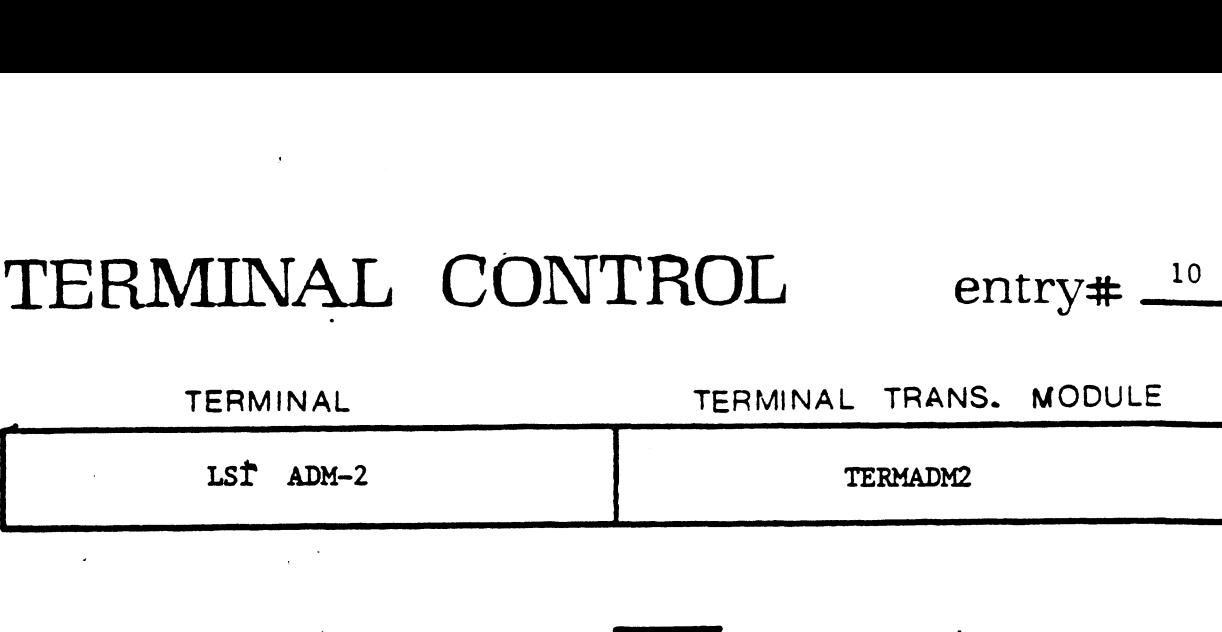

|

 $\sim$ 

Terminal Type Code | 2 Port Type 2

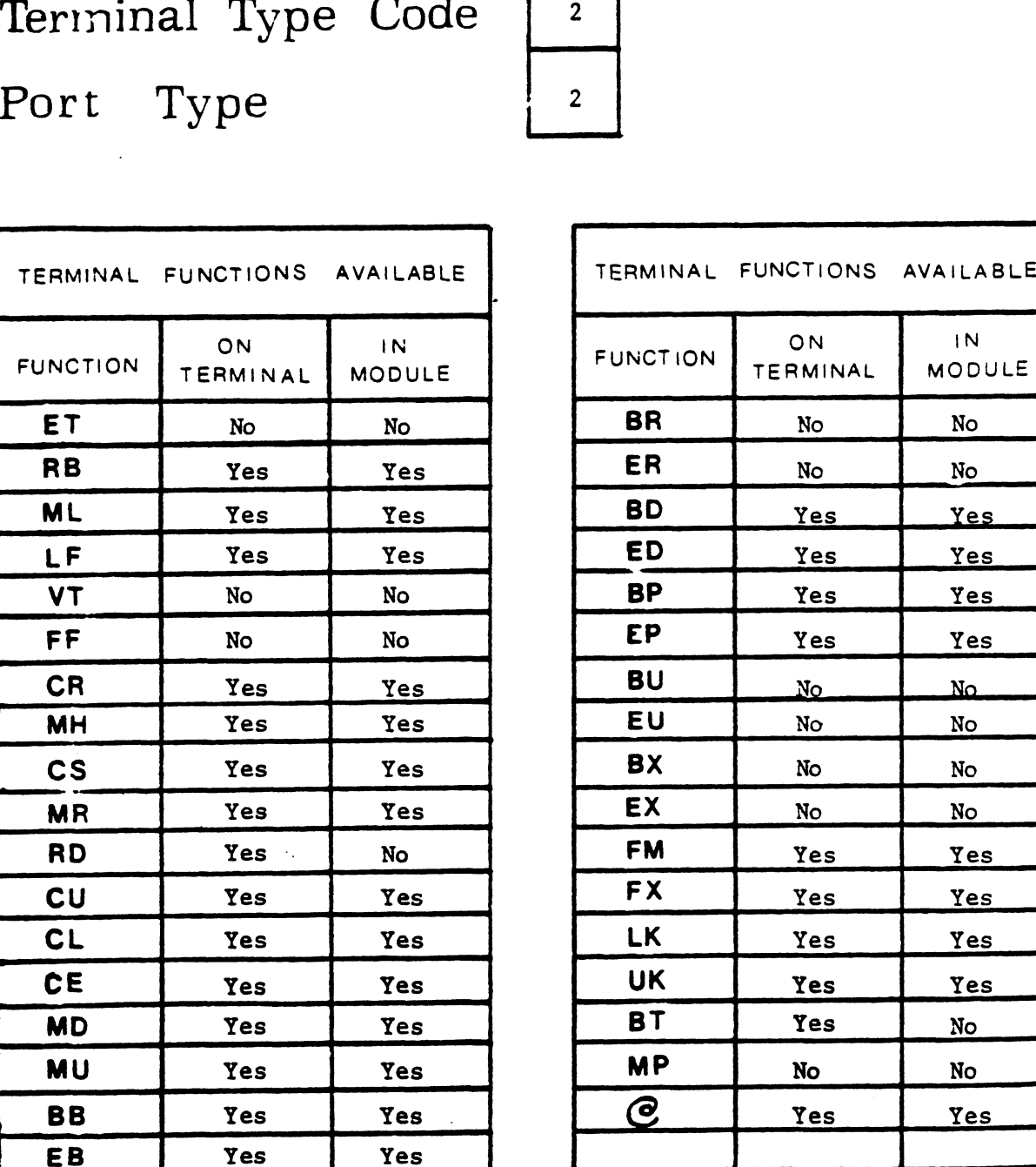

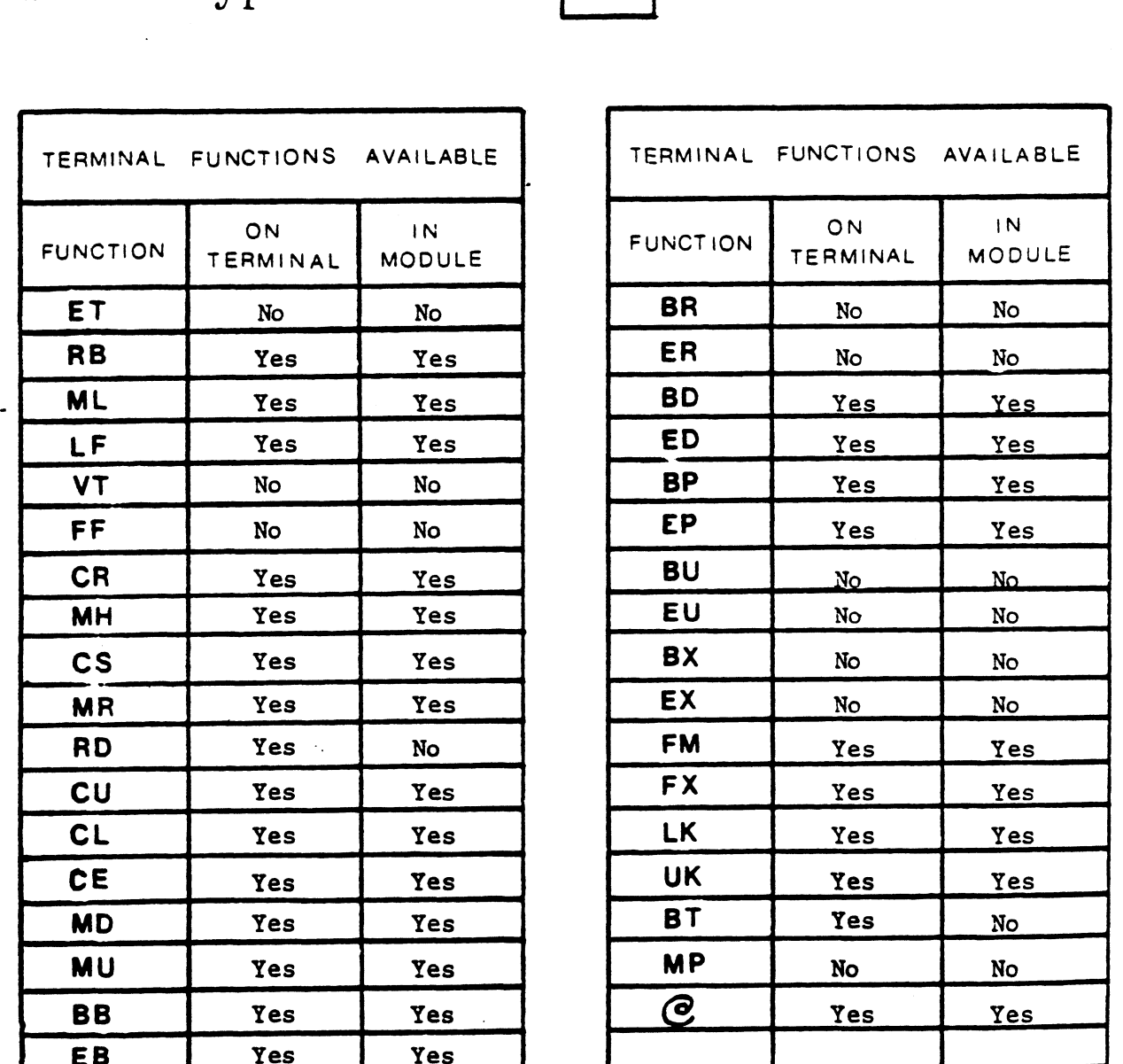

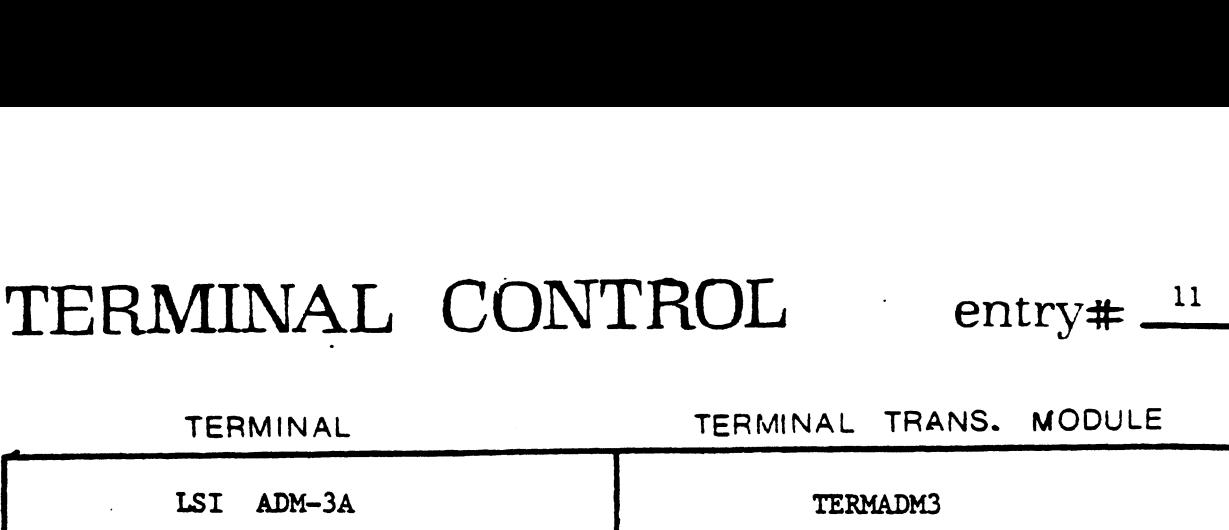

Terminal Type Code Port Type

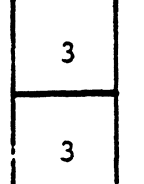

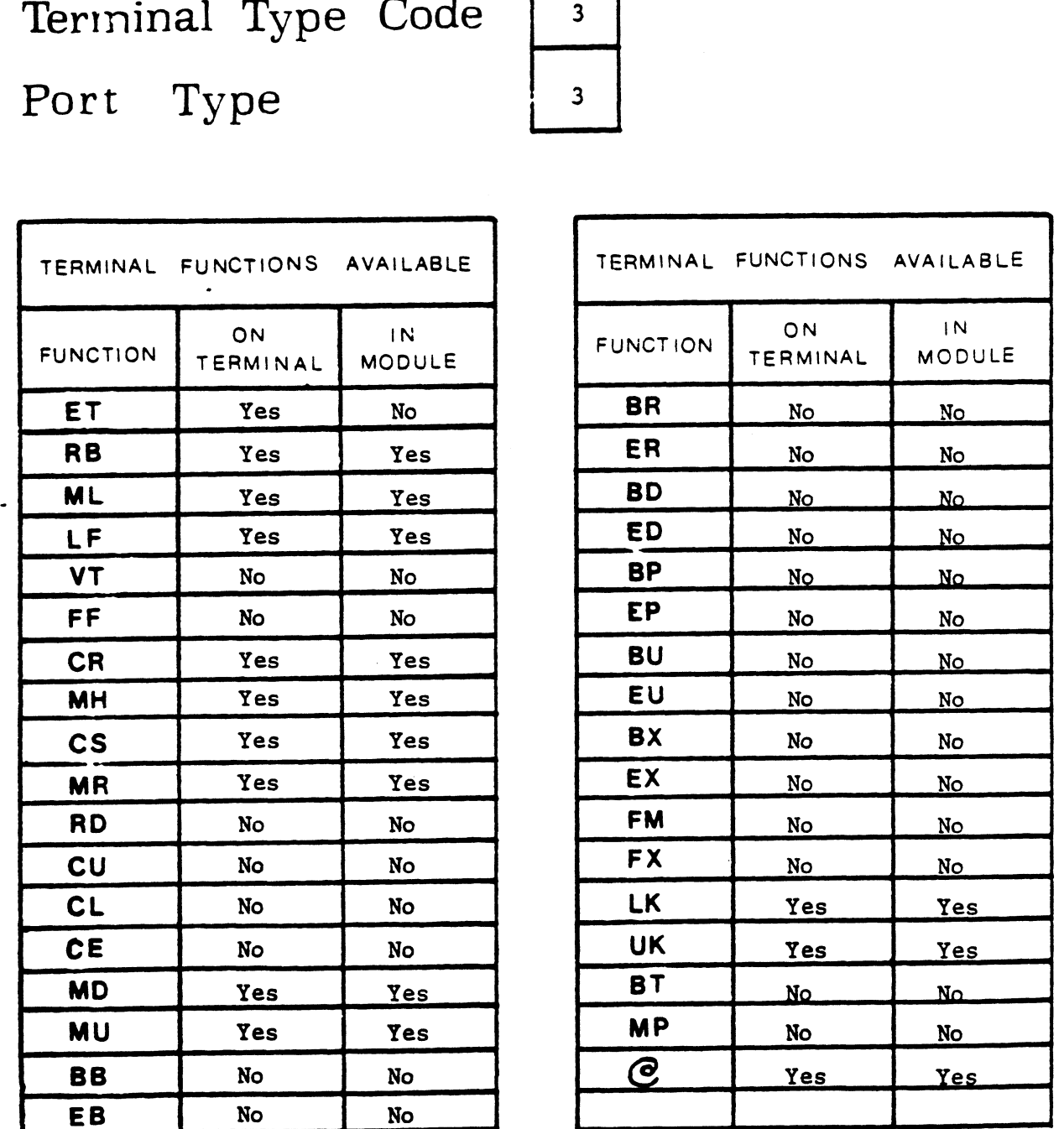

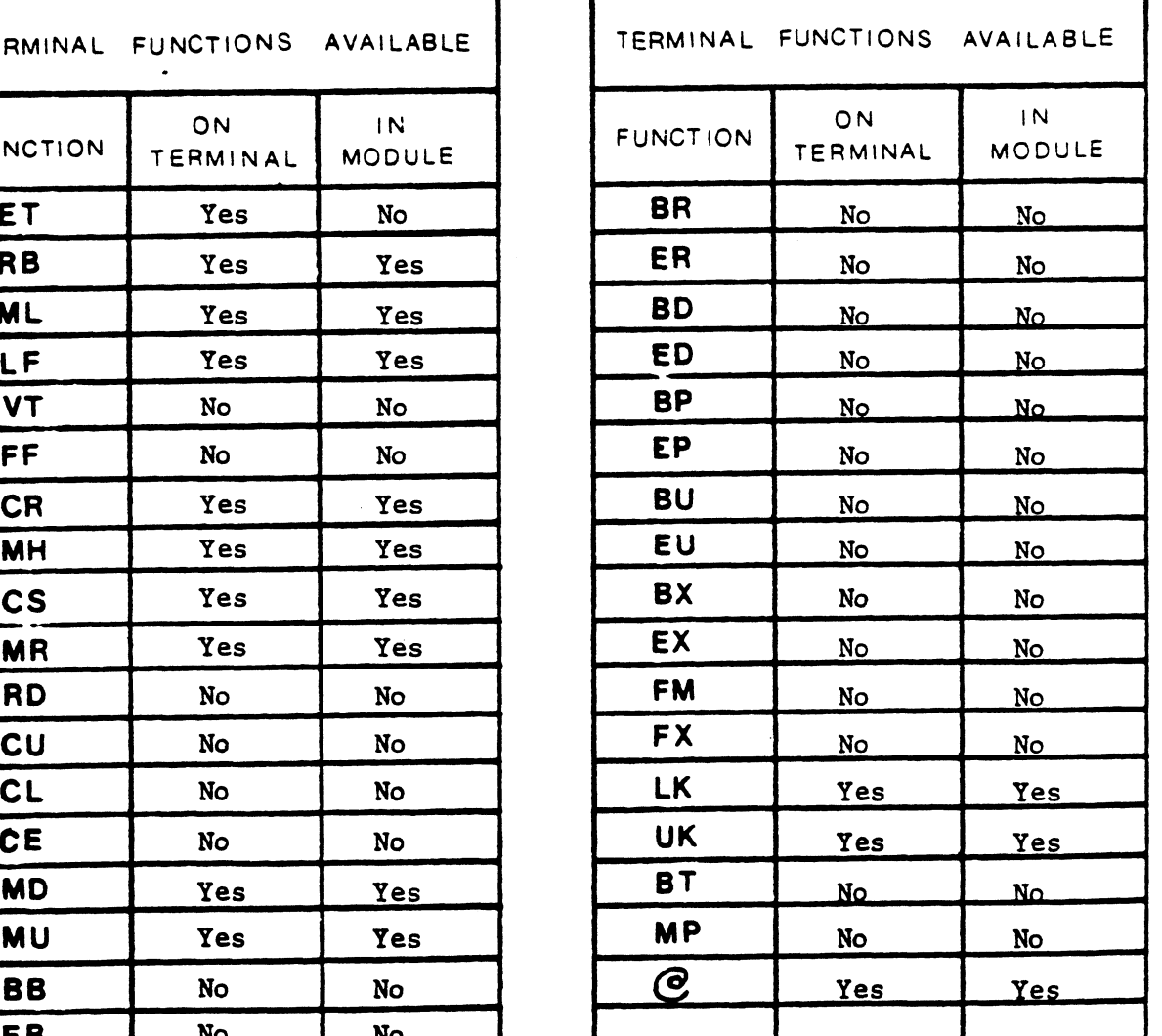

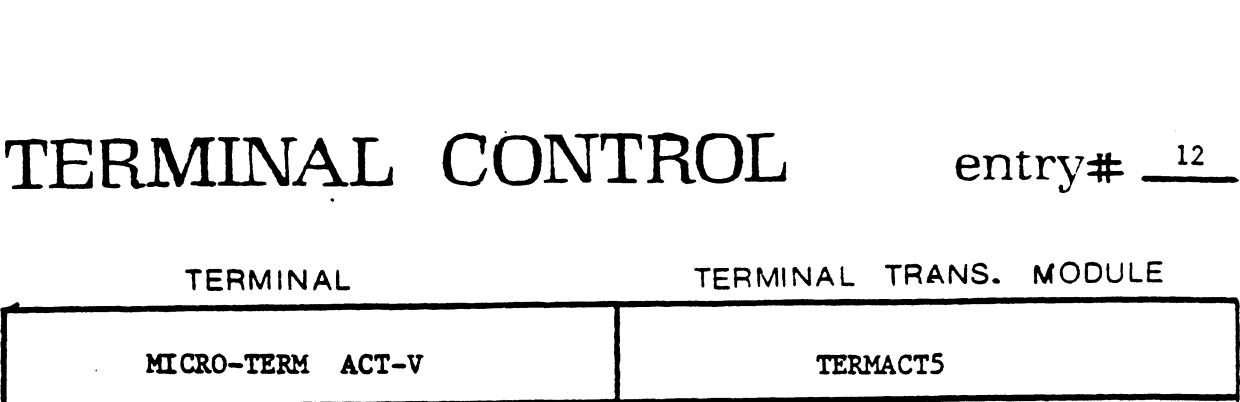

Terminal Type Code Port Type Port Type Code 13<br>Port Type 13<br>TERMINAL FUNCTIONS AVAILABLE

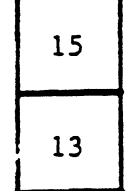

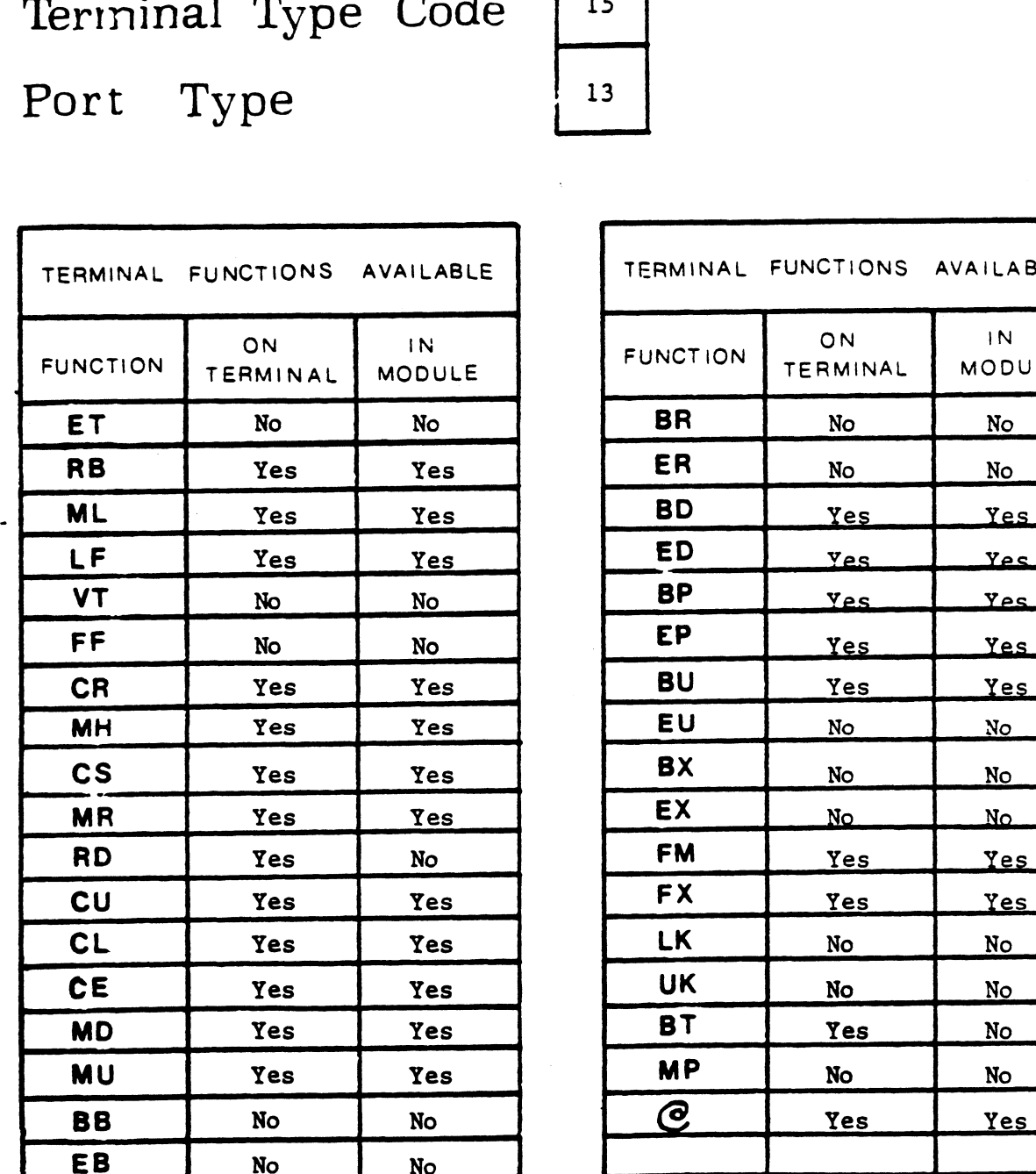

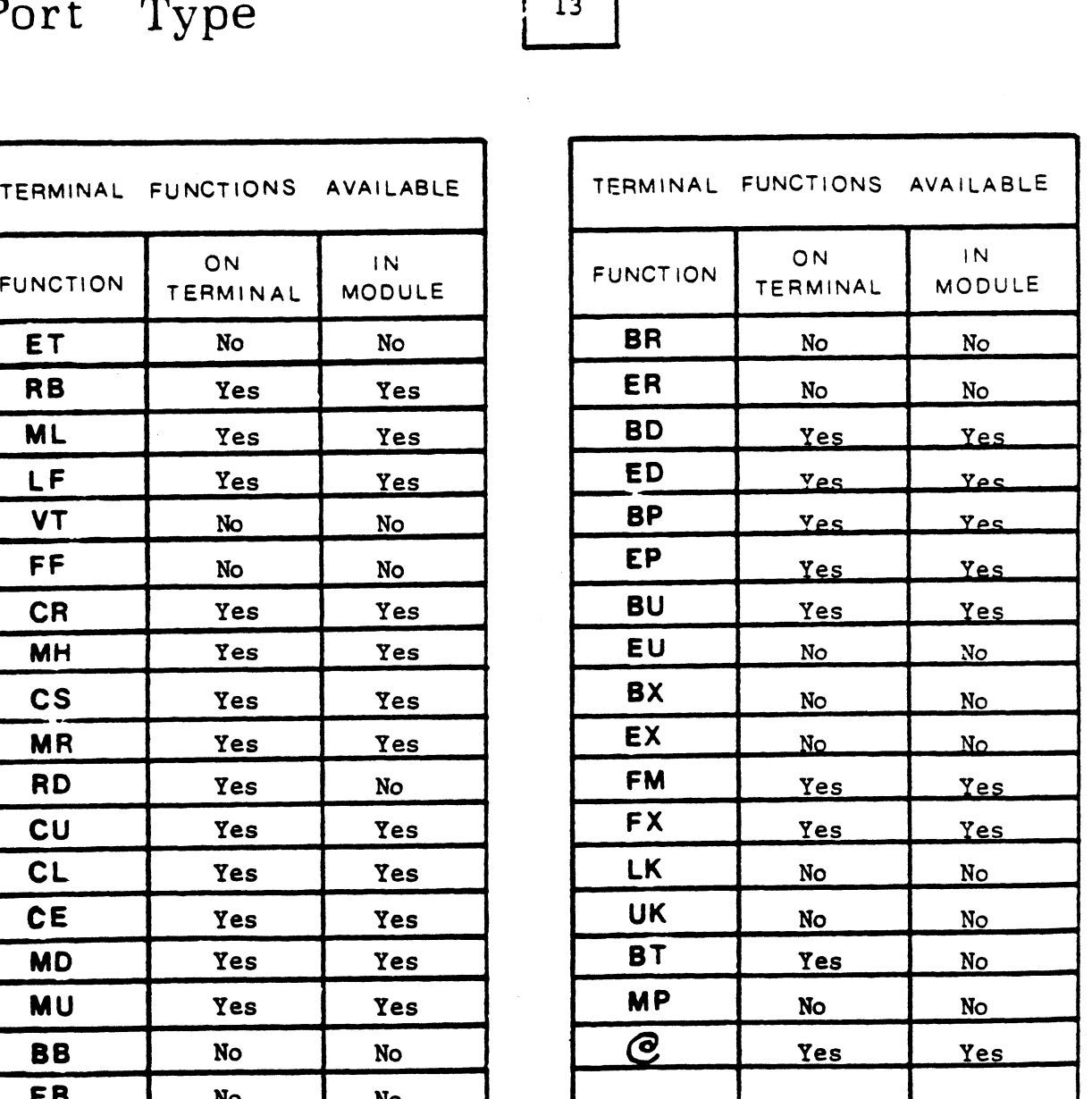

TERMINAL TERMINAL TRANS. MODULE

SOROC IQ 120 | TERMADMI

Terminal Type Code  $\boxed{1}$ Port Type

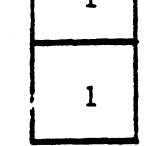

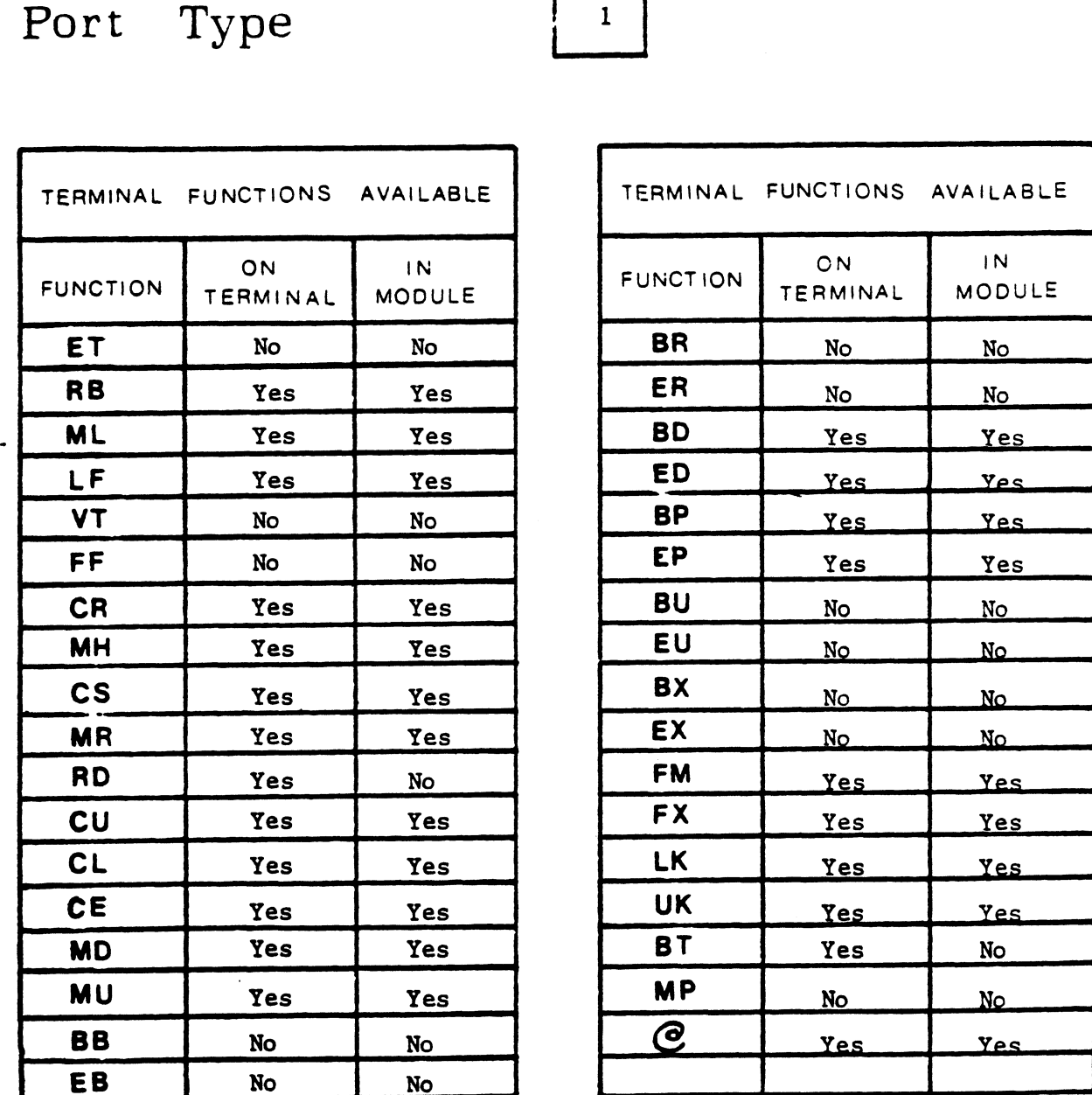

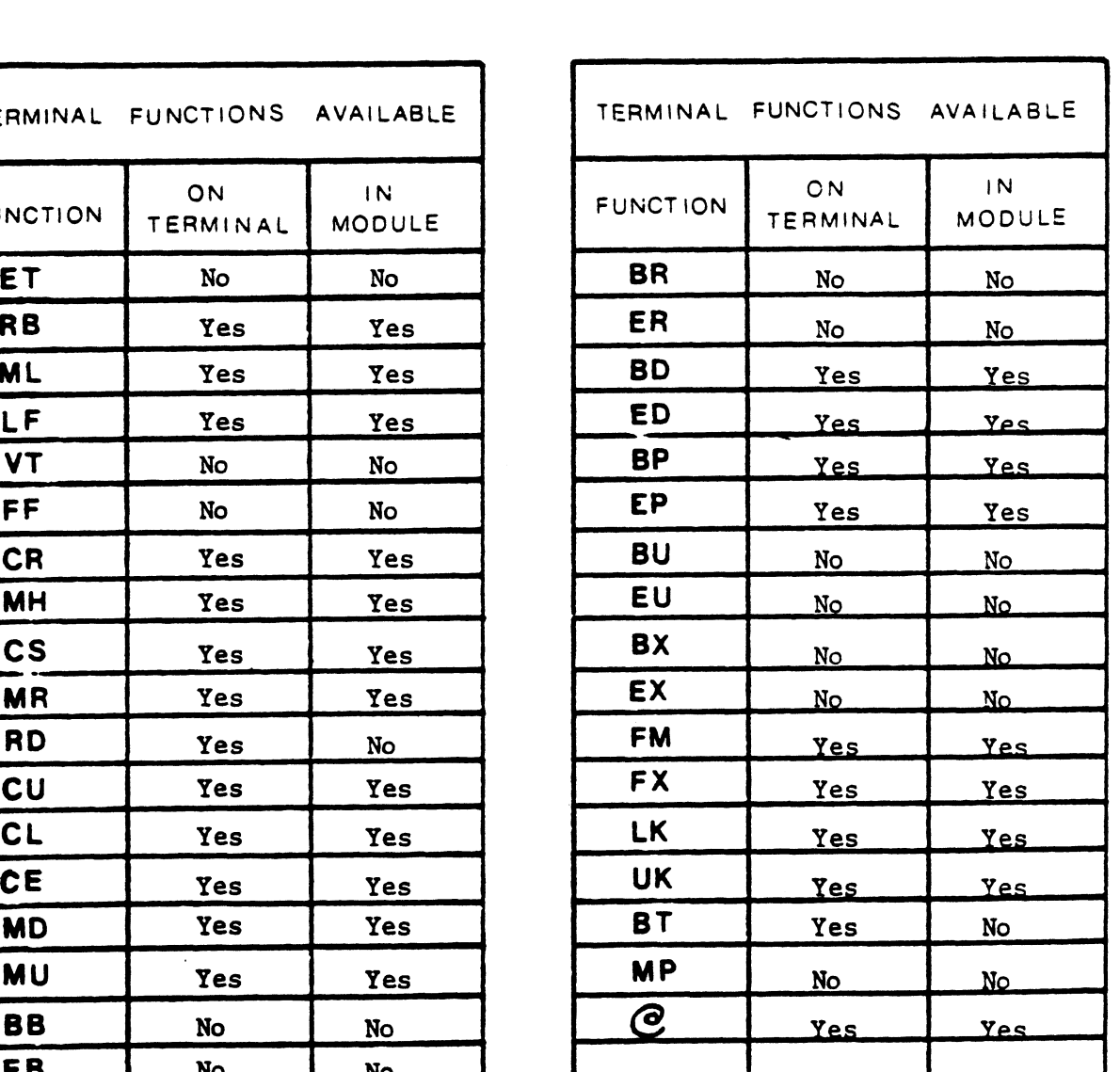

TERMINAL CONTROL entry#

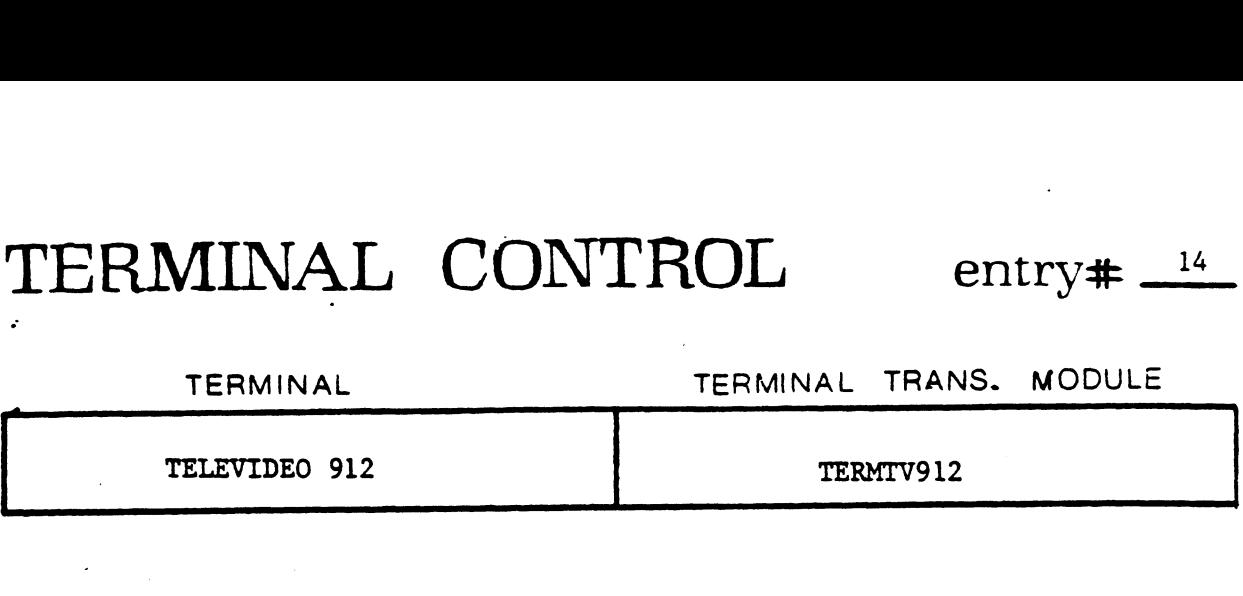

Terminal Type Code Port Type

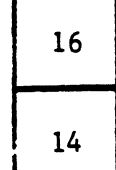

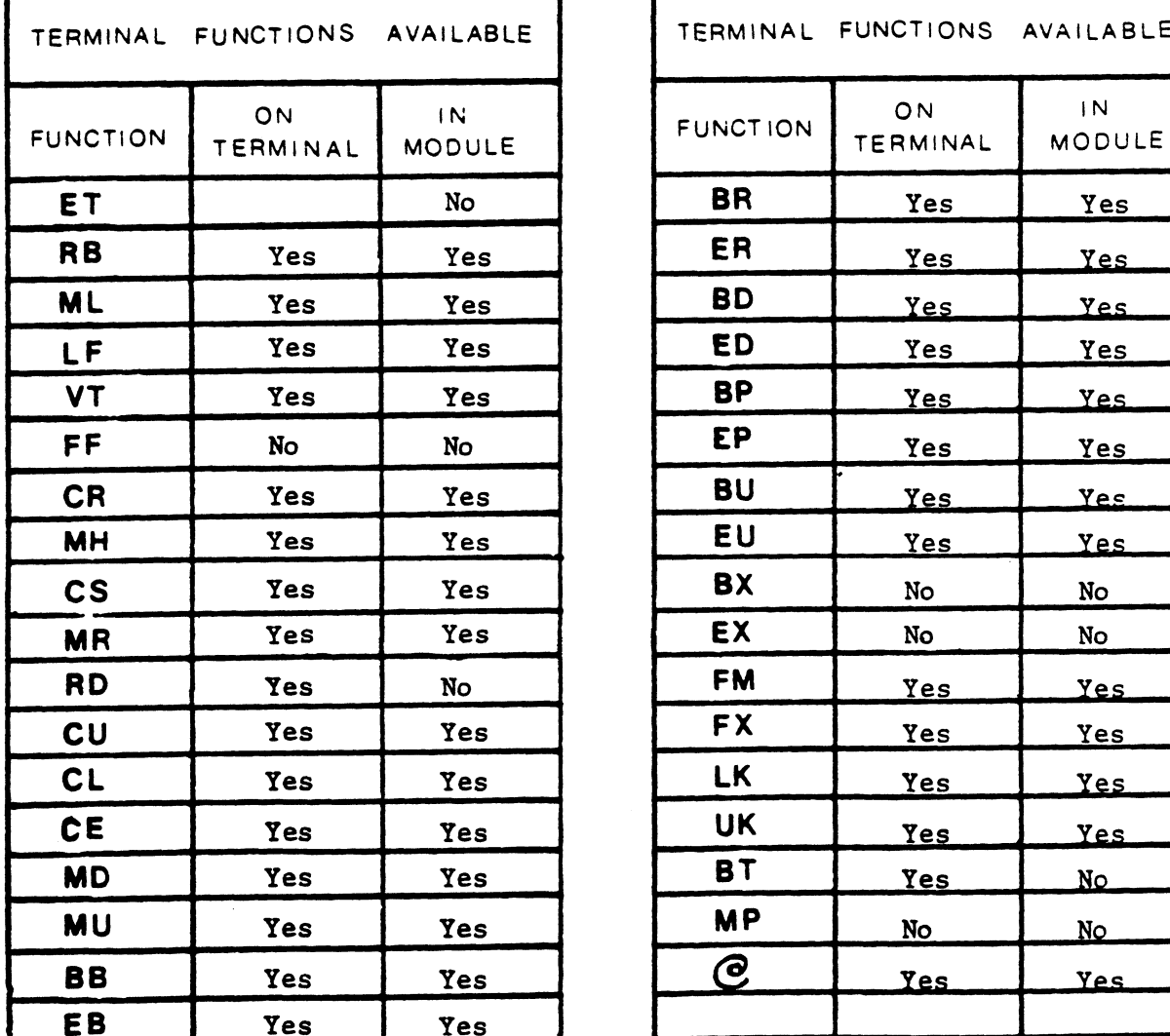

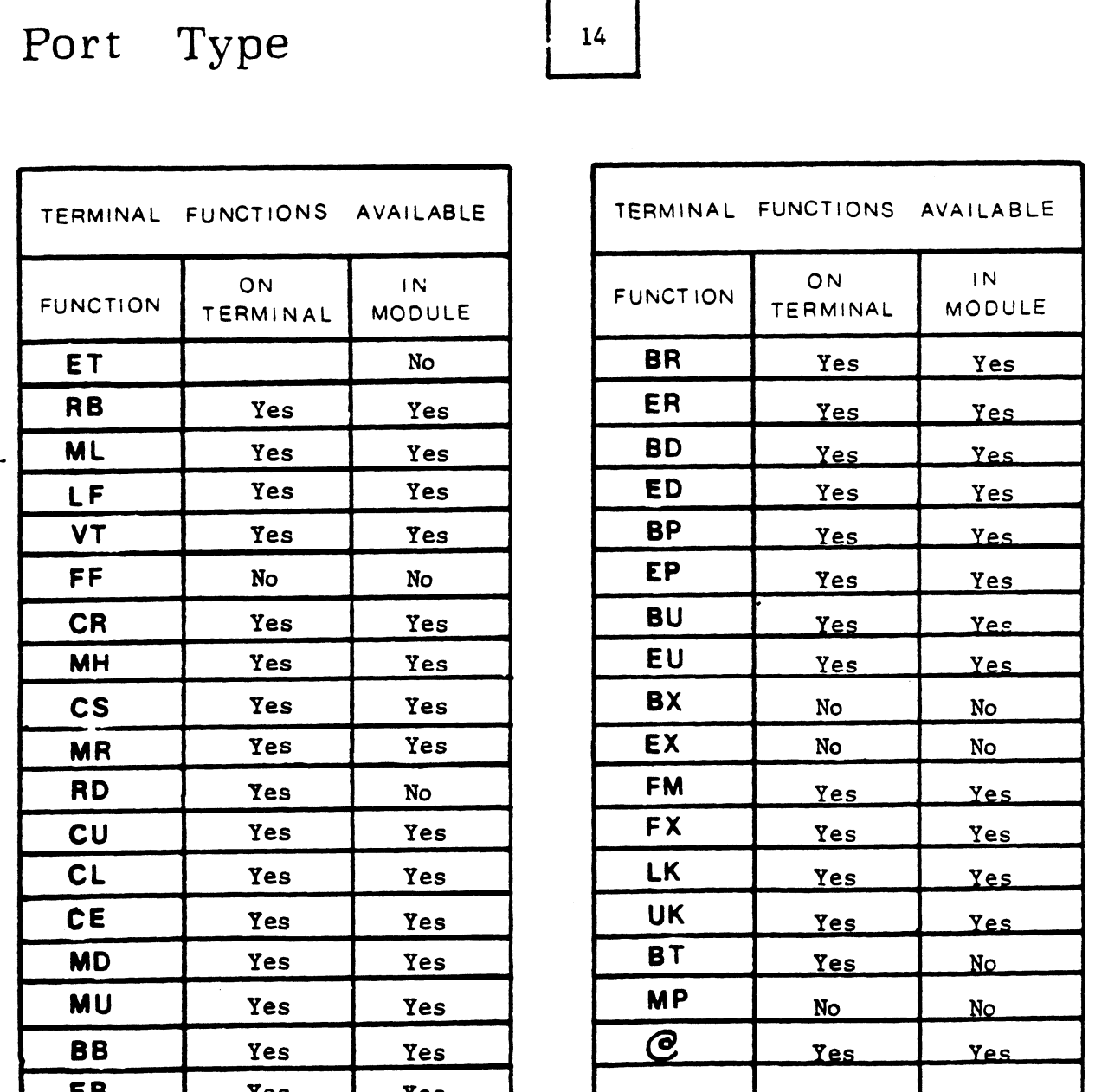

#### 7.3.0A Cover Letter 6/15/79 7:79:SCM:0344

From: Steve Moritsugu EDSI Director of Customer Support

Topics:

 $\sim$   $\sim$ 

 $\mathcal{L}^{\text{max}}_{\text{max}}$ 

 $\alpha$ 

- A) SCO Numbering
- B) 7.3.0A Installation
- C) EXERCISER
- D) EDSI POINT 4 Computer
- E) Buffer Pool
- F) Status of 7.3

#### A.) SCO NUMBERING

.......................<br>First, what is an SCO? At EDSI, our customer support department helps .<br>First, what is an SCO? At EDSI, our customer support department helps<br>our users solve any problems they encounter using IRIS. Periodically, our users solve any problems they encounter using IRIS. Periodically,<br>we send these solutions to all the IRIS users currently on subscription<br>service. This collection of patches is carefully selected, tested, and service. This collection of patches is carefully selected, tested, and released as an SCO ("software change order"). Each patch sheet has a reieased as an SCO ('sortware change order ). Each patch sheet has a<br>description of the problem it solves, and so some users are tempted to<br>pick and choose among the updates and only enter part of the SCO. Please pick and choose among the updates and only enter part of the SCO. Please enter the complete SCO because:

- 1.) It is hard for us to help you solve new problems if you are not running our standard software with all released patches.
- 2.) Each succeeding SCO will assume that the previous SCO is already entered.

Each digit and letter in 7.3.0A has a meaning.

- 7.3 tells us which major release of IRIS is being used.
	- .0 says there have been no SCO's for 7.3 where papertape was required.
	- was required.<br>A savs this is the first, intermediate "paper-tape optional' . .<br>says this is the first, intermediate "paper-tape optional"<br>release for IRIS 7.3.0. Papertapes are included but it is release for IRIS 7.3.0. Papertapes are included but it is not required that they be used.

Since many of our users do not have easy access to papertape, we will try to make most updates able to be entered through the keyboard. If the to make most updates able to be entered through the keyboard. It the<br>next SCO is also an intermediate "paper-tape optional release," its number<br>will be 7.3.0B. If it includes papertapes which must be read in, then its will be  $7.3.0B$ . If it includes papertapes which must be read in, then its number will be  $7.3.1$ .

For those users who do many SysGens from papertape, you may order a set of 7.3.0A papertapes which replace just those 7.3 products affected by SCO 7.3.0A.

#### B) 7.3.0A Installation

1.) Back up your system and data

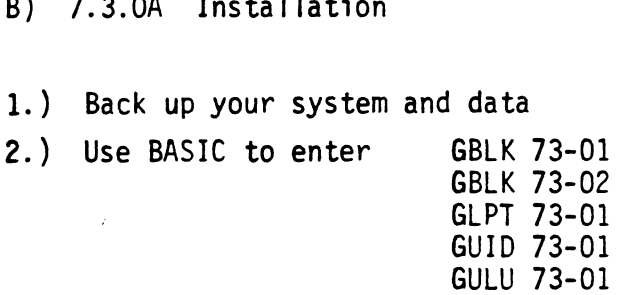

- 3.) Enter DSP and do not exit it until all the rest of the updates have been entered. Remember to check the old contents first. Important been entered. Remember to check the old contents first. Important -<br>if the old contents do not agree, something is wrong. Make sure you are using a standard version of IRIS 7.3 as supplied by EDSI.
- 4.) Exit DSP, SHUTDOWN and do a new IPL.
- 5.) If you are using \$LPTP, do not use the lineprinter until you run GUIDE, set up \$LPTP under 7.3.0A, and do a new IPL to make those changes active.
- 6.) Now your IRIS system has been upgraded to the supported level 7.3.0A.

#### .<br>C.) EXERCISER

A new BASIC program is included as both papertape and listing, It is a very simple, convenient test of CPU, core, and disc which can be A new BASIC program is included as both papertape and fisting, It<br>is a very simple, convenient test of CPU, core, and disc which can be<br>run while other users are running. It will print instructions when you is a very simple, convenient test of tru, core, and disc which can be<br>run while other users are running. It will print instructions when you<br>run it. EXERCISER will run forever, until aborted by control-C or until run it. EXERCISER will run forever, until aborted by control-C or until<br>it finds any error. It cannot pin-point the problem as CPU, core, or disc, but it can detect subtle (but serious), intermittent hardware problems at a very early stage. EDSI recommends you leave it running regularly overnight and over weekends.

D.) EDSI POINT 4 Computer

Everyone at EDSI is excited about the success of our new product, the POINT 4 Computer. It is so much faster than any other computer running POINT 4 Computer. It is so much faster than any other computer running<br>IRIS that it has revealed IRIS software errors in timing and sequence of events which only show up at such high execution speeds.

SCO 7.3.0A contains the updates to IRIS 7.3 necessary to run on the POINT 4 computer. In addition, to use the EDSI Micro-N, to speed up BASIC arithmetic, on the POINT 4 computer requires the new version of \$DAU which has been included with SCO 7,3.0A on papertape.

#### E.) BUFFER POOL

 $\cdot$ 

Two problems are corrected in SCO 7.3.0A which had caused some users to lack confidence in 7.3's buffer pool.

- 1. SHUTDOWN, without naming a stand-alone file to load, did not flush the core buffer pool back to disc. Then, did not flush the core buffer pool back to disc. Then,<br>on a new IPL, some of the recent file updates would mysteriously be missing.
- 2. Many users thought the NDPF, "No Dirty Page Flag," was in effect as a default condition. Thus, they encountered missing file updates since they did not manually flush the bufferpool after a system crash.

With SCO 7.3.0A, the buffer pool is totally secure. The following definitions are included to help understand NDPF and the trade-off between performance and security.

- EXTRANEOUS DISC READS: Often a record is read and updated several times. If the record is in a disc block read into the bufferpool, then each successive read gets the core copy and does not have to read from disc. All disc reads except the initial One are then extraneous and are eliminated by the buffer pool.
- EXTRANEOUS DISC WRITES: Similarly, all disc writes, except the last one, are extraneous and can be eliminated by updating just the core copy in the bufferpool so that the block is only written once, after all updates are done.
- DIRTY PAGE: Any block which has been updated in core but not written to disc is a dirty page. The system flushes dirty pages to disc if it is idle. However, if it is busy, the most used blocks may stay dirty for several hours or more,
- MANUAL BUFFERPOOL FLUSH: This was described in 7.3 Installation Manual, Appendix A. It writes all dirty pages to disc, assuming core is intact. If the manual flush does not get a good halt, there is no way to predict what information was lost. Even operations completed several hours ago may be incomplete on disc. Losing the bufferpool with NDPF=0 is a serious problem. Files may have to be restored from a back up and all the updates reentered.

NDPF (No Dirty Page Flag): cell 606 in CONFIG.

0 in NDPF means the flag is not set. This gives maximal speed In Norr means the riag is not set: This gives maximal speed If there is a system crash, the buffer pool must be flushed manually.

Tor any non-zero value in NDPF sets the flag. It forces or any non-zero value in NDPF sets the flag. It forces<br>all writes to disc. Extraneous disc reads are eliminated all writes to disc. Extraneous disc reads are eliminated<br>but not extraneous disc writes. If there is a system crash, there is no need to manually flush the bufferpool: the information is already on disc. This gives all the security that 7.2 had plus half the advantage of buffer poo}.

#### F.) STATUS OF 7.3

7.3 is in wide use and considerably out-performs 7.2 with 64K words memory. The only areas still unresolved in 7.3 are:

- 1.) DSP breakpoints
- 2.) A PRINT statement must be separated from a matrix operation by a SIGNAL 3,0. (This does not include MAT READ or MAT WRITE.)

A component list for both SCO 7.3.0A and 7.3 as originally shipped are included to show everything so far released for IRIS 7.3.

```
10 DIM L$[20]
 20 DIM A$[100], B$[100]
 20 DIM ASL100J,BSL100J<br>30 LET AS="HAVE COMPLETED THROUGH BLOCK ###### OF WRITE OUT PHASE "
 LET BS="HAVe COMPLETED THROUGH BLOCK ####44 OF READ BACK AND VERIFY PHASE"
40
 50 DIM 4%, AL631, BL631
       DIM 4%,AL631,BL631<br>PRINT "\215\THIS CORE AND DISC EXERCISER PROGRAM WAS NOT DESIGNED TO BE A"
       PRINT "REPLACEMENT FOR A COMPREHENSIVE STAND-ALONE RELIABILITY PROGRAM." 
40 LET B$="HAVE COMPLETED THROUGH BLOCK ****** OF READ BACK AND VERIF<br>50 DIM 4%,A[63],B[63]<br>60 PRINT "\215\THIS CORE AND DISC EXERCISER PROGRAM WAS NOT DESIGNED<br>FRINT "REPLACEMENT FOR A COMPREHENSIVE STAND-ALONE RELIABILIT
YU PRINT "DATA PACKS, WITHOUT HAVING TO ASK EVERYONE ELSE TO LOG OFF. "
 60
 ATA PACKS, IT IS A CONVENIENT TOOL WHICH CAN BE RUN USING LIVE"<br>FRINT "DATA PACKS, WITHOUT HAVING TO ASK EVERYONE ELSE TO LOG OFF."<br>100 PRINT "EDS ADVISES YOU RUN IT OVERNIGHT OR OVER WEEKENDS. ANY ERROR"
 10 DIM L$1201<br>20 DIM A$11001, B$11001<br>30 LET A$="HAVE COMPLETED THROUGH BLOCK ###### OF WRITE OUT PHASE "<br>40 LET B$="HAVE COMPLETED THROUGH BLOCK ###### OF READ BACK AND VERIFY PHASE"<br>50 DIM 4%, A[631, B[63]<br>60 PRINT "\215
110 PRINT "FOUND IN CORE OR ON DISC WILL ABORT THE PROGRAM AND PRINT"<br>120 PRINT "AN ERROR MESSAGE."
 130 LET Nei
 10 DIM L$120]<br>20 DIM A$11001, B$11001<br>30 LET A$="HAVE COMPLETED THROUGH BLOCK ###### OF WRITE OUT PHASE "<br>40 LET B$="HAVE COMPLETED THROUGH BLOCK ###### OF READ BACK AND VERIFY PHASE"<br>50 DIM 4%,A1631,B1631<br>60 PRINT "\215\T
150 PRINT "CHOOSE THE # OF BLOCKS TO BE USED BY THIS EXERCISER." 
 150 PRINT "CHUUSE THE # OF BLUCKS TO BE USED BY THIS EXERCISER."<br>160 PRINT "THE # SHOULD BE GREATER THAN THE # OF BLOCKS IN THE BUFFER"
 140 PRINT "\215\\215\"<br>150 PRINT "CHOOSE THE # OF BLOCKS TO BE USED BY THIS EXERCISER."<br>160 PRINT "THE # SHOULD BE GREATER THAN THE # OF BLOCKS IN THE BUFFER"<br>170 PRINT "POOL, IF POSSIBLE.  (TO DETERMINE # OF BLOCKS IN THE
 170 PRINT "POGL, <mark>IF POS</mark>SIBLE.  (TO DETERMINE # OF BLOCKS IN THE BUFFER"<br>180 PRINT "POGL, USE DSP TO DUMP LOCATION 664 IN CORE. REF: 7.3 MANAGER"
 180 PRINT "POCL, USE DSP TO DUMP LOCATION 664 IN CORE. REF: 7.3 MANAGER"<br>190 PRINT "MANUAL PG. A5-2. CONVERT THE # FOUND THERE FROM OCTAL TO DECIMAL.)"
190 PRINT "MANUAL PG. A5-2. CONVERT THE # FOUND THERE FROM OCTAL TO DECIMAL.)"<br>200 PRINT "MAKE SURE THAT THE CHOSEN BLOCK COUNT DOES NOT EXCEED THE # OF"
 200 PRINT "MAKE SURE THAT THE CHOSEN BLOCK COUNT DOES NOT EXCEED THE # OF"<br>210 PRINT "BLOCKS AVAILABLE TO THIS ACCOUNT ON THE SELECTED LOGICAL UNIT."<br>220 INPUT "ENTER # OF BLOCKS TO USE : "C
230 PRINT
220 INPUI "ENTER # OF BLOCKS TO USE : "C<br>230 PRINT<br>240 INPUI "ENTER LOGICAL UNIT # TO USE : "L
200 LET L#=L
260 LET L$=L$[2, LEN L$-1]
280 PRINT "\215\\215\\215\"
290 SIGNAL 3, 0
 295 LET LS=L¢, "/EXERCISERFILE!" HEGRE EEE EEE REE EE EH ERE EERE EREREEE
 10 DIM LSI201<br>
20 DIM ASI(800), BS(1001<br>
20 DIM ASI(800), BS(1001<br>
20 DIM AX.A(631, BIGS)<br>
30 DIM AX.A(631, BIGS)<br>
50 DIM AX.A(631, BIGS)<br>
50 DIM AX.A(631, BIGS)<br>
50 DIM AX.A(631, BIGS)<br>
50 DIM AX.A(631, BIGS)<br>
50 DIM AX.A
 130 LET N=1<br>
140 PRINT "N215\N215\N<br>
140 PRINT "CHOSE THE # OF BLOCKS TO BE USED BY THIS EXERCISER."<br>
160 PRINT "CHOOSE THE # OF BLOCKS TO BE USED BY THIS EXERCISER."<br>
160 PRINT "POOL. USE DSSIBLE. (TO DETERMINE # OF BLOCK
      'CLOSE #0 EXERCISER PROGRAM *
        WHAT "REPLACEMENT FOR CONVERT TOOL WHICH CAN BE RUN USING LIVE"<br>
PRINT "RATHER.IT IS A CONVENIENT TOOL WHICH CAN BE RUN USING LIVE"<br>
PRINT "BOS ADVISES YOU RUN IT OVERNIGHT OR OVER WEEKENDS. ANY ERROR<br>
PRINT "EDGADYSES YOU
 120 PRINT "AN ERROR MESSAGE."<br>
130 PRINT "\215\\215\"<br>
140 PRINT "\215\\215\"<br>
140 PRINT "\THE # SHOULD BE OREATER THAN THE # OF BLOCKS IN THE BUFFER"<br>
150 PRINT "PDCL. IF POSSIBLE. (TO DETERMINE # OF BLOCKS IN THE BUFFER"
 360 LET P=J*. 98765432101234#N AEE TE SEH SE IE HEE AE EE EE HE HE ae HE EE EE
 ك<del>-</del>0 PRINI "\215\"<br>350 FOR J=1 TO C<br>360   LET P=J* 9876<br>370   FOR I=0 TO 63
 0PEN #0,L$<br>350 PRINI "\215\"<br>350 FOR J=1 TO C<br>360 LET P=J*.987<br>370 FOR I=0 TO 6<br>380 LET A[I]=P
 360 LET P=<br>370 FOR I=<br>380 LET<br>390 NEXT I
 370 FOR I=0 TO 63<br>380 - LET A[I]=P<br>390 NEXT I<br>400 IF FRA (J/15)<>0 GOTO 430
 380 LET A[I]=P<br>390 NEXT I<br>400 IF FRA (J/15)<>00<br>410 IF N<>1 SIGNAL 3,40
390 NEXT I<br>400 IF FRA (J/15)<>0 00TO 430<br>410 IF N<>1 SIGNAL 3,40<br>420 PRINT USING A$;J ! TO OVERLAP EDS MUX VS DISC
410 IF NCD1 SIGNAL 3,40<br>420 PRINT USING A$;J!<br>430 MAT WRITE #0,J;A
44() NEXT J
440 NEXT J<br>450 FOR K=1 TO C<br>460 LET M=K* 9876543<br>470 MAT READ #0,K;B
460 LET M=K#. 98765432101234#N
450 FOR K=1 TO C<br>460 FLET M=K* 9876<br>470 FOR I=0 TO 63<br>480 FOR I=0 TO 63
430 MAI WRITE #0,0;A<br>440 NEXT J<br>450 FOR K=1 TO C<br>460 LET M=K*.987654321012<br>470 MAT READ #0,K;B<br>480 FOR I=0 TO 63<br>490 IF BEII<>M @OTO 630
470 MAT READ #0.K; B<br>480 FOR I=0 TO 63<br>490 IF BIII<>M 00TO 630<br>500 NEXT I
510 IF FRA (K/15)<>0 GOTO 540
S20 IF N<>1 SIGNAL 3, 40
 230 PRINT "SISNAD SOLUTIE"<br>
290 PRINT "ENTER LOGICAL UNIT # TO USE : "L<br>
290 LET LS=L + "LEXERCISERFILE!"<br>
290 SIGNAL 3.0<br>
290 SIGNAL 3.0<br>
290 SIGNAL 3.0<br>
290 SIGNAL 3.0<br>
290 SUILD #0.L$<br>
30 BUILD #0.L$<br>
30 BUILD #0.L$<br>
20
340 NEXT K
990 PRINT "\215\\215\"
 250 LET 140-1 - DET 150-0 AD THE PROPERTIES (VERSION 11 125)<br>2960 PRINT "1255 LEN LE-11<br>2960 PRINT WATER WAS CONSIDERED AND A THINGE WAS LET A THAT THAT THE WAY INTO THE WAY INTO THE WAY ON THE PARTY OF THE ASSAMENT THAT T
560 PRINT "EDS CORE AND DISC EXERCISER (VERSION 1)"<br>570 PRINT "WITH # OF BLOCKS IN TEST = "C
         PRINT "PASS #", N. "COMPLETED OK. (NO ERRORS)"
         PRINT USING A$:J! TO OVERLAP EDS MUX VS DISC<br>
MAT WRITE #0.J:A<br>
NEXT J<br>
FOR K=1 TO C<br>
LET M=K** 98765432101234*N<br>
MAT READ #0.K:B<br>
FOR I=0 TO 63<br>
IF FRA (K/15)<DOOTO 530<br>
IF FRA (K/15)<DOOTO 540<br>
IF N<>1 IF NC-1 BIONAL 3.4
PRINT "PRESS CONTROL C TO ABORT. THEN KILL EXERCISERFILE."<br>600 LET N=N+1
610 SIGNAL3, 100
620 COTO 340
 620 GOTO 340<br>630 PRINT "\215\\215\ERROR! DATA READ BACK FROM DISC IS NOT WHAT WAS WRITTEN.<br>640 PRINT "\215\THIS IS A MAJOR HARDWARE FLAW. EDS RECOMMENDS YOU SUSPEND"
£40 PRINT "\215\THIS IS A MAJOR HARDWARE FLAW. EDS RECOMMENDS YOU SUSPEND"<br>£50 PRINT "ALL CRITICAL SYSTEM USAGE UNTIL CPU, MEMORY, OR DISC DIAGNOSTICS"
```
6/15/79

#### MANAGER MANUAL ADDENDA #2

 $\sim 1$ 

 $\bar{z}$ 

 $\mathcal{L}^{\text{max}}_{\text{max}}$ 

Corrections for IRIS 7.3 Manager Reference Manual

EDS 1018-11 5 Sept. 78

Pg. 2-3; Paragraph starting "4) A real time clock."; Delete this paragraph. Insert the following:

 $\mathcal{L}(\mathbf{A})$  .

- 4) A real time clock. This may be supplied by a standard Real Time Clock (with device code 14, supplying interrupts at 10 Hz) or any EDSI multiplexer.
- Pg. 8-10; Eighth line on page: "8.8 More on INSTALL"; insert after this line the following paragraph:

"Note: The following section discusses logical unit formatting, not disc formatting. INSTALL assumes that a stand-alone format program, which must be supplied by the disc controller vendor (not EDSI), has already been run."

- Pg. 8-11; Last sentence in first paragraph ending: "a new (empty) Logical Last sentence in first paragraph ending: <mark>"a new (em</mark>pty) Logical<br>Unit." ; insert after this sentence the following: "REHASH must Unit."; insert after this sentence the following: "REHASH must<br>be the first thing you run on the Logical Unit which you have just INSTALL AND CLEARed."
- Pg. Al-14; Last sentence on page starting: "Return is non-skip..."sinsert Last sentence on page starting: "Return is non-skip...";insert<br>after this sentence the following: "(see also READ CONTIGUOUS)."
- arter this sentence the following: (see also KEAD CONTIGOO<br>Pg. Al-20: Sentence in Line 7 from bottom of page starting: "Note: for Sentence in Line 7 from bottom of page starting: "Note: for<br>toggle,...": insert before this sentence the following: "FLAG $toggle, \ldots$ ": insert before this sentence the following: "FLAG-<br>CHANGE disables interrupts and returns with interrupts enabled."
- Pg. A6-1; insert at bottom of page: "The following are not currently supported under IRIS:

card readers papertape through multiplexer port"

Pg. A6-4; insert at bottom of page: supported under IRIS:<br>
card readers<br>
papertape through multiplexer port"<br>
Note: An interactive port on the Mighty-Mux is always assumed insert at bottom of page:<br>"Note: An interactive port on the Mighty-Mux is always assumed<br>to be ready to receive characters. If it is desired to slave a to be ready to receive characters. If it is desired to slave a<br>printer, cassette, or floppy through a CRT, enough delays must be put at the end of line and a low enough baud rate used to prevent loss of characters."

#### Manager Manual Addenda #2, pg. 2

Insert this section after pg. 8-16. This supersedes CONVERT memo of 17 April 1977.

B.15 How to CONVERT an R4 Logical Unit to R7.3.

Any IRIS user updating a system from R4.3 to R7.3, or for that matter from any IRIS or revision R7.0 or earlier to any revision R7.1 or later, must convert each Logical Unit before using it under the newer system. This is because al} INIS OF TEVISION NY. O OF EATTREF TO ANY PEVISION NY. I OF TACCH, MASE CONVERT<br>Real Disc Addresses are sequential starting with R7.1. A CONVERT processor is each Logical bill before using it under the newer system. This is because<br>Real Disc Addresses are sequential starting with R7.1. A CONVERT processor<br>supplied by EDS to perform this conversion. To update to IRIS R7.1 or R7. supplied by EDS to perform this conversion. To update to IRIS R7.1 or R7.3 or later, follow these steps carefully:

- 1. Back up all Logical Units.
- 2. If files on the old Logical Unit zero are to be carried forward, than either:
	- a) INSTALL a copy of it under the old system, changing its Logical Unit number to any unused non-zero unit number, or
	- b) COPY all files to be carried forward to a different Logical Unit.
- 3. DUMP all BASIC program to text files, and KILL the SAVEd version of all BASIC programs.
- 4. Do a SysGen of the new IRIS on a scratch pack. It is strongly recommended that Logical Unit zero be only large enough for the system itself and that all user and application files be on other Logical Units; this is to make it easier to do later updates.
- 5. Be sure that the old disc address conversion constants are in the new CONFIG file in word 7 of each partition table entry in the form LRC\*100+LRT where LRC is the Logical-to-Real Cylinder conversion factor, LRT is the Logicalto-Real Track conversion factor, and 100 is an octal constant. For example, if LRC was 40 and LRT was 20 on the old system, then enter 4020 octal in location 1423 of CONFIG for partition 0.1, in location 1433 for partition 0.2, etc. The old values of LRT and LRC are given in the red 7,3 CONFIG LAYOUT book. GUIDE will help you set up the Logical Unit tables in CONFIG for this conversion.
- 6. Mount an old Logical Unit, and give a system command of the form

#### | # CONVERT d.p

where d.p is the partition as defined for INSTALL. DO NOT INSTALL THE UNIT BEFORE CONVERSION! Jf a "conversion not needed" message is printed, this is because the conversion constants were already such that the Real Disc Addresses were sequential, and conversion is not required. That is, conversion is required if the new 7.3 LRT and LRC do not equal the old R4 LRT and LRC.

7. The unit will be converted to the new disc addressing method. It should take about three times as long to convert as it takes to INSTALL the same unit. Repeat step 6 for each old Logical Unit.

unit. Repeat step 6 for each old Logical Unit.<br>The Logical Units may now be INSTALLED as normal R7.3 logical units. If the old LRT and LRC do not equal the new LRT and LRC, then the conversion will prevent the Logical Unit from being used under R4 ever again. Only if "conversion not the Logical Unit from being used under R4 ever again. Only if "conversion not needed," is a Logical Unit usable under either R4 or R7.3 interchangeably. Beware: Do not try a second time to convert a Logical Unit which has already been converted to 7.3 once. This wil] turn most of the file data to garbage.

Also, if for any reason, CONVERT fails to run to completion, then the Logical Unit is lost and must be restored from the back up.

After the Logical Unit is CONVERTed, it must then be INSTALLed and REHASHed to run under 7.3. (see 8.16 below) to run under 7.3. (see 8.16 below)<br>8.16 How to REHASH a Logical Unit:

 $\mathbf{A}^{(1)}$  and  $\mathbf{A}^{(2)}$ 

 $\sim 10^{-4}$ 

- 1. CHANGE any filename on that logical unit so that it does not start with a "\$" (esp. if this was LU/O).
- 2. Backup the logical unit.
- 3. Log onto the manager account.
- 4. INSTALL the logical unit.
- 5. Make sure that there are enough available blocks and that the manager is allotted enough blocks to build a temporary file on that logical unit the size of its INDEX.
- 6. Enter the system command

REHASH

which will ask

#### LOGICAL UNIT TO REHASH?

- LOGICAL UNIT TO REHASH!<br>7. If REHASH traps or abnormally terminates, do not use that logical If REHASH traps or abnormally terminates, do not use that log<br>unit any more. Restore it from the back up and REHASH again. unit any more. Restore it from the back up and REHASH again.<br>8. REHASH can be run periodically to speed up all OPEN and CLOSE opera-
- tions on files on that logical unit, (esp. if files are often created and deleted).
- 9. REHASH must be run
	- a) after INSTALL AND CLEAR
	- b) after CONVERT
	- c) if the logical unit was created under R7.2 or Rd.

#### TECH MEMO

FECH MEMO<br>TECH MEMO<br>FROM: Steve Moritsugu DATE: March 2, 1979 M:79:SCM:0203 FROM: Steve Moritsugu bate: March 2, 1979<br>M:79:SCM:0203<br>RE: SOFTWARE RECEIVED ON DISC PACK

To any user who receives software (programs, data, IRIS, etc.) On a disc pack, I would like to recommend that the procedures in this memo be followed.

The problems, which we hope to prevent by this memo, can result in telephone calls to us such as;

"T'd like to report a problem with the disc you .<br>"I'd like to report a problem with the disc you"<br>sent me. It worked fine the first couple of times sent me. It worked fine the first couple of times<br>we used it, but today it has been giving me trap messages and often now, it won't even IPL."

The reason for this problem is that the pack was formatted and the data was written on another system and not on your own. Possible differences in drive tolerance, head alignment and temperature response make it impossible to guarantee that the data will be usable at all sites. In most cases, you will have no trouble with the pack sent. The procedure given here is to assure that problems do not develop later.

#### PROCEDURE:

- 1. Get a scratch pack which has been formatted in your system.
- 2. Feel the outside temperature of the disc we sent. If it is noticeably cooler or warmer than your own discs, let it sit with your discs until the temperature adjusts.
- 3. Bring DDCOPY into core (or any disc-to-disc copy program). If you have no other discs or papertapes to accomplish this, you may have to IPL our pack as a last resort. If so,<br>use it only to SHUTDOWN to DDCOPY.<br>4. Copy our pack to your formatted scratch pack. use it only to SHUTDOWN to DDCOPY.
- 
- 5. Put our pack away in a safe place as a back-up of the original software sent. Never use it except to make new copies from it.

#### Educational Data Systems

€4BGahr i aaamia., Ar:iam inmadiman Palidiaonia £9944 1794¢4\ LEA 2484"

Corrections and additions for the IRIS Manager Manager Addenda **Corrections and add**<br>Change

Change<br>Ch. 1.3, Page 1-4, paragraph 3

- Reads: ", an Accounts file whose header is in Real Disc Address three, and a DMAP"
- three, and a DMAP"<br>Should Be: ", an Accounts file whose header is in Real Disc Address , an Accounts file whose header is in Real Disc Address<br>three, and whose first block is in Real Disc Address five, and a DMAP"

 $\bar{z}$ 

#### Manager Manual Addenda #3

Corrections and Additions for the IRIS Manager Reference MANUAL tions and Additions for t<br>EDS 1018-11 - 5 Sept. 78

Change

- cnange<br>Ch. 2.4.1. Page 2-13. paragraph 1
- Change<br>Ch. 2.4.1, Page 2-13, paragraph 1<br>Reads: "Anv core available above 77777 "Any core available above 77777<br>Octal will be used only for user partitions."
- Change to: "Any core available above 77777 octal "Any core available above 77777 octal<br>will be used only for user partitions and niir be used oni<br>Buffer Pooling."

tions and Additions for t<br>EDS 1018-11 - 5 Sept. 78 Corrections and Additions for the Manager Reference Manual l,

Change

 $\sim 10$ 

Ch 3.2, Page 3-6, Paragraph 1

- Reads: "(SGR, SGE, SLS, SLE, SEQ, SNE, SKZ, SNZ, SSP, SSN, SGZ, <u>SZN,</u><br>SKE, and SKO)"
- Should Be: "(SGR, SGE, SLS, SLE, SEQ, SNE, SKZ, SNZ, SSP, SSN, SGZ, SNP, SKE and SKO)"

Corrections and additions for the IRIS Manager Reference Manual EDS 1018-11 . 5 Sept. 78

Addition Ch. 4.1, Page 4-2

Insert after paragraph 2, "If PLOAD prints RDR OK?"

PLOAD (with type 77003) or COPY (filename \*A) can be used to load Stand-alone papertape diagnostics under IRIS. See section 8.4 to run rlown (with type 77003) or corr (rilename ~A) can be used to load<br>stand-alone papertape diagnostics under IRIS. See section 8.4 to run<br>them. Some papertapes, if not supplied by Point 4 Data Corporation, may them. Some papertapes, it not supplied by Point 4 Data Corporation, ma<br>use a punch format which will prevent them from being loaded under IRIS use a punch format which will prevent them from bein<br>even though they can be loaded by our binary loader.

Corrections and additions for the IRIS Manager Reference Manual EDS 1018-11 5 Sept. 78

Change

Page 10.3, Paragraph 2

Reads: "Discsub numbers 120 through 127 octal have been set aside for customers to assign to subroutines for their own use only."

Change to: "Discsub numbers 130 through 137 octal are reserved for customer use."

Change

Page 11-25, Paragraph 5

Reads: If AO = 0 then nothing is stored in the IO buffer."<br>Change to: "If AO = -2 then nothing is stored in the IO buffer."

Addition

CH 8. 10, Page 8-12

The system manager can declare a port type by giving the command

PORT p TYPE n

Where p is a logical system port number and n is the port type of an active terminal translation module. port type of an active terminal translation module.<br>Refer to the IRIS Peripherals Handbook to find the<br>port type. An invalid port number, inactive module. port type. An invalid port number, inactive module,<br>or inactive \$TERMS system driver will give an error message.

5:80;SCM:0722 Page 5

Corrections and additions for the IRIS Manager Reference Manual endian<br>Tections and additions fo<br>EDS 1018-11 = 5 Sept. 78

Addition CH 10.4, Page 10-7

> Beginning with IRIS R7.4, the following BASIC call numbers are in use or reserved:

> > $\mathbf{1}$  $\overline{3}$ 22 24 80 - 99

Addition CH 10.2, Page 10-4

The IRIS 7.4 DISCSUBS file has two reserved areas. They are; 2, rage 10 4<br>The IRIS 7.4 DISCSUBS file has two reserved are<br>y are;<br>Loc. 40400 - 41777 reserved for future IRIS use

Loc.  $40400 - 41777$  reserved for future IRIS use<br>Loc.  $42000 - 43777$  reserved for customer use

Please use the area starting at location 42000 to add your Please use the area starting at location 42000 to add your<br>discsubs. If you need more room, append blocks starting at Please use the area starting at location 42000 to add your<br>discsubs. If you need more room, append blocks starting at<br>location 44000. Remember, after appending a block to DISCSUBS you must run CLEANUP.

5:80:SCM:0722 Page 6

Corrections and additions for the IRIS Manager Reference Manual EDS 1018-11 5 Sept. 78

**Change** Ch 11.8, Page 11-19, paragraph 2

- Reads: "NSECT indicates the number of sectors (number of blocks per track), not to exceed 16 (octal 20) sectors. NTRK indicates the number of tracks per clinder (number
- Should be: "NSECT indicates the number of sectors (number of blocks per track), not to exceed 16 (octal 20) sectors. The per track), not to exceed 16 (octal 20) sectors. The minimum value is six. NTRK indicates the number of tracks per cylinder (number

Change

- Ch 11.8, Page 11-19, paragraph 2
- Reads: "Discs having more than 16 sectors must be specified otherwise;
- Should be: "Discs having more than 16 sectors, or Jess than 6 sectors, must be specified otherwise;

Corrections and additions for the IRIS Manager Reference Manual EDS 1018-11 5 Sept. 78

Addition Ch. 11.10, Page 11-23

Add to paragraph 2, "Each terminal..."

"Terminal Type Codes 120 through 144 are reserved for customer use."

Changes and additions for the Manager Reference Manual MANAGER MANOA<br>#3<br>\$ and additions for the Ma<br>#25 EDS 1018-11 5 Sept. 78

Change

Ch. 11.10, Page 11-25, paragraph 2

Reads: "If the search fails, an " $\uparrow$ " is output instead of the Byte.

Should be: "If the search fails, a null, ASCII 200, is output instead of the Byte.

Change Ch. 11.10, Page 11-25, paragraph 2

- Ch. 11.10, Page 11-25, paragraph 2<br>Reads: "If the search succeeds, the action depends on the value of The Search succeeds, the action depends on the value of<br>The P-Bit. If P=0, the 7 Bit TRANS is output with the high order eighth bit unconditionally set." age 11-25, p<br>the search s<br>P-Bit. If<br>er eighth bi<br>"If the sear<br>the P-Bit an<br>E
- Should be: "If the search succeeds, action depends on the value of the P-Bit and the E-Bit.

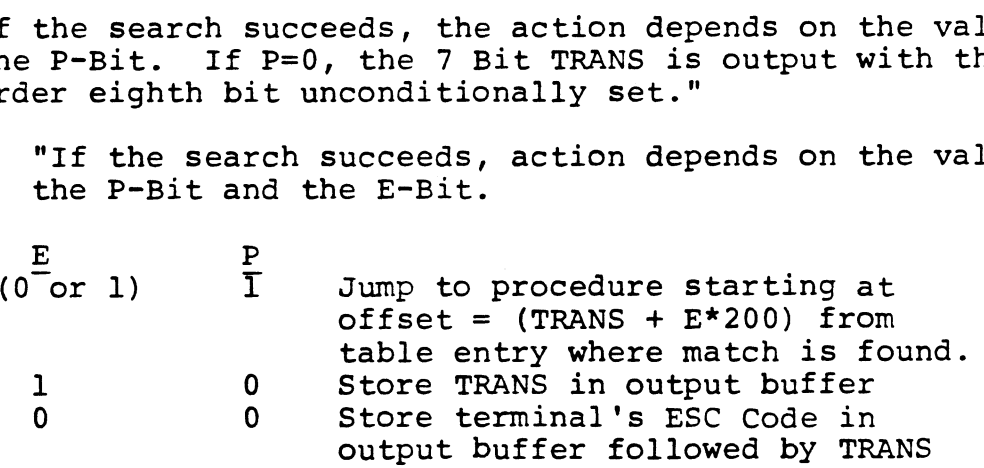

If P=0, the 7-Bit TRANS is output with the high-order eighth Bit unconditionally set."

5:80:SCM:0722 Page 9

Corrections and additions for the IRIS Manager Reference Manual tions and additions for t<br>EDS 1018-11 5 Sept. 78

Addition

11.11 How to Install a Terminal Translation Module

The system manager activates a terminal translation module as follows:

Obtain the terminal translation module file name for the terminal from the IRIS Peripherals Handbook.

Enable the selected terminal translation module as a dollar sign file, TYPE 77001.

Enable the system driver \$TERMS as a dollar sign file.

A terminal translation module, including the ability to use A terminal translation module, including the ability to us<br>its corresponding basic terminal control mnemonics, is active at<br>a port when the port is linked to it. To have the system autoa port when the port is linked to it. To have the system auto-matically link one or more ports at IPL: dollar sign file, TYPE 77001.<br>
Enable the system driver \$TERMS as a dollar<br>
A terminal translation module, including th<br>
rresponding basic terminal control mnemonic<br>
when the port is linked to it. To have th<br>
lly link one A terminal translation module, including the<br>presponding basic terminal control mnemonic<br>when the port is linked to it. To have the<br>lly link one or more ports at IPL:<br>Obtain the module's terminal type code (TTC<br>IRIS Periph

Obtain the module's terminal type code (TTC) from the IRIS Peripherals Handbook,

Locate each port's RDE cell in the Port's Device Driver File. Refer to Section 11.1, "Interactive and Peripheral

Use DSP to store the TTC in the lower right hand byte of Use DSP to store the TTC in the lower right hand byte of<br>each selected port's RDE cell.<br>(Note: The upper left hand byte is reserved by the system each selected port's RDE cell.<br>(Note: The upper left hand byte is reserved by the sys<br>for the port's return delay. This delay is still valid for the port's return delay. This delay is still valid<br>after storing a TTC.)

Shutdown and RE-IPL the system,

To link or change linkage between a port and a terminal translation module after an IPL.

Obtain the module's port type from the IRIS Peripherals Handbook.

5:80:SCM:0822 Page 10
# MANAGER MANUAL ADDENDA #3

From any account, declare a port type. I.E.

## PORT TYPE n

See the IRIS User Manual, Section 1.4.

The System Manager can direct a port declaration to any interactive port using the port command:

## PORT p TYPE n

See the IRIS Manager Manual Section 8.10.

You cannot pass characters less than 200 octal directly to your screen with a terminal translation module linked to your port. Declaring

# PORT TYPE 0

Removes linkage and allows characters to pass as they are. All ports are type zero until linked to an enabled module.

Terminal translation modules are reentrant and shared by all ports linked to them. Therefore, link any number of ports to a single module.

The system accepts up to 15 enabled dollar sign modules. Each enabled module must have a unique terminal type code (TTC).

# USER MANUAL ADDENDA #2

 $\hat{I}$ 

Corrections and additions for the IRIS User Reference Manual .<br>ctions and additions for t<br>EDS 1017-11 5 Sept. 78

CH 1.4, Page 1-5 Addition

PORT TYPE n

Links the active terminal translation module whose port type is n to the port where the command is given. port type is n to the port where the command is gi<br>Refer to the IRIS Peripherals Handbook to find the<br>correct port type. Declaring the port type of an correct port type. Declaring the port type of an<br>inactive module, or inactive STERMS system driver. inactive module, or inactiv<br>will give an error message.

5:80:SCM:0722 Page 12

# USER MANUAL ADDENDA #2

 $\sim 10$ 

entled and the IRIS User Reference Manual<br>1997 - EDS 1017-11 - 5 Sept. 78

Addition Ch. 2.9, pg. 2-1)

At top of page, insert

 $\sim$   $\sim$ 

For stand-alone programs, see Manager Manual Section 4.1.

Corrections and additions for the IRIS User Reference Manual tions and additions for t<br>EDS 1017-11 - 5 Sept. 78

Addition 6.13 New features of OEM BASIC

## Introduction

OEM BASIC has become the standard BASIC on all IRIS systems since 0EM BASIC has become the standard BASIC on all IRIS systems since<br>7.4. It was previously released only on a limited basis. It provides a or pasit has become the standard basit on air ikis systems since<br>7.4. It was previously released only on a limited basis. It provides a<br>means for protection of proprietary applications by OEM's. This protection means for protection of proprietary applications by OEN S. This protections<br>is effected by removal of the ability to LIST or DUMP PROTECTed BASIC pro-<br>grams. Programs SAVEd under old BASIC are fully upward compatible to OE grams. Programs SAVEd under old BASIC are fully upward compatible to OEM<br>BASIC. BASIC programs are protected by using a new processor, PROTECT. A new processor, VERIFY, is provided to aid in the mainenance of BASIC programs.

#### Compatibility

Old SAVEd BASIC files (file type 2) are fully upward compatible with OEM BASIC. However, OEM BASIC is NOT downward compatible; it uses a different BASIC program format than that for old BASIC. OEM BASIC knows about the format differences between itself and old BASIC and is therefore able to run programs that have the old SAVEd BASIC format. Old BASIC, however, does not know of these format differences and consequently cannot run programs SAVEd or PROTECTed in OEM format. This in itself is a mild form of protection in or PROTECTed in OEM format. This in itself is a mild form of protection in that OEM BASIC programs cannot be run under an old BASIC system. NOTE: Trying to run an OEM BASIC program on an old BASIC system may cause the system ing to run an OEM BASIC program on an old BASIC system may cause the system<br>to crash. Consequently, old BASIC and OEM BASIC should not be co-resident on<br>the same system. Transporting unPROTECTed programs from an OEM BASIC the same system. Transporting unPROTECTed programs from an OEM BASIC system<br>to an old BASIC system must be done by doing a DUMP of the programs under OEM BASIC and then a LOAD of the program's text under old BASIC.

#### Protection of Programs

ion or Programs<br>To PROTECT programs. the PROTECT processor is used. PROTECT changes To PROTECT programs, the PROTECT processor is used. PROTECT chan<br>the program to a non-listable form. PROTECT is used in exactly the same the program to a non-listable form. PROTECT is used in exactly the same way that SAVE is. EXAMPLE:

> #BASIC 100 PRINT "THIS WILL BE SAVED IN PROTECTED FORM."  $\boldsymbol{\mathcal{N}}$ control-C #PROTECT BROWNMOTIE

Page 14

The program shown is SAVEd in PROTECTed form under the filename "BROWNMOTIE". The program shown is SAVEd in PROTECTEd form under the filename "BROWNMOTIE"<br>The "!" and "<>" options that are available when using SAVE are also avail-<br>able with PROTECT. Once PROTECTed, a program cannot be unPROTECTed. S able with PROTECT. Once PROTECTed, a program cannot be unPROTECTed. So, don't PROTECT your only copy of the program. PROTECT first makes the pro-<br>gram unlistable, then automatically tries to SAVE it in that format. If the SAVE part fails (e.9., filename already in use), then just SAVE it with a correct filename.

Lines may be entered or modified or a text file containing lines may Lines may be entered or modified or a text file containing lines may<br>be LOADed into PROTECTed programs just as into non-protected programs. These changes may be entered of modified of a text fire containing fines may<br>changes may be reSAVED but the whole program will still remain PROTECTed. A changes may be reSAVED but the whole program will still remain PROTECTed. A "DELETE" with no arguments or a "NEW" will clear the program area and exit from list protect mode.

# Check Codes

The processors SAVE, PROTECT, and VERIFY that are provided with OEM BASIC all display a Check Code upon completion. Any change to the BASIC BASIC all display a Check Code upon completion. Any change to the BASIC program will randomly change the program's Check Code. The sole function of the VERIFY processor is to display this code. The purpose of the code is to detect if any program changes have been made, authorized or not, since the last Check Code was recorded by the programmer. This is very useful when patches are put into a PROTECTed program to verify that they were correctly done. It may also be used to detect if a customer has done some correctly done. It may also be used to detect if a customer has done some unauthorized modification of a program.

Some early versions of OEM BASIC did not generate or store a consistent Some early versions of OEM BASIC did not generate or store a consiste<br>checksum. That problem does not exist in 7.4 and later releases. Note that Some early versions of OEM BASIC and not generate of store a consist<br>checksum. That problem does not exist in 7.4 and later releases. Note th<br>the checksum depends on the order in which the lines are entered. For two the checksum depends on the order in which the lines are entered. For two programs to have the same checksum, all lines and patches must be entered in the same sequence.

5:80:SCM:0722 Page 15